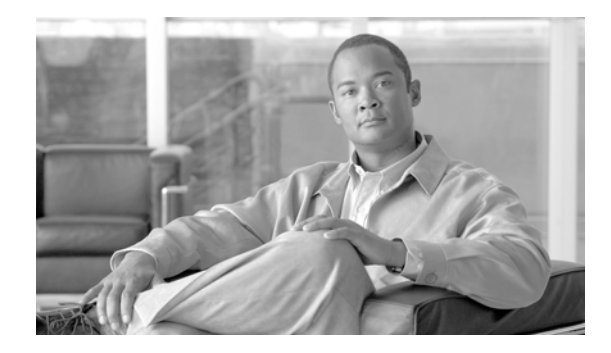

# **Virtual Private Network Commands on Cisco IOS XR Software**

This chapter describes the commands used to configure, monitor, and troubleshoot a Layer 2 or Layer 3 virtual private network (VPN).

For detailed information about MPLS concepts, configuration tasks, and examples, refer to the *Cisco IOS XR MPLS Configuration Guide*.

### <span id="page-1-0"></span>**authentication (L2TP)**

To enable L2TP authentication for a specified L2TP class name, use the **authentication** command in L2TP class configuration mode. To return to the default behavior, use the **no** form of this command.

#### **authentication**

**no authentication**

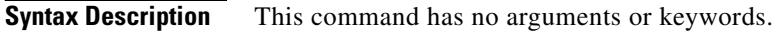

- **Defaults** No default behavior or values
- **Command Modes** L2TP class configuration

**Command History Release Modification** Release 3.7.0 This command was introduced on the Cisco XR 12000 Series Router.

**Usage Guidelines** To use this command, you must be in a user group associated with a task group that includes the proper task IDs. For detailed information about user groups and task IDs, see the *Configuring AAA Services on Cisco IOS XR Software* module of the *Cisco IOS XR System Security Configuration Guide*.

**Note** You can also enable L2TP authentication for a specified class name from L2TP class configuration submode. To enter this submode, enter the **l2tp-class** command followed by the class name.

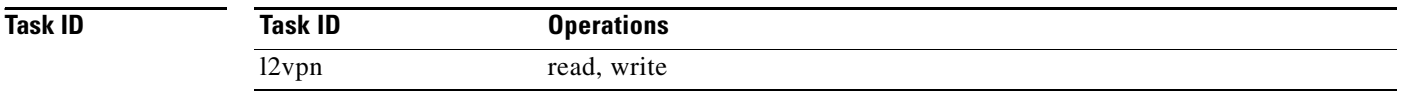

**Examples** The following example shows how to configure L2TP authentication for the specified L2TP class name "cisco":

> RP/0/0/CPU0:router# **configure** RP/0/0/CPU0:router(config)# **l2tp-class cisco**  RP/0/0/CPU0:router(config-l2tp-class)# **authentication**

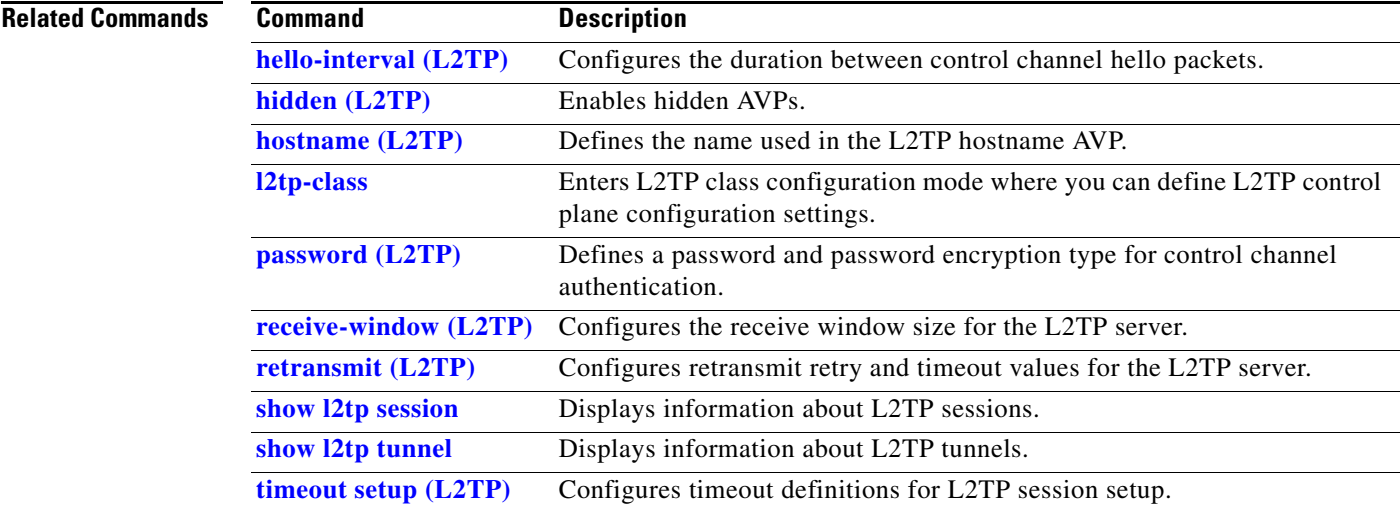

# <span id="page-3-0"></span>**clear l2tp counters control session**

To clear L2TP control counters for a session, use the **clear l2tp counters control session** command in EXEC mode.

**clear l2tp counters control session** {**fsm**} [**event** | **state transition**]

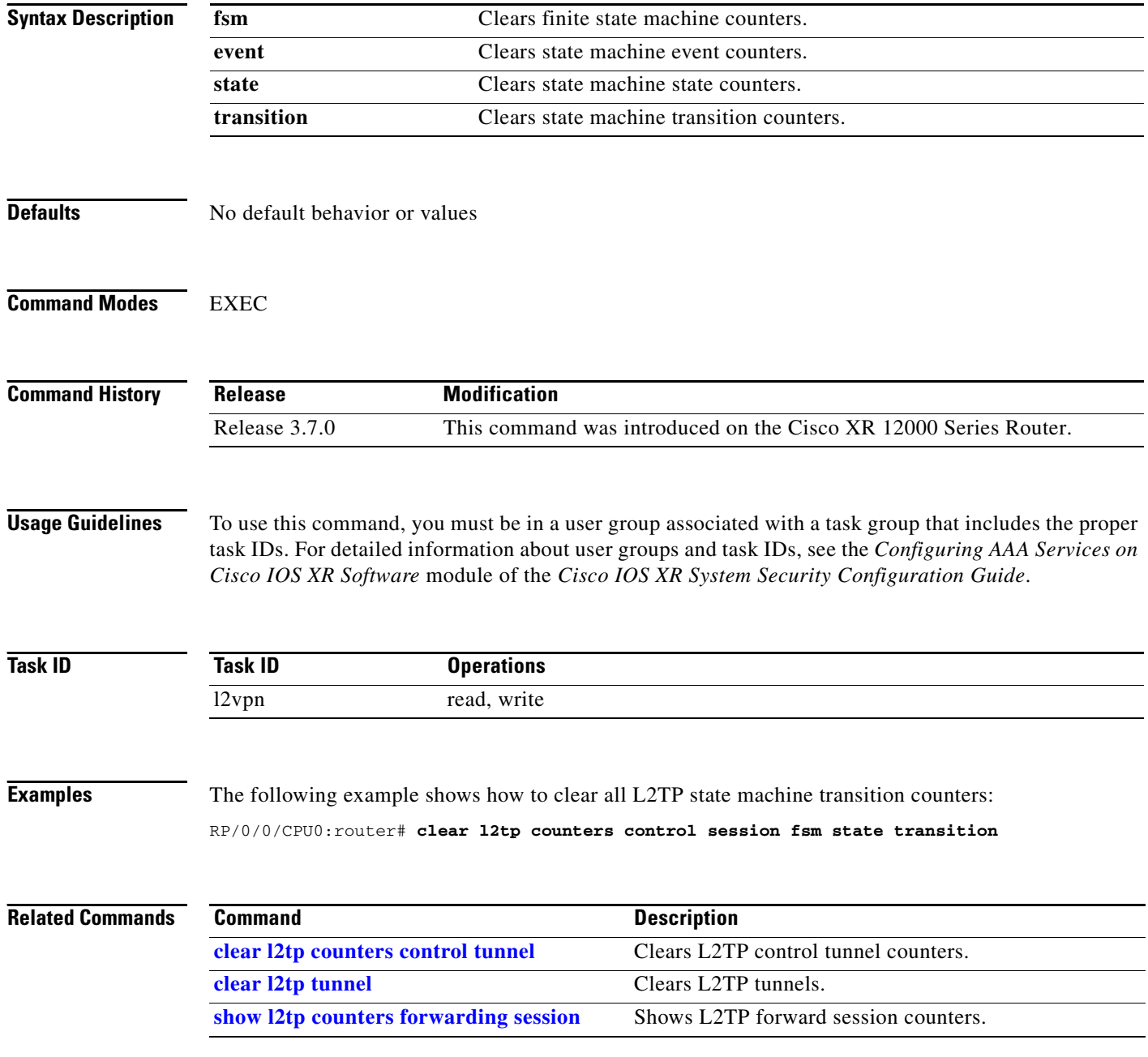

## <span id="page-4-0"></span>**clear l2tp counters control tunnel**

To clear L2TP control counters for a tunnel, use the **clear l2tp counters control tunnel** command in EXEC mode.

**clear l2tp counters control tunnel** {**all** | **authentication** | **id** *tunnel id*}

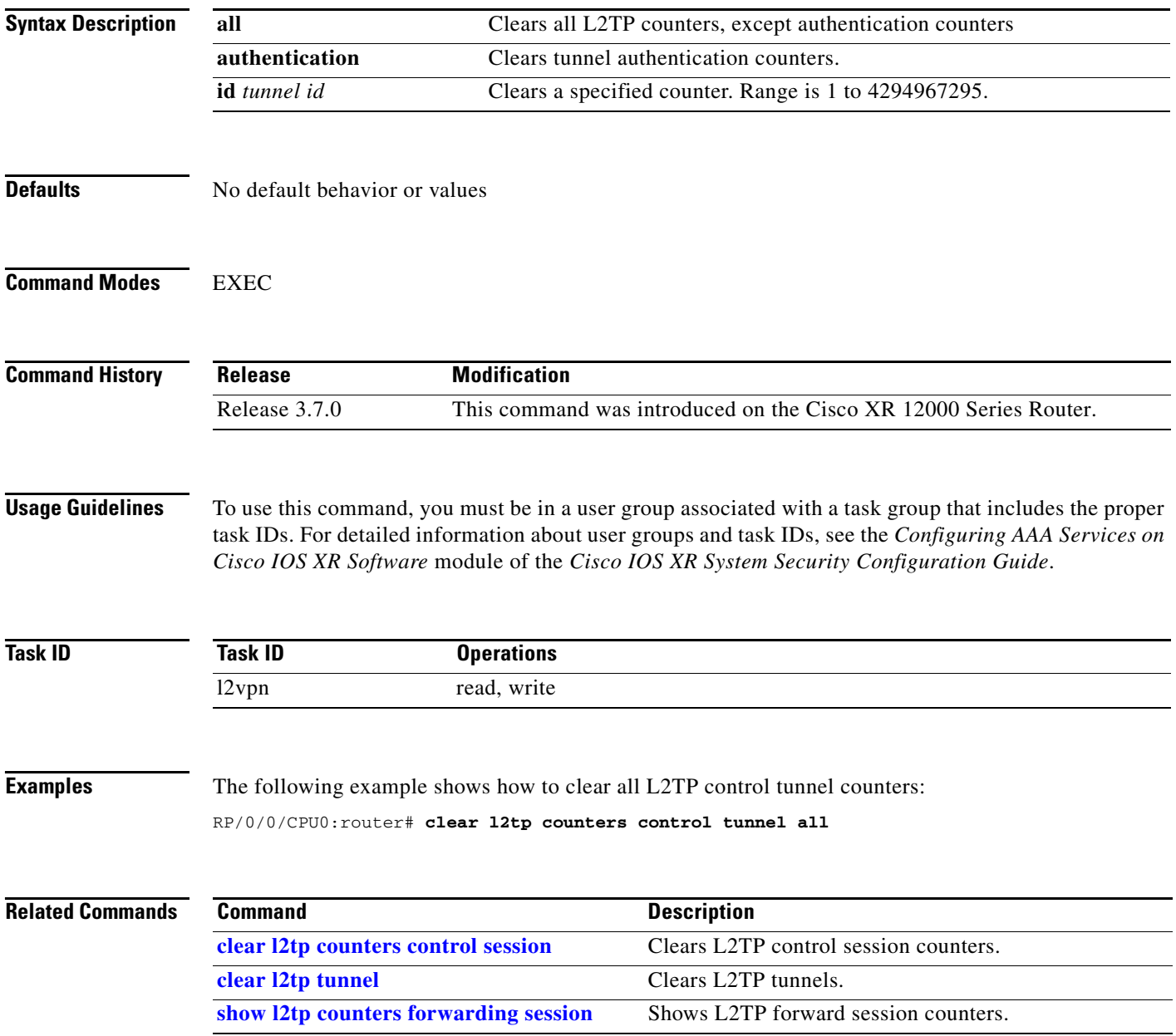

## <span id="page-5-0"></span>**clear l2tp tunnel**

To clear L2TP tunnels, use the **clear l2tp tunnel** command in EXEC mode.

**clear l2tp tunnel** {**all** | **id** *tunnel id* | **l2tp-class** *class name* | **local ipv4** *ipv4 address* | **remote ipv4** *ipv4 address*]

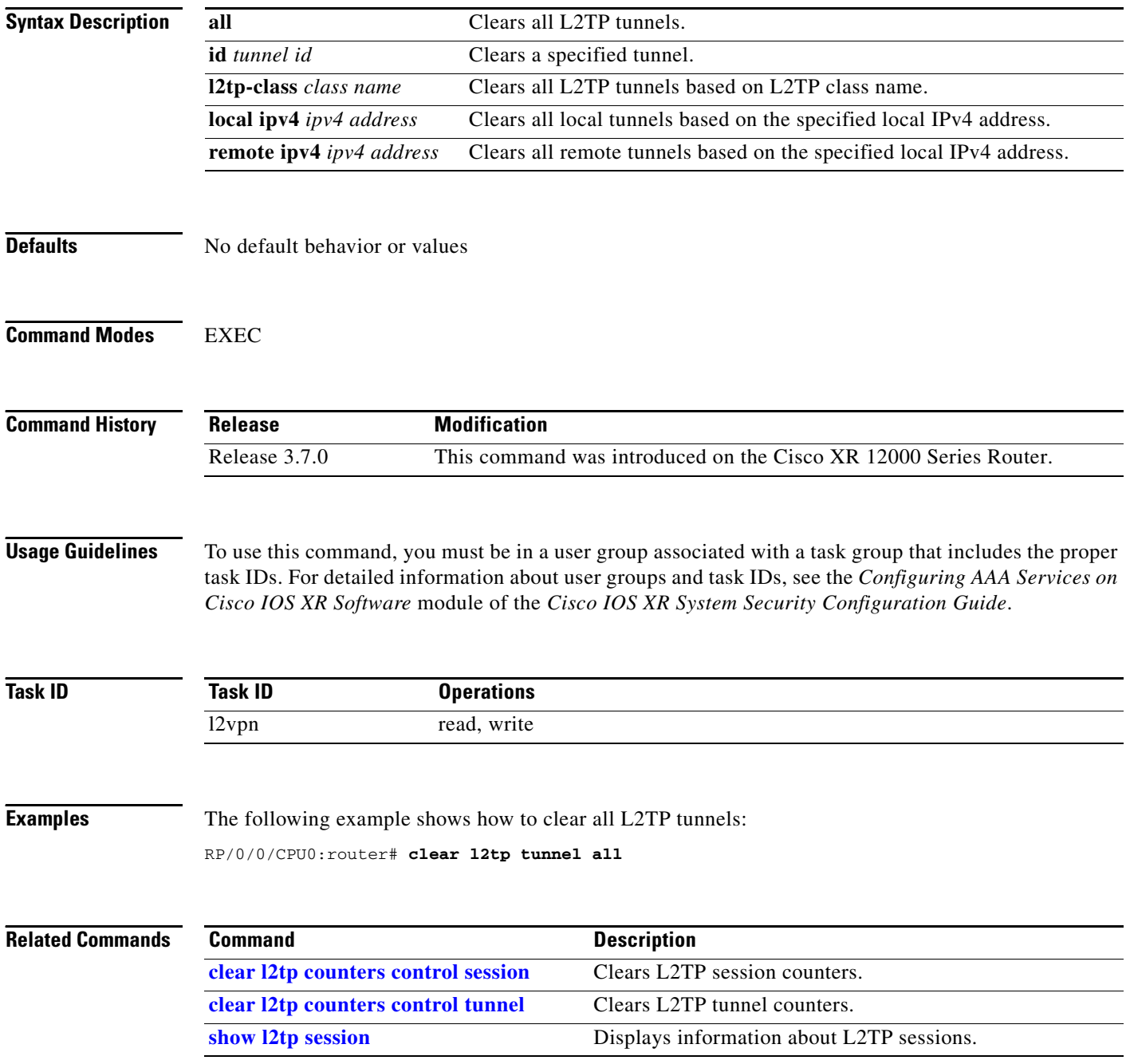

### **clear l2vpn collaborators**

To clear the state change counters for L2VPN collaborators, use the **clear l2vpn collaborators**  command in EXEC mode.

#### **clear l2vpn collaborators**

- **Syntax Description** This command has no arguments or keywords.
- **Defaults** No default behavior or values

**Command Modes** EXEC

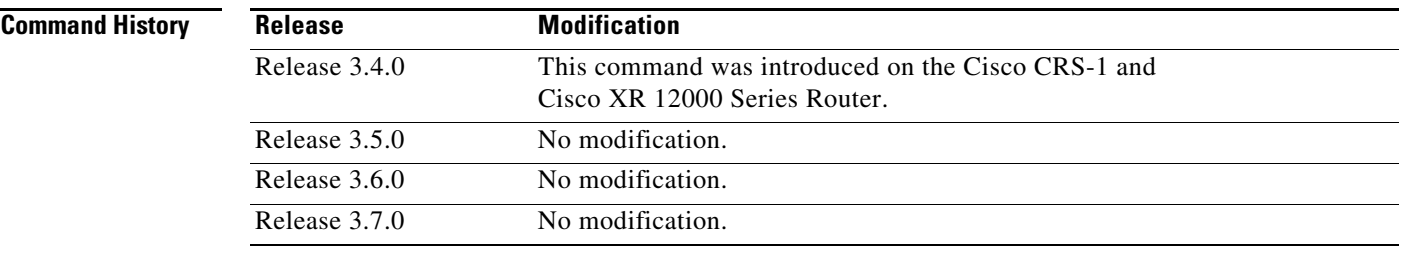

#### **Usage Guidelines** To use this command, you must be in a user group associated with a task group that includes the proper task IDs. For detailed information about user groups and task IDs, see the *Configuring AAA Services on Cisco IOS XR Software* module of the *Cisco IOS XR System Security Configuration Guide*.

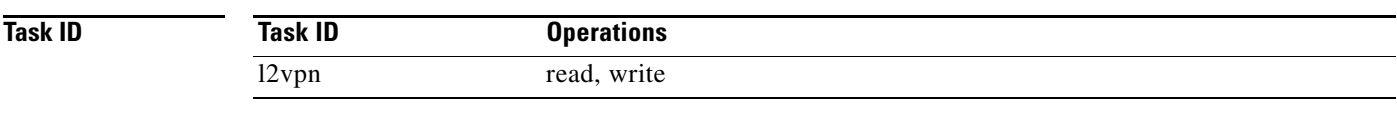

#### **Examples** The following example shows how to clear change counters for L2VPN collaborators: RP/0/RP0/CPU0:router# **clear l2vpn collaborators**

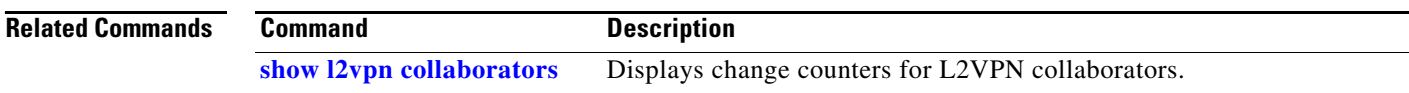

### **clear l2vpn counters l2tp**

To clear L2VPN statistical information, such as, packets dropped, use the **clear l2vpn counters l2tp**  command in EXEC mode.

**clear l2vpn counters l2tp** [**neighbor** *ip-address* [**pw-id** *value*]]

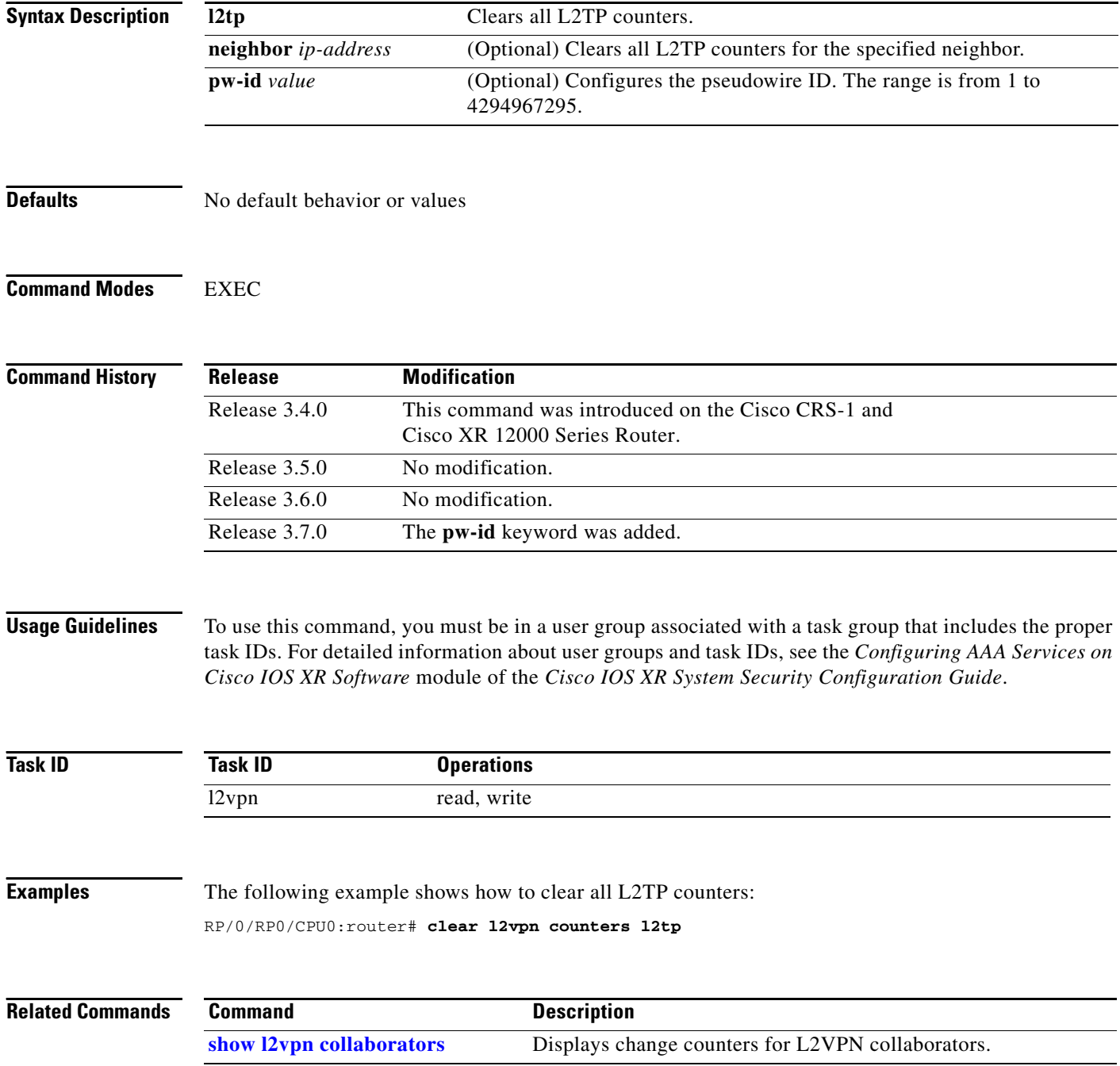

٦

### **clear l2vpn counters bridge mac-withdrawal**

To clear the MAC withdrawal statistics for the counters of the bridge domain, use the **clear l2vpn counters bridge mac-withdrawal** command in EXEC mode.

**clear l2vpn counters bridge mac-withdrawal** {**all** | **group** *group name* {**bd-name** *bd-name*} | **neighbor** *ip-address* {**pw-id** *value*}}

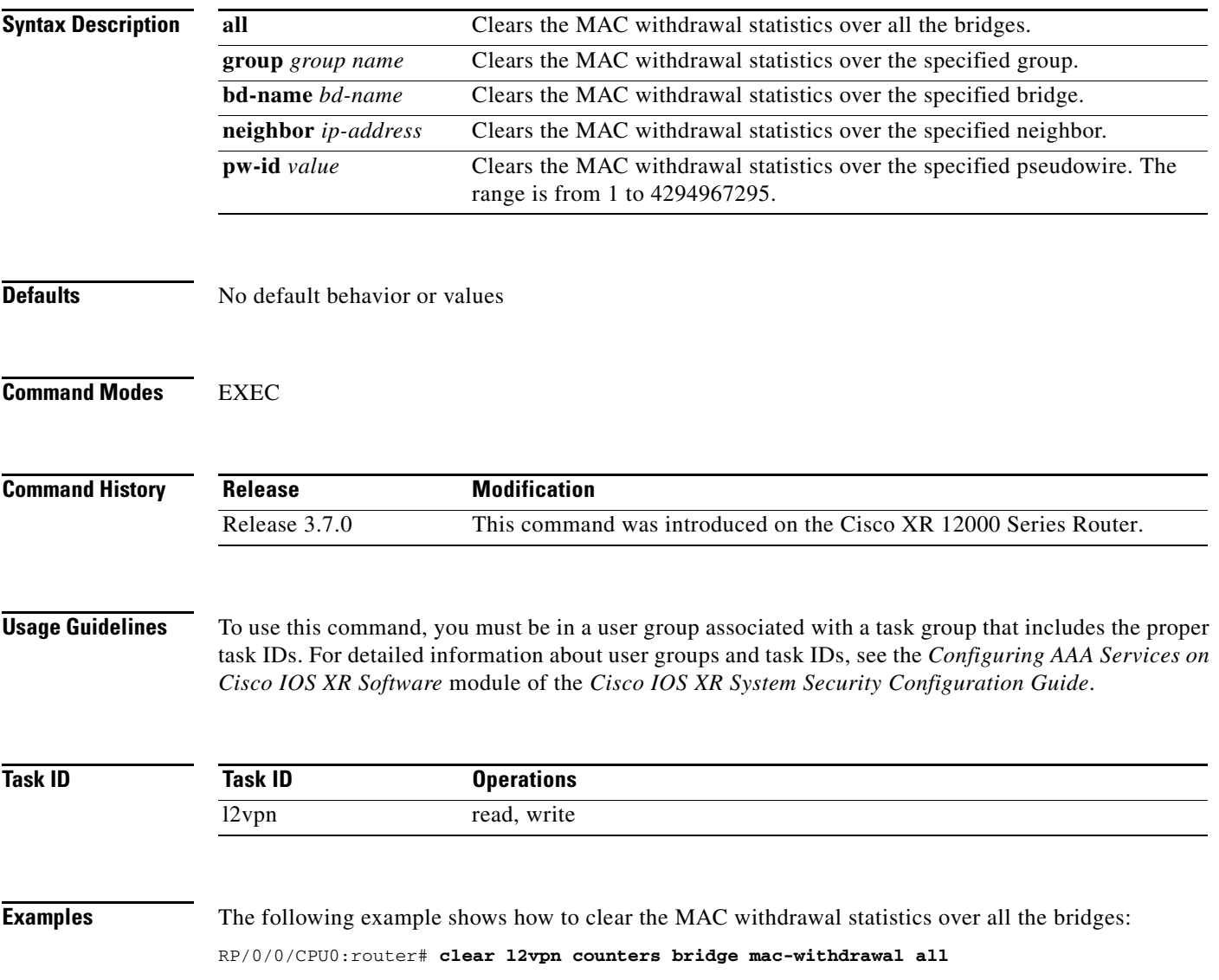

#### **clear l2vpn forwarding counters**

To clear L2VPN forwarding counters, use the **clear l2vpn forwarding counters** command in EXEC mode.

#### **clear l2vpn forwarding counters**

- **Syntax Description** This command has no arguments or keywords.
- **Defaults** No default behavior or values

**Command Modes** EXEC

**Command History Release Modification** Release 3.4.0 This command was introduced on the Cisco CRS-1 and Cisco XR 12000 Series Router. Release 3.5.0 No modification. Release 3.6.0 No modification. Release 3.7.0 No modification.

#### **Usage Guidelines** To use this command, you must be in a user group associated with a task group that includes the proper task IDs. For detailed information about user groups and task IDs, see the *Configuring AAA Services on Cisco IOS XR Software* module of the *Cisco IOS XR System Security Configuration Guide*.

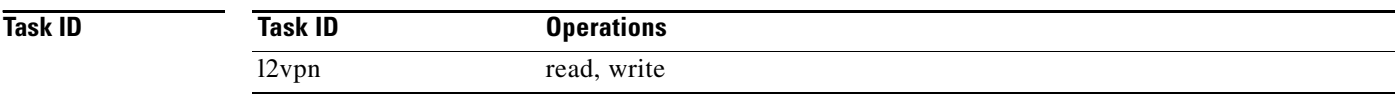

#### **Examples** The following example shows how to clear L2VPN forwarding counters:

RP/0/RP0/CPU0:router# **clear l2vpn forwarding counters**

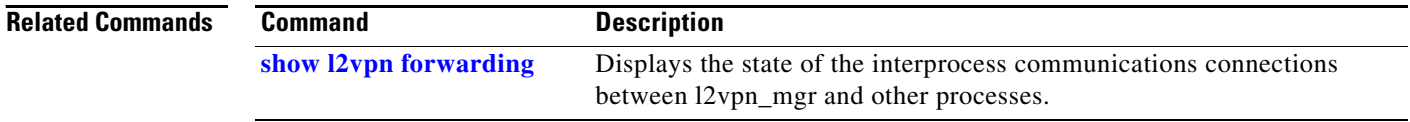

### **clear l2vpn forwarding mac-address-table**

To clear L2VPN forwarding MAC address tables, use the **clear l2vpn forwarding mac-address-table**  command in EXEC mode.

**clear l2vpn forwarding mac-address-table** {**address** address | **bridge-domain** name | **interface** *type interface-id* | **location** *node-id*}

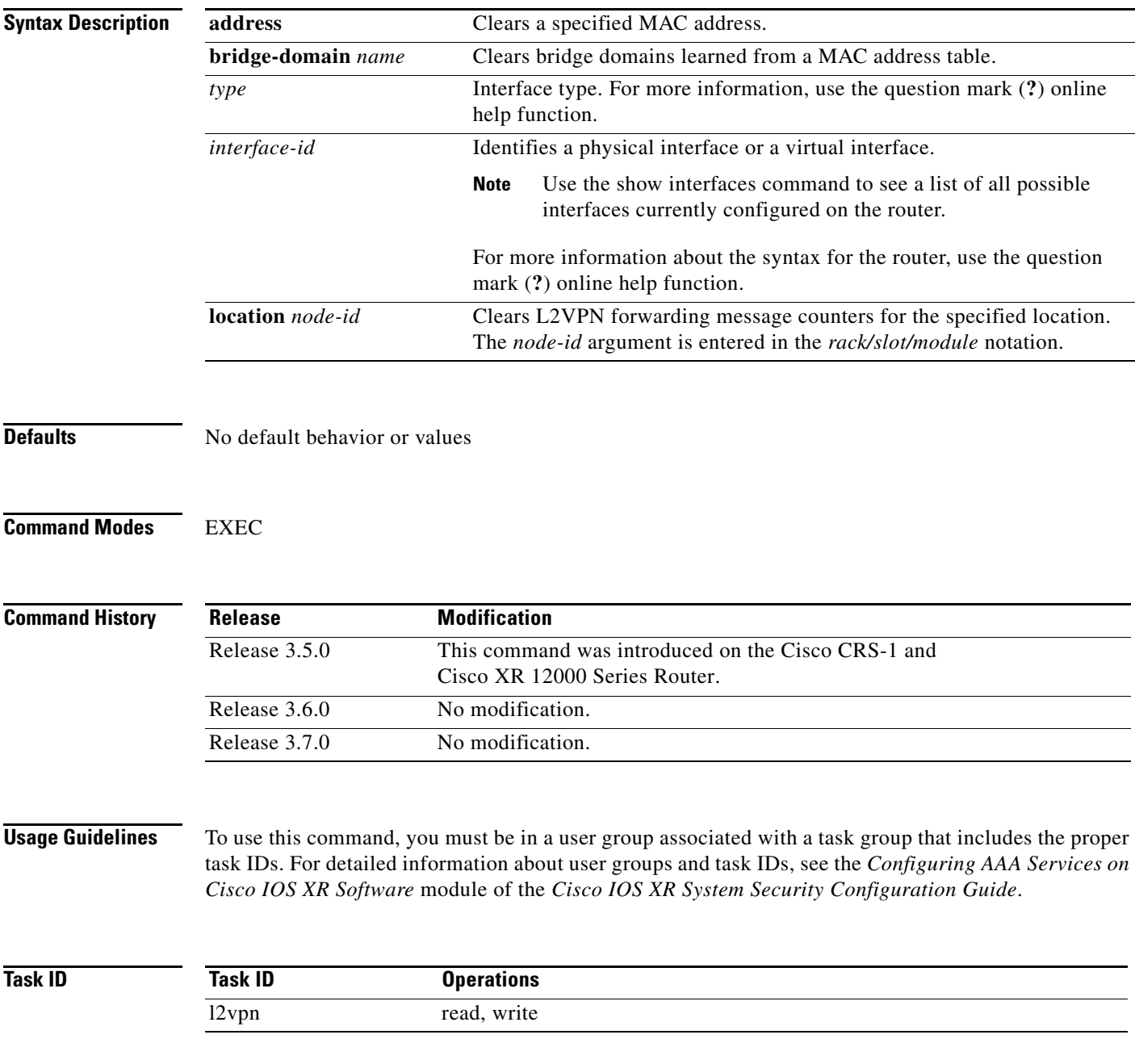

#### **Examples** The following example shows how to clear L2VPN forwarding MAC address tables on a specified node: RP/0/RP0/CPU0:router# **clear l2vpn forwarding mac-address location 1/1/1**

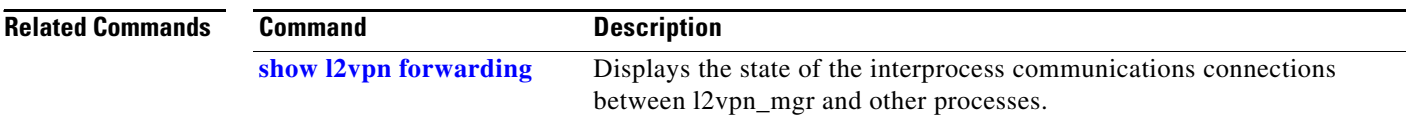

## **clear l2vpn forwarding message counters**

To clear L2VPN forwarding message counters, use the **clear l2vpn forwarding message counters**  command in EXEC mode.

**clear l2vpn forwarding message counters** {**location** *node-id*}

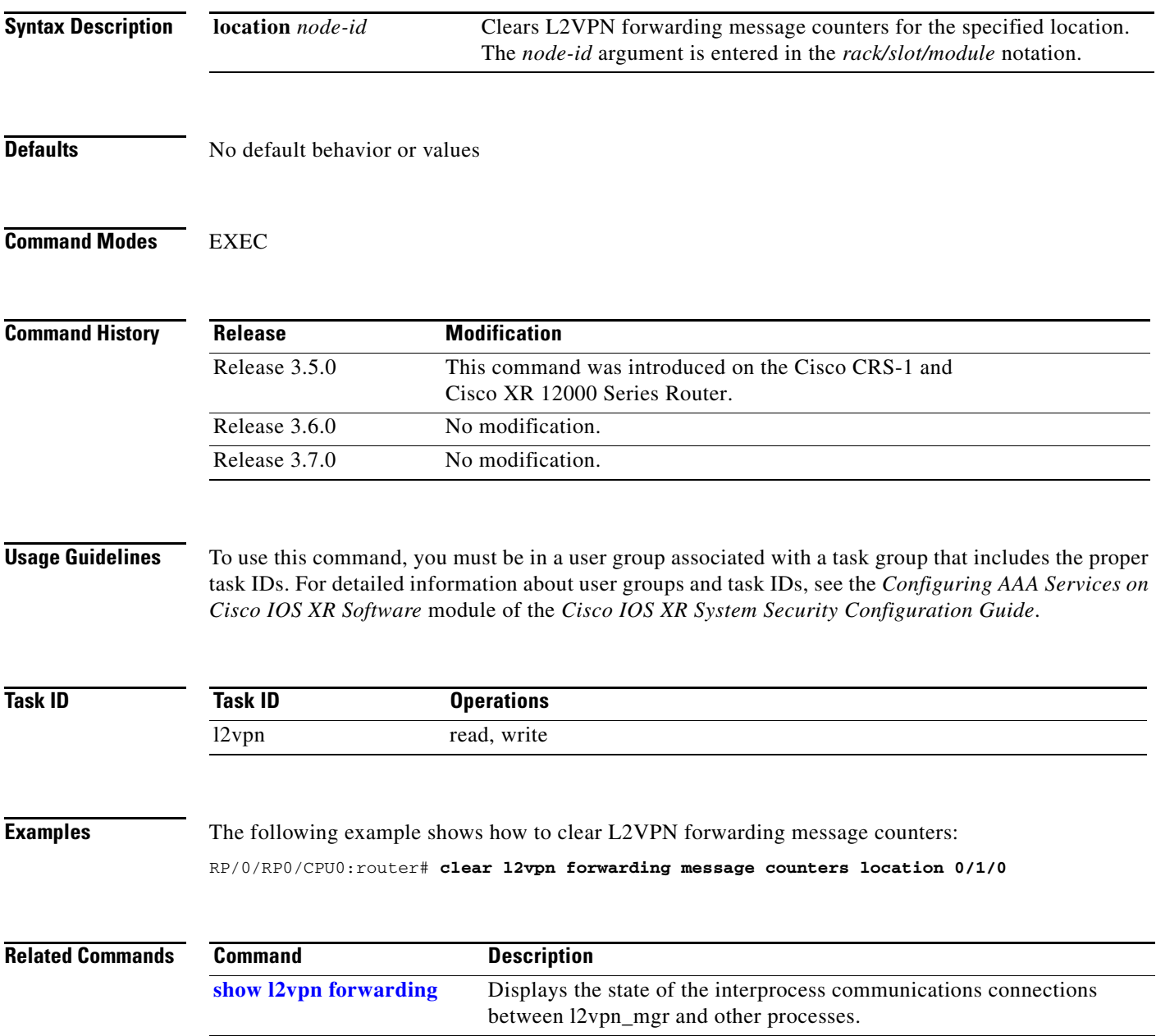

### **clear l2vpn forwarding table**

To clear an L2VPN forwarding table at a specified location, use the **clear l2vpn forwarding table**  command in EXEC mode.

**clear l2vpn forwarding table** {**location** *node-id*}

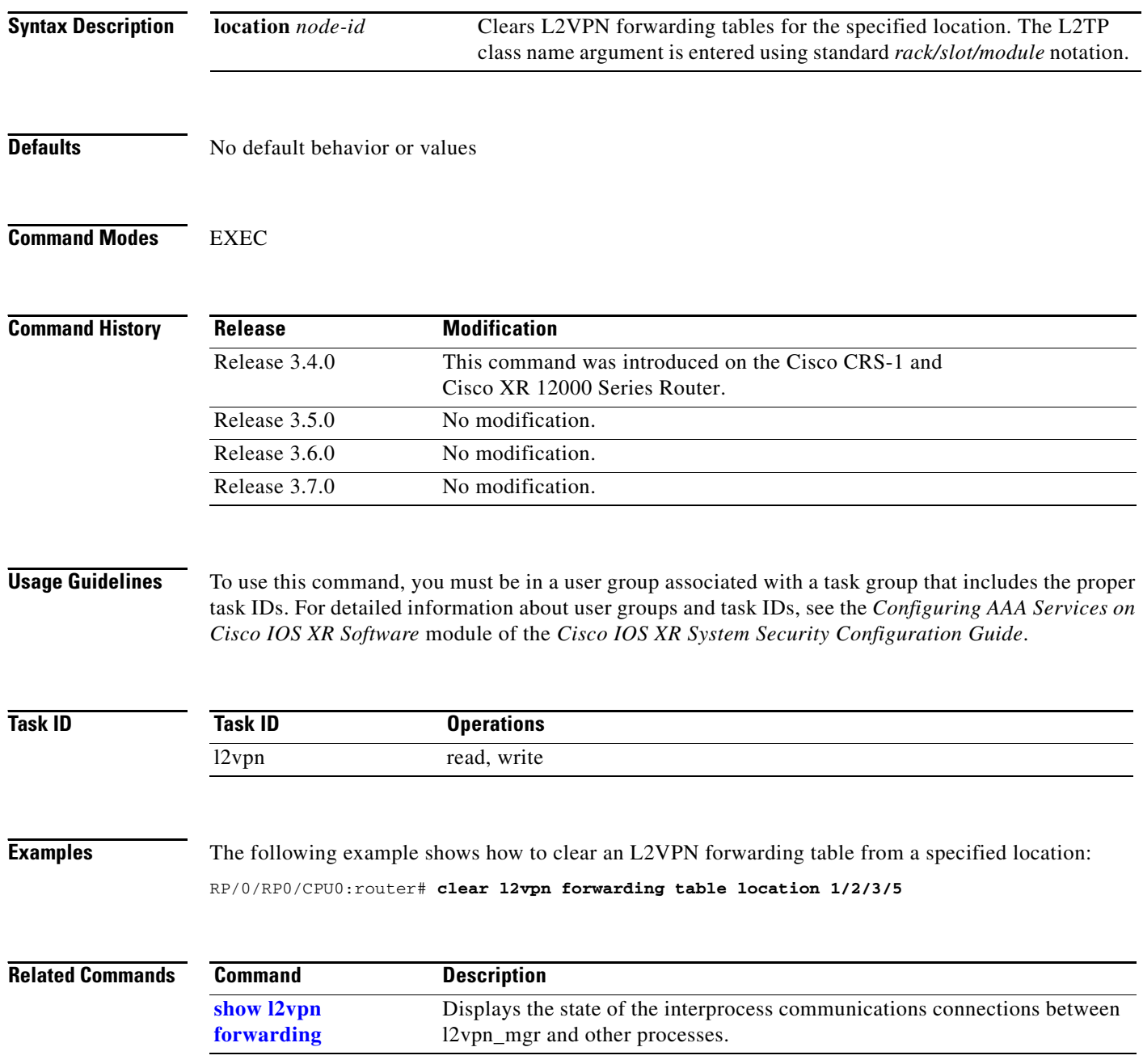

ī

# <span id="page-14-0"></span>**digest (L2TP)**

To configure digest options. use the **digest** command in L2TP class configuration mode. To return to the default behavior, use the **no** form of this command.

**digest** {**check disable** | **hash** {**MD5** | **SHA1**} | **secret** {**0** | **7** | *word*}}

**no digest** {**check disable** | **hash** {**MD5** | **SHA1**} | **secret** {**0** | **7** | *word*}}

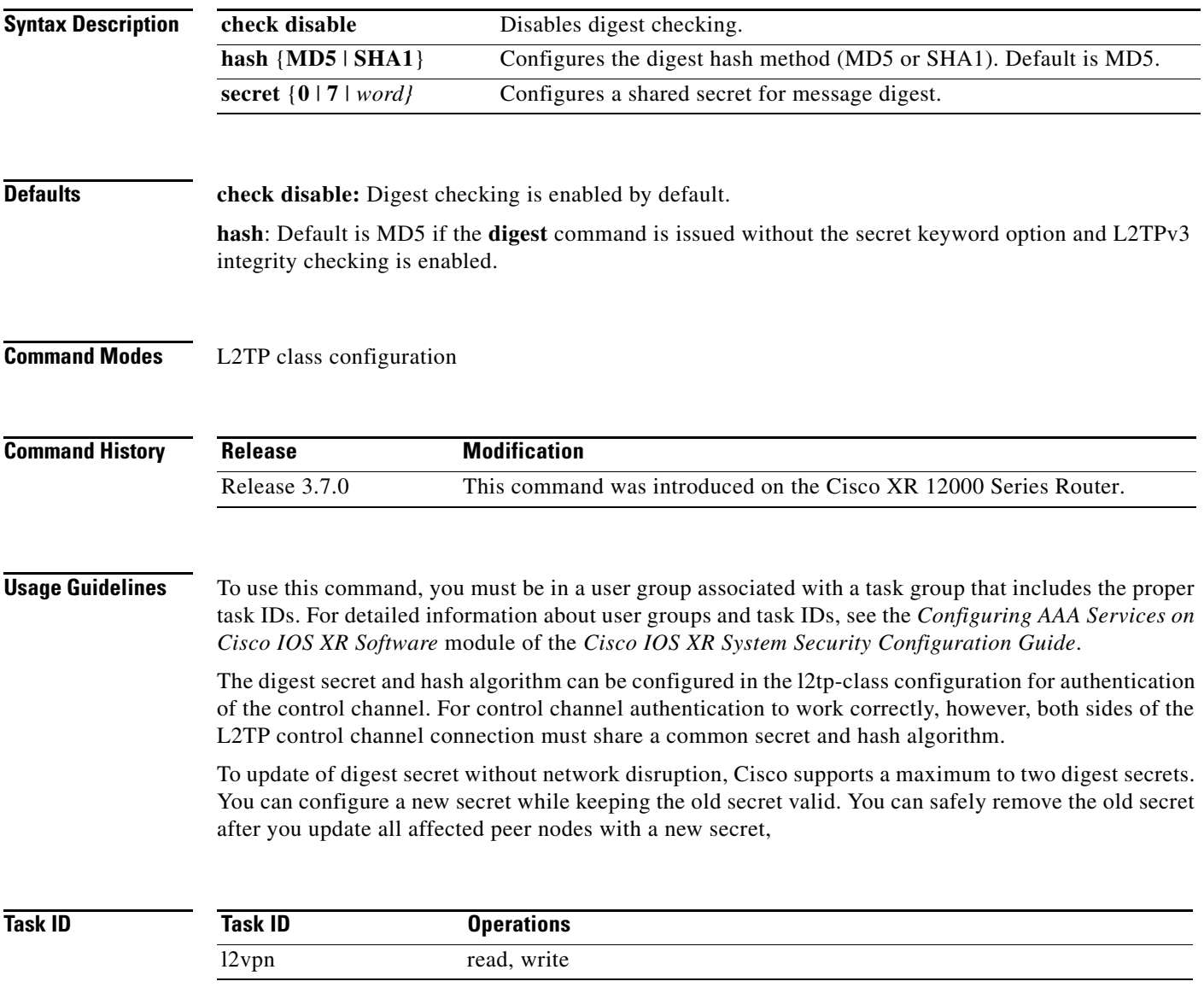

**Examples** The following example shows how to configure digest options for L2TP:

RP/0/0/CPU0:router# **configure** RP/0/0/CPU0**:**router(config)# **l2tp-class cisco** RP/0/0/CPU0:router(config-l2tp-class)# **digest check** RP/0/0/CPU0:router(config-l2tp-class)# **digest secret cisco hash md5**

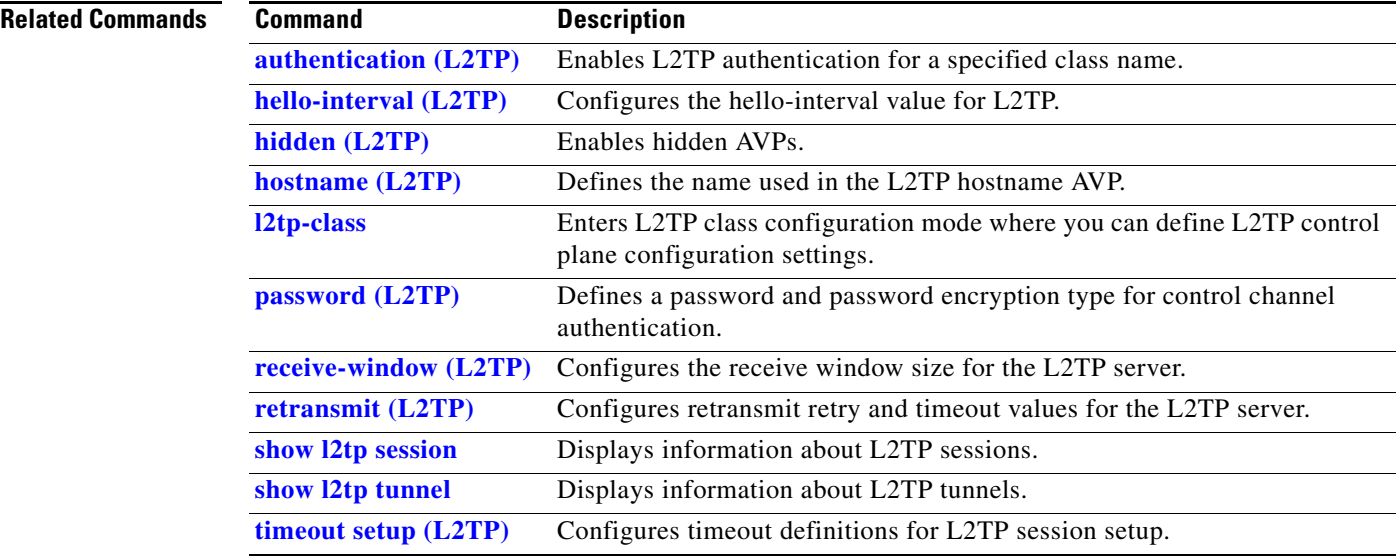

### <span id="page-16-0"></span>**hello-interval (L2TP)**

To configure the hello-interval value for L2TP (duration between control channel hello packets), use the **hello interval (L2TP)** command in L2TP class configuration mode. To return to the default behavior, use the **no** form of this command.

**hello-interval** *interval* 

**no hello-interval** *interval* 

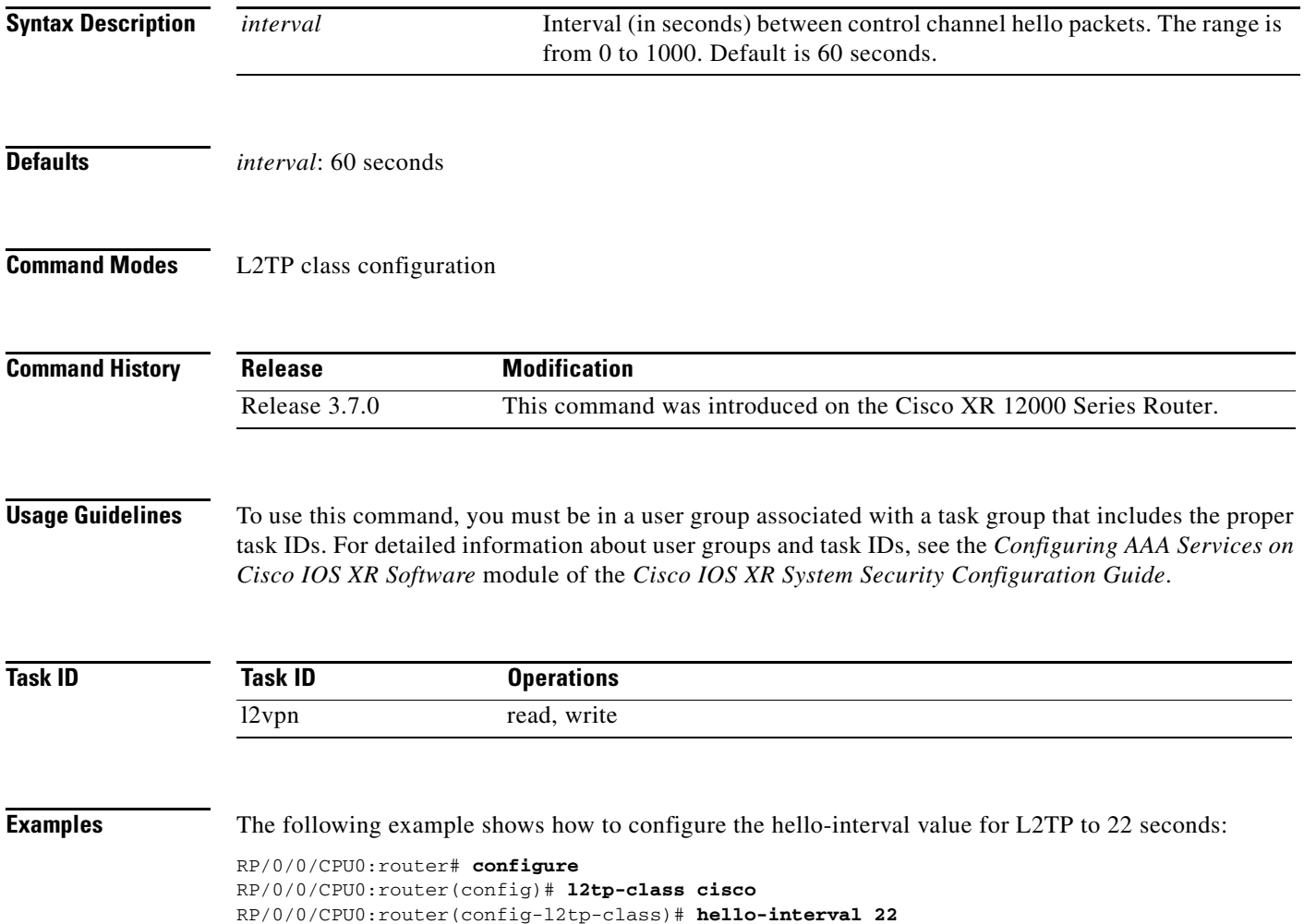

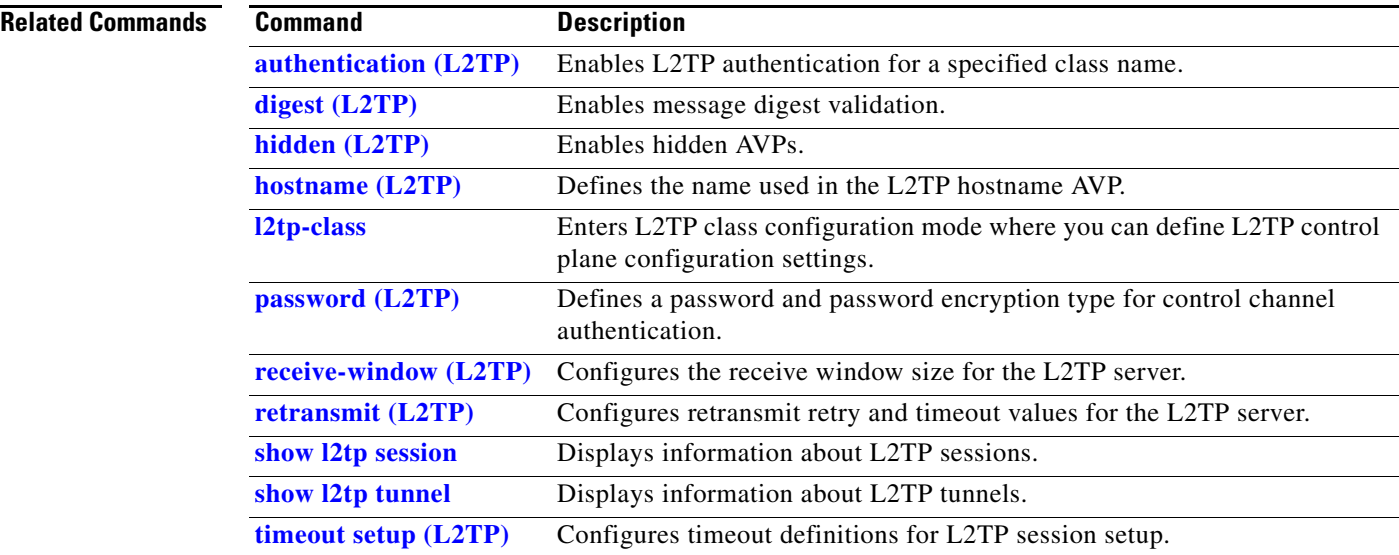

### <span id="page-18-0"></span>**hidden (L2TP)**

ı

To enable hidden attribute-value pairs (AVPs), use the **hidden** command in L2TP class configuration mode. To return to the default behavior, use the **no** form of this command.

**hidden**

**no hidden**

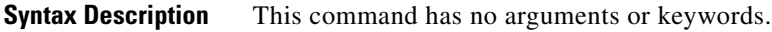

**Defaults** No default behavior or values

**Command Modes** L2TP class configuration

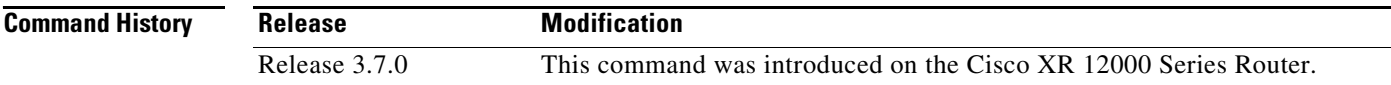

**Usage Guidelines** To use this command, you must be in a user group associated with a task group that includes the proper task IDs. For detailed information about user groups and task IDs, see the *Configuring AAA Services on Cisco IOS XR Software* module of the *Cisco IOS XR System Security Configuration Guide*.

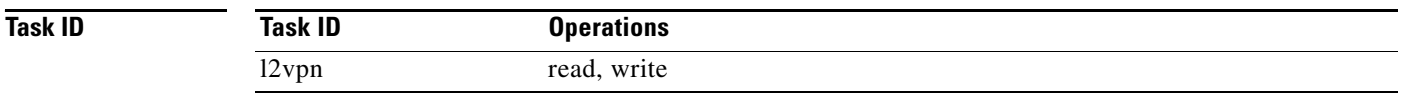

**Examples** The following example shows how to enable hidden AVPs: RP/0/0/CPU0:router# **configure**

RP/0/0/CPU0**:**router(config)# **l2tp-class cisco**  RP/0/0/CPU0:router(config-l2tp-class)# **hidden**

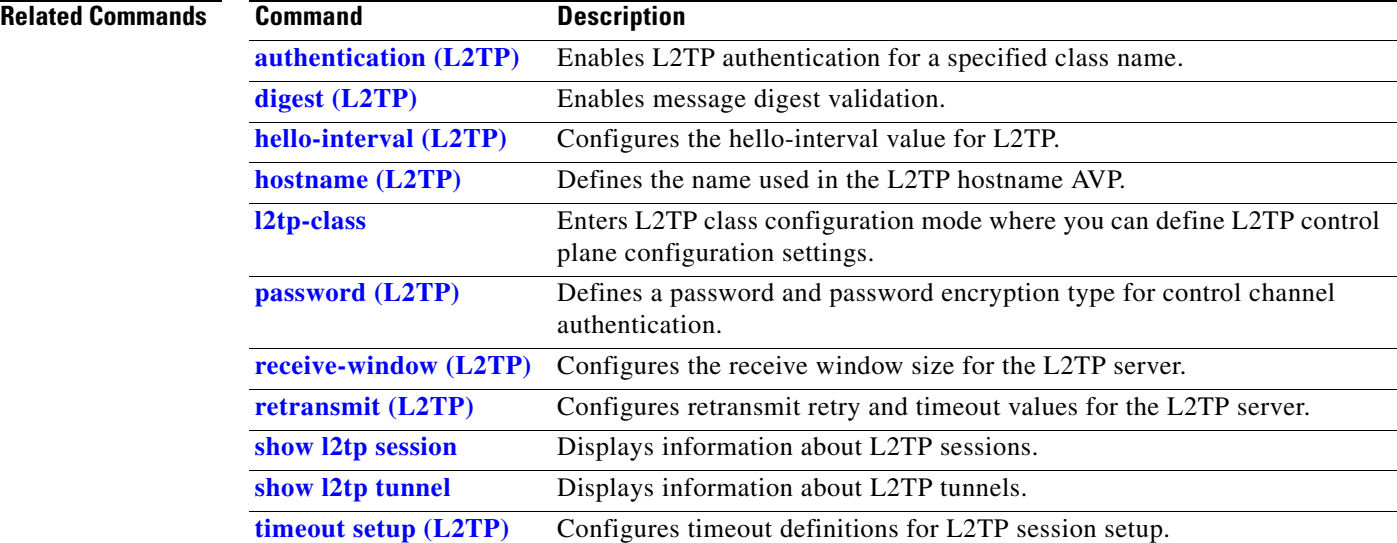

# <span id="page-20-0"></span>**hostname (L2TP)**

To define the name used in the L2TP hostname AVP, use the **hostname** command in L2TP class configuration mode. To return to the default behavior, use the **no** form of this command.

**hostname** {*name*}

**no hostname** {*name*}

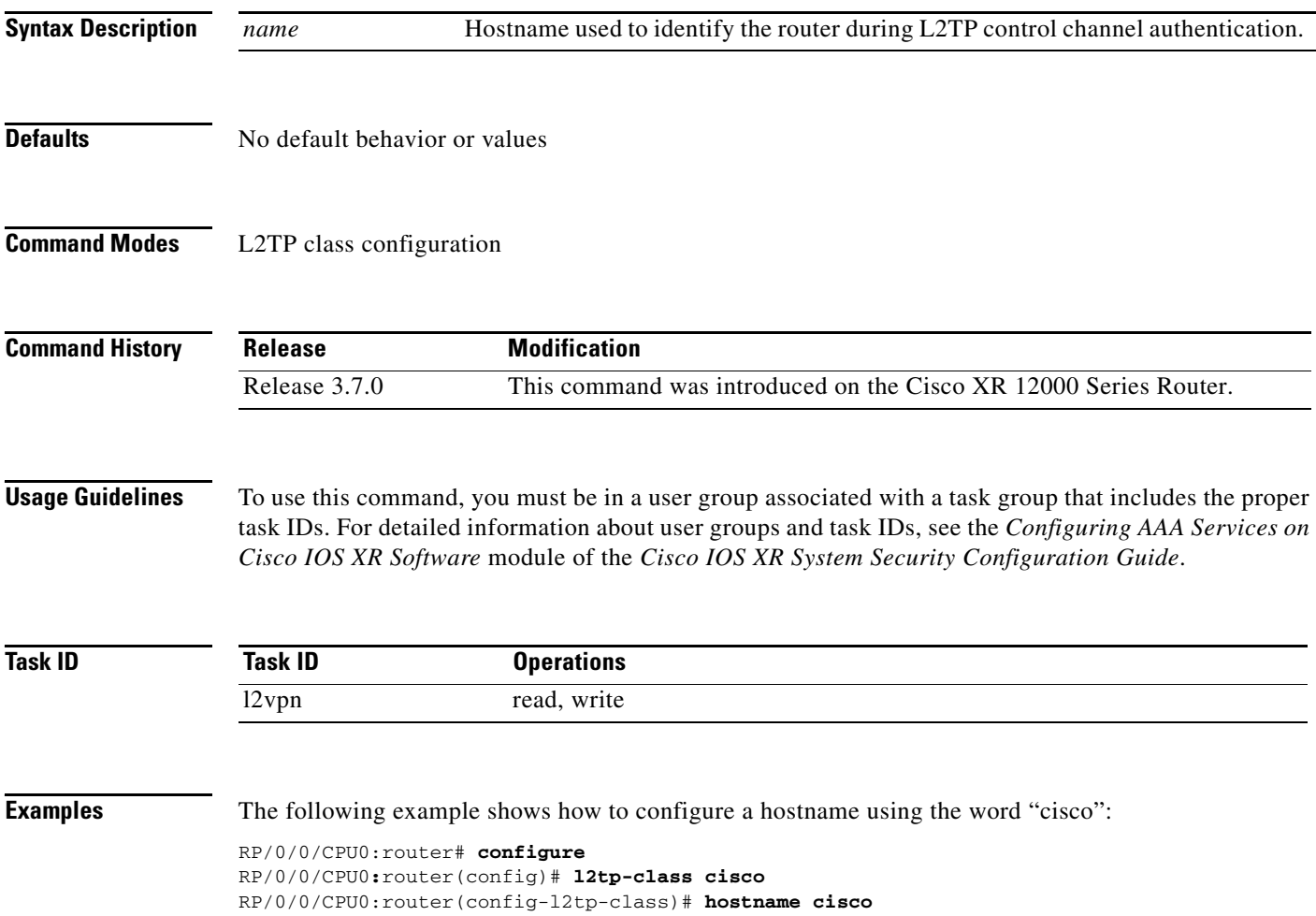

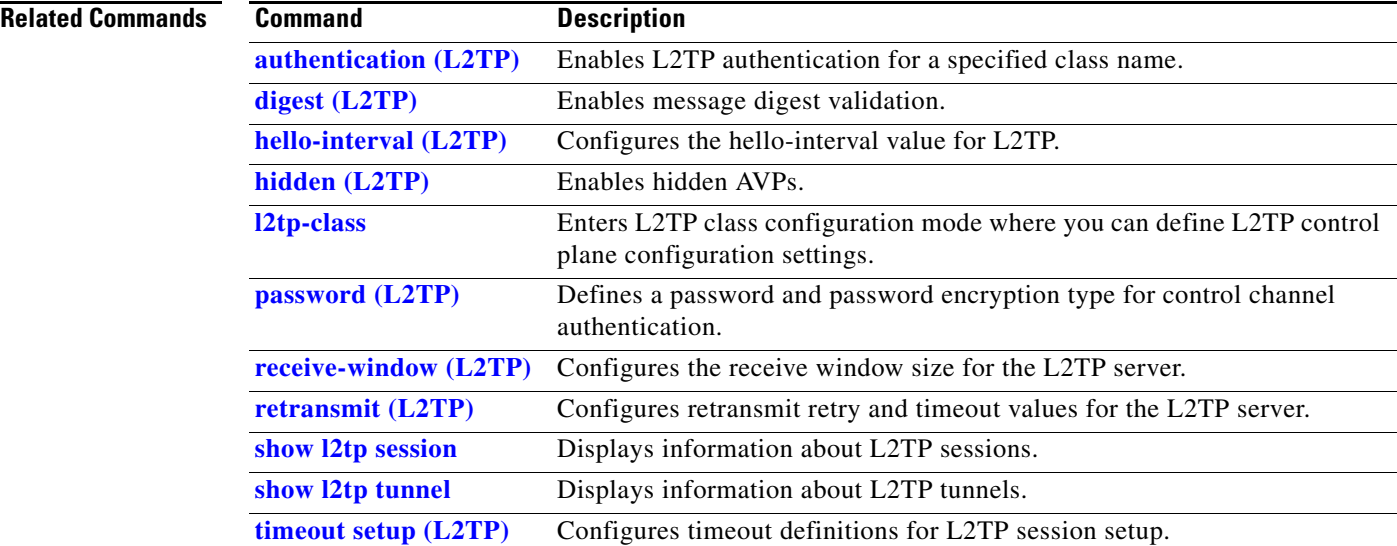

## **interface (p2p)**

To configure an attachment circuit, use the **interface** command in p2p configuration submode. To return to the default behavior, use the **no** form of this command.

**interface** *interface name*

**no interface** *interface name*

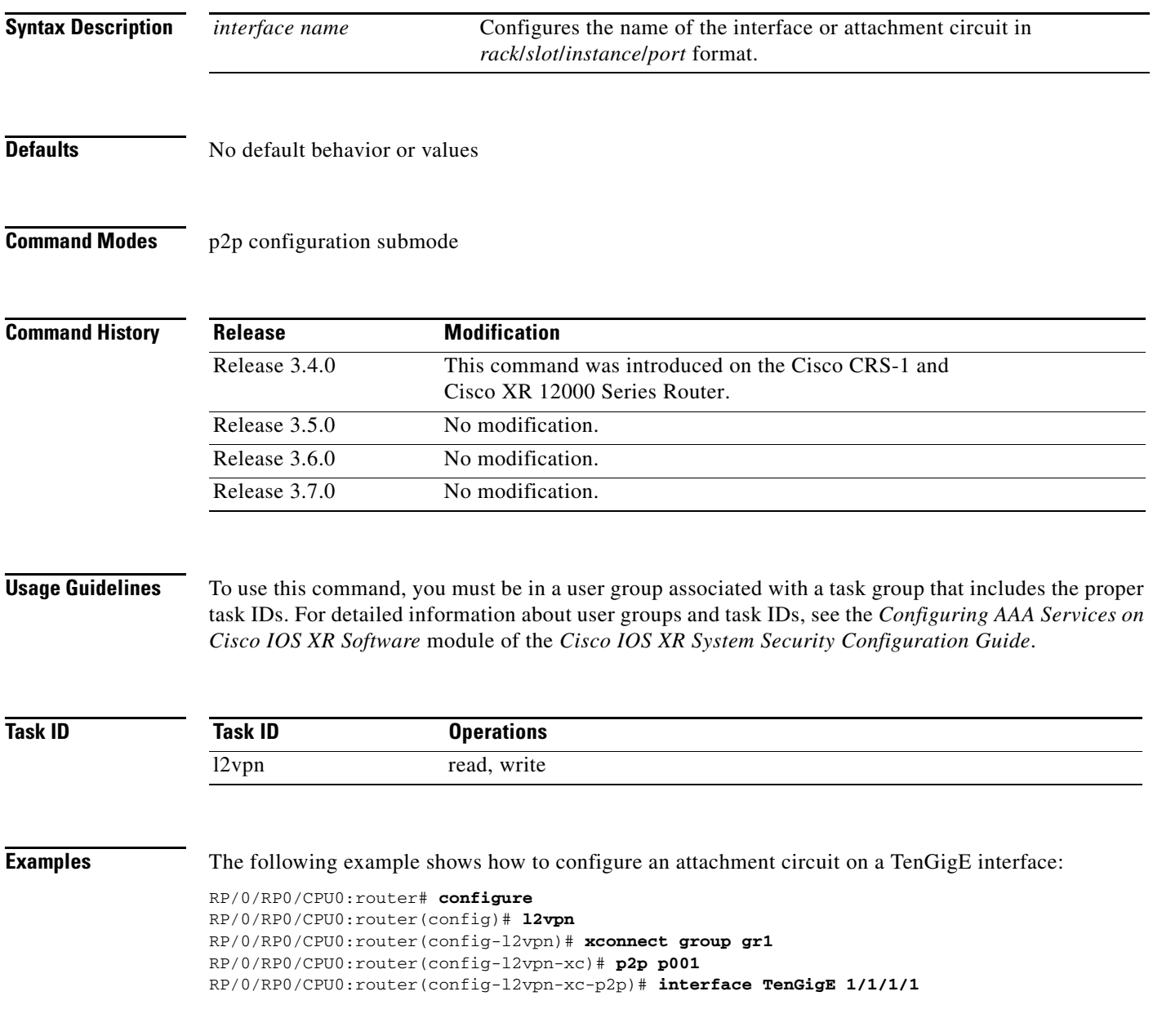

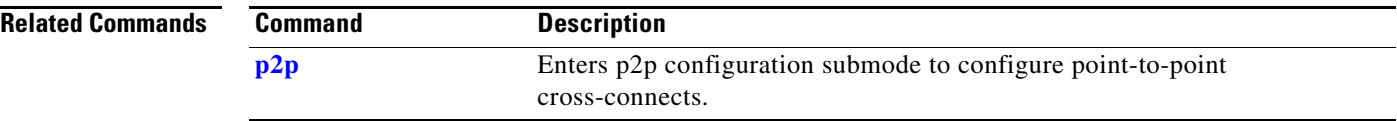

### <span id="page-24-0"></span>**l2tp-class**

To enter L2TP class configuration mode where you can define an L2TP signalling template, use the **l2tp-class** command in global configuration mode. To delete the L2TP class, use the **no** form of this command.

**l2tp-class** *l2tp-class name*

**no l2tp-class** *l2tp-class name*

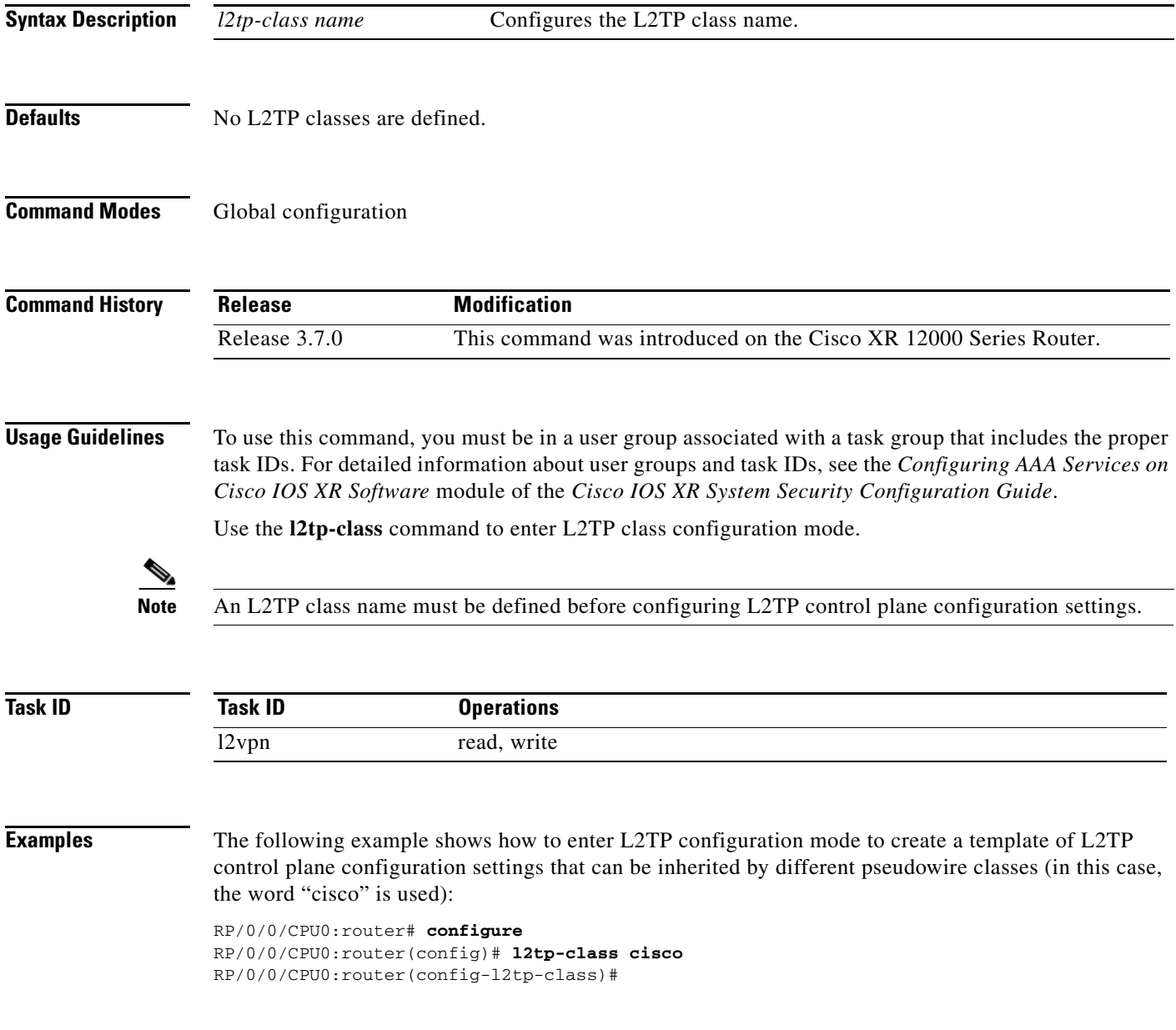

#### **Related Comm**

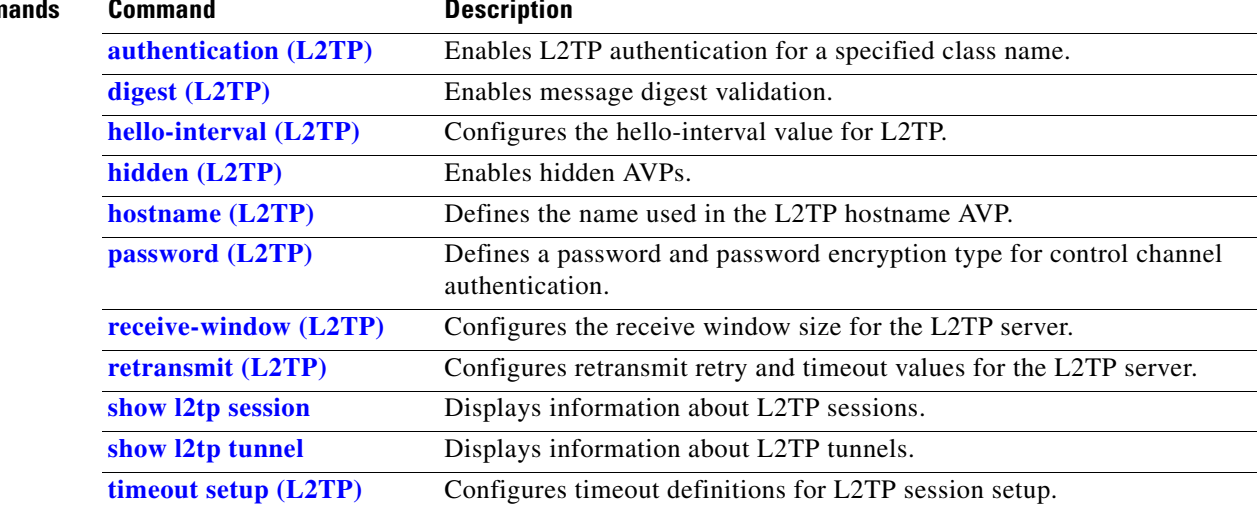

#### **l2transport**

To configure a physical interface to operate in Layer 2 transport mode, use the **l2transport** command in interface configuration mode. To return to the default behavior, use the **no** form of this command.

#### **l2transport**

**no l2transport**

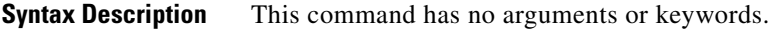

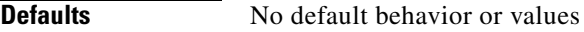

**Command Modes** Interface configuration

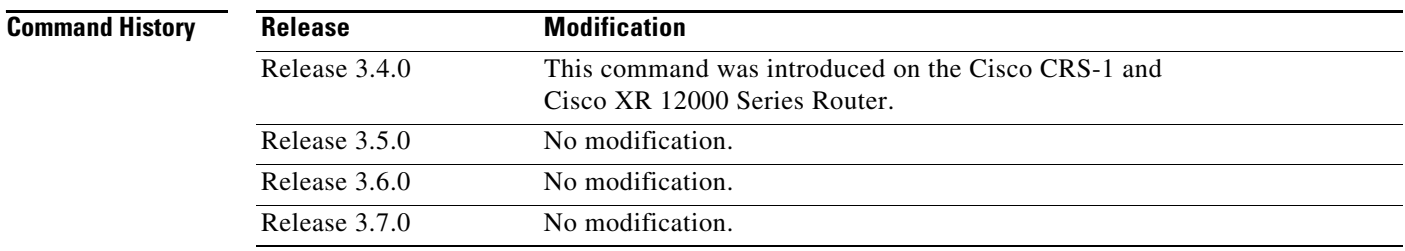

**Usage Guidelines** To use this command, you must be in a user group associated with a task group that includes the proper task IDs. For detailed information about user groups and task IDs, see the *Configuring AAA Services on Cisco IOS XR Software* module of the *Cisco IOS XR System Security Configuration Guide*.

The l2transport keyword and the following configuration items are mutually exclusive:

- **•** IPv4 Address and feature (for example, ACL) configuration
- **•** IPv4 enable, address and feature (for example, ACL) configuration
- **•** Bundle-enabling configuration
- **•** L3 subinterfaces
- **•** Layer 3 QoS Policy

**Note** After an interface or connection is set to Layer 2 switched, commands such as **ipv4 address** are not usable. If you configure routing commands on the interface, **l2transport** will be rejected.

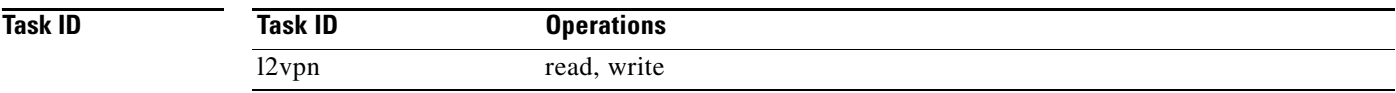

**Examples** The following example shows how to configure an interface or connection as Layer 2 switched under several different modes:

#### **Ethernet Port Mode**:

```
RP/0/RP0/CPU0:router# configure
RP/0/RP0/CPU0:router(config)# interface GigabitEthernet 0/0/0/0 
RP/0/RP0/CPU0:router(config-if)# l2transport
```
#### **Ethernet VLAN Mode**:

RP/0/RP0/CPU0:router# **configure** RP/0/RP0/CPU0:router(config)# **interface GigabitEthernet 0/0/0/0.900 l2transport** RP/0/RP0/CPU0:router(config-if)# **do1q vlan 999**

#### **Ethernet VLAN Mode (QinQ):**

RP/0/RP0/CPU0:router# **configure** RP/0/RP0/CPU0:router(config)# **interface GigabitEthernet 0/0/0/0.900 l2transport** RP/0/RP0/CPU0:router(config-if)# **do1q vlan 999 inner-vlan 888**

#### **Ethernet VLAN Mode (QinAny)**:

```
RP/0/RP0/CPU0:router# configure
RP/0/RP0/CPU0:router(config)# interface GigabitEthernet 0/0/0/0.900 l2transport
RP/0/RP0/CPU0:router(config-if)# do1q vlan 999 vlan any
```
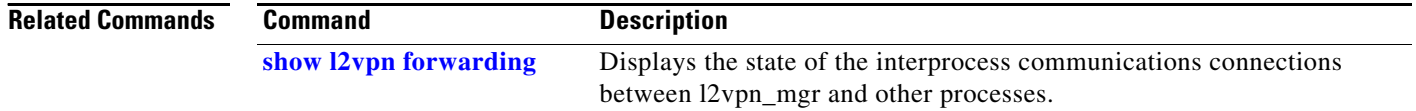

## **l2transport cell-packing**

To configure L2VPN cell packing parameters, use the **l2transport cell-packing** command in interface configuration mode. To return to the default behavior, use the **no** form of this command.

**l2transport cell-packing** {*maximum*} {*timer*}

**no l2transport cell-packing** {*maximum*} {*timer*}

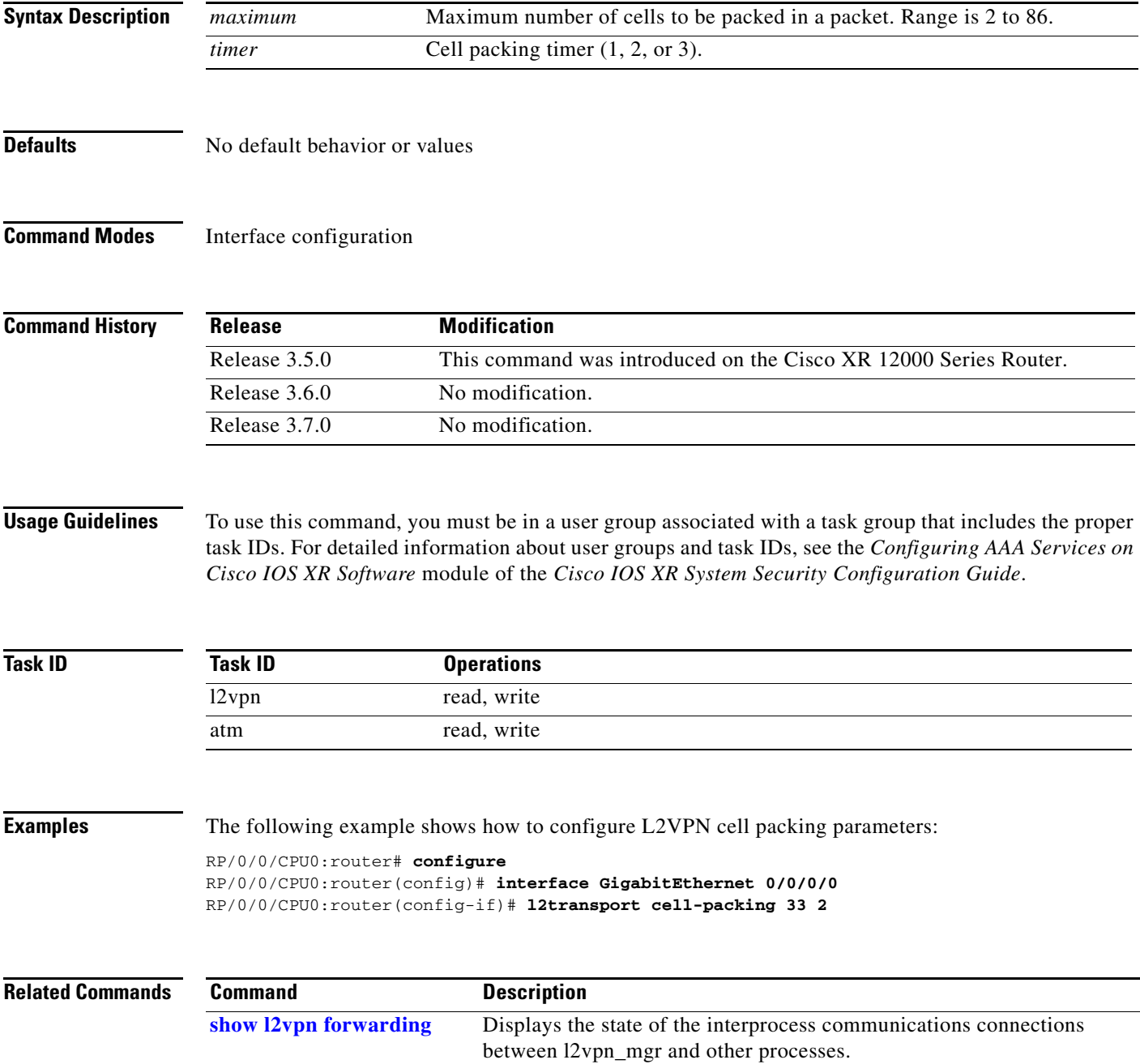

### **l2transport l2protocol**

To configure Layer 2 protocol handling, use the **l2transport l2protocol** command in interface configuration mode. To return to the default behavior, use the **no** form of this command.

**l2transport l2protocol** {**cdp** | **pvst** | **stp** | **vtp**} {**drop** | **experimental** *bits* | **tunnel experimental**  *bits*}

**no l2transport l2protocol** {**cdp** | **pvst** | **stp** | **vtp**} {**drop** | **experimental** *bits* | **tunnel experimental**  *bits*}

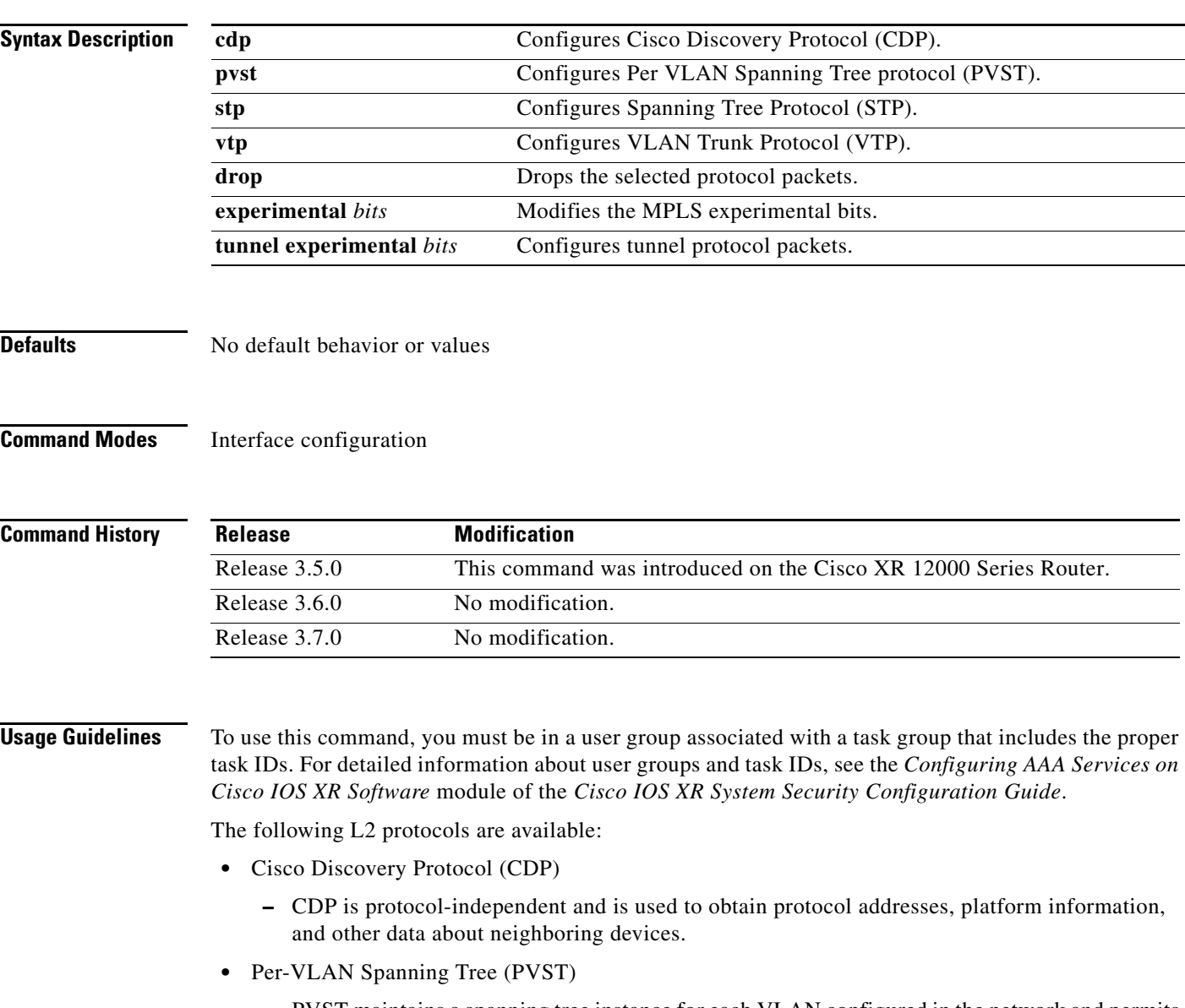

- **•** Spanning-Tree Protocol (STP)
	- **–** STP is a link management protocol that provides path redundancy in the network. For Ethernet networks to function properly, only one active path can exist between two stations.
- **•** VLAN Trunk Protocol (VTP)
	- **–** VTP is a Cisco-proprietary protocol that reduces administration in a switched network. When you configure a new VLAN on one VTP server, the VLAN is distributed through all switches in the domain.

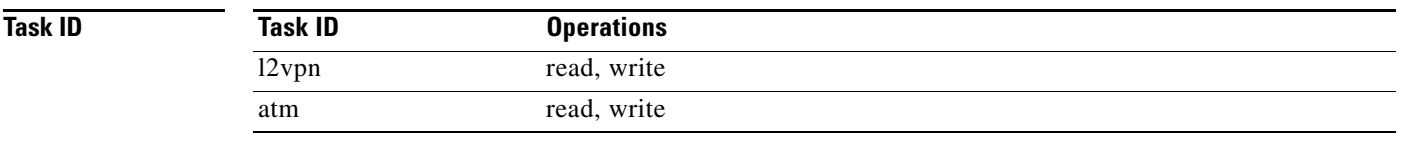

 $\mathbf{I}$ 

**Examples** The following example shows how to configure Layer 2 protocol handling:

RP/0/0/CPU0:router# **configure** RP/0/0/CPU0:router(config)# **interface GigabitEthernet 0/0/0/0** RP/0/0/CPU0:router(config-if)# **l2transport l2protocol stp drop**

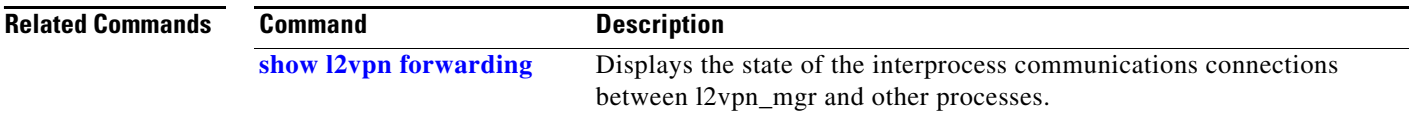

# **l2transport propagate**

To propagate Layer 2 transport events, use the **l2transport propagate** command in interface configuration mode. To return to the default behavior, use the **no** form of this command.

**l2transport propagate** {**remote-status**}

**no l2transport propagate** {**remote-status**}

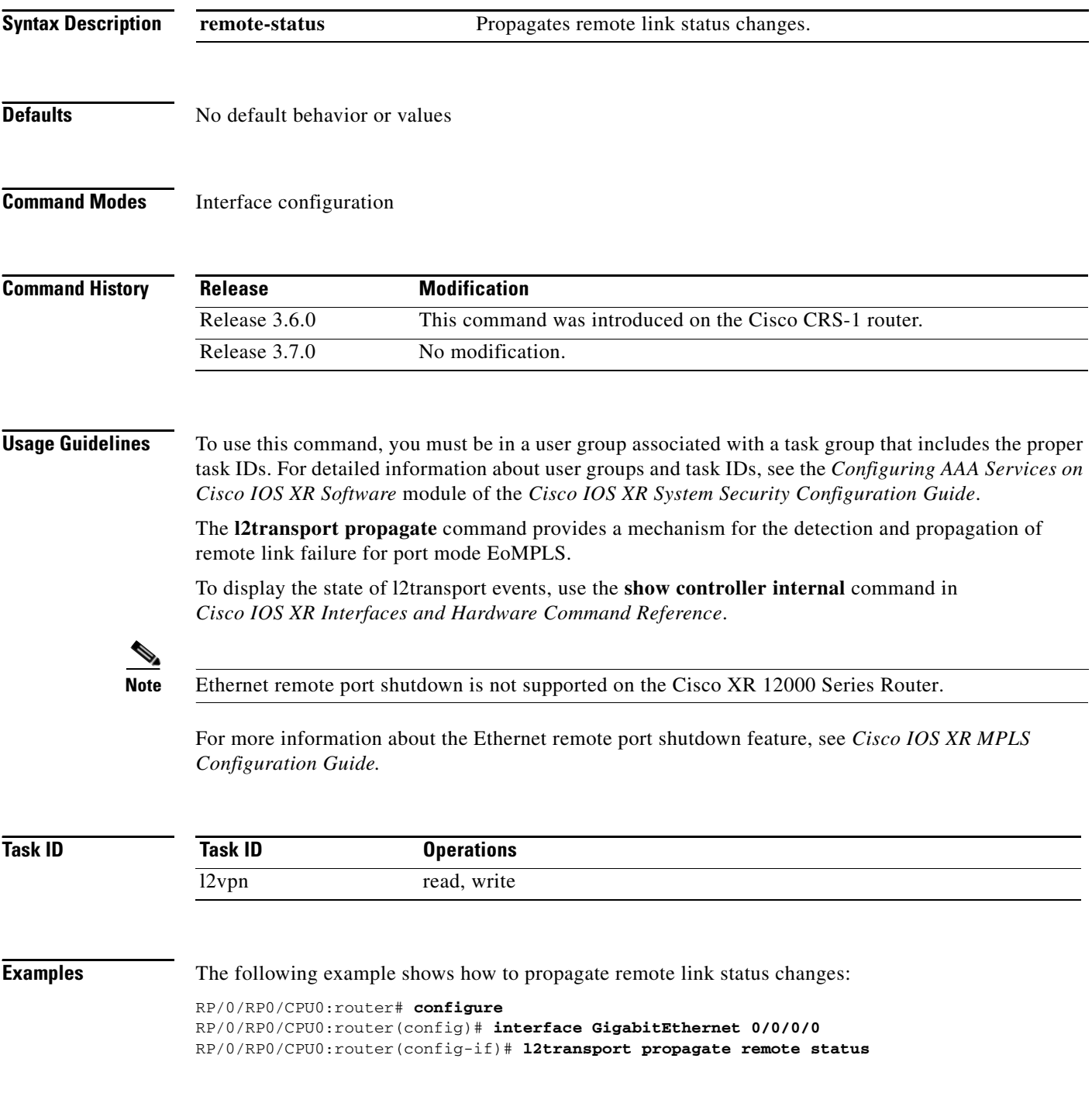

ī

#### **Related Commands Command Command Description** show controller internal **Displays** show output for internal interfaces. **[show l2vpn forwarding](#page-70-0)** Displays the state of the interprocess communications connections between l2vpn\_mgr and other processes.

## **l2transport service-policy**

To configure an L2 transport quality of service (QoS) policy, use the **l2transport service-policy**  command in interface configuration mode. To return to the default behavior, use the **no** form of this command.

**l2transport service-policy** {**input** *policy-name* | **output** *policy-name*}

**no l2transport service-policy** {**input** *policy-name* | **output** *policy-name*}

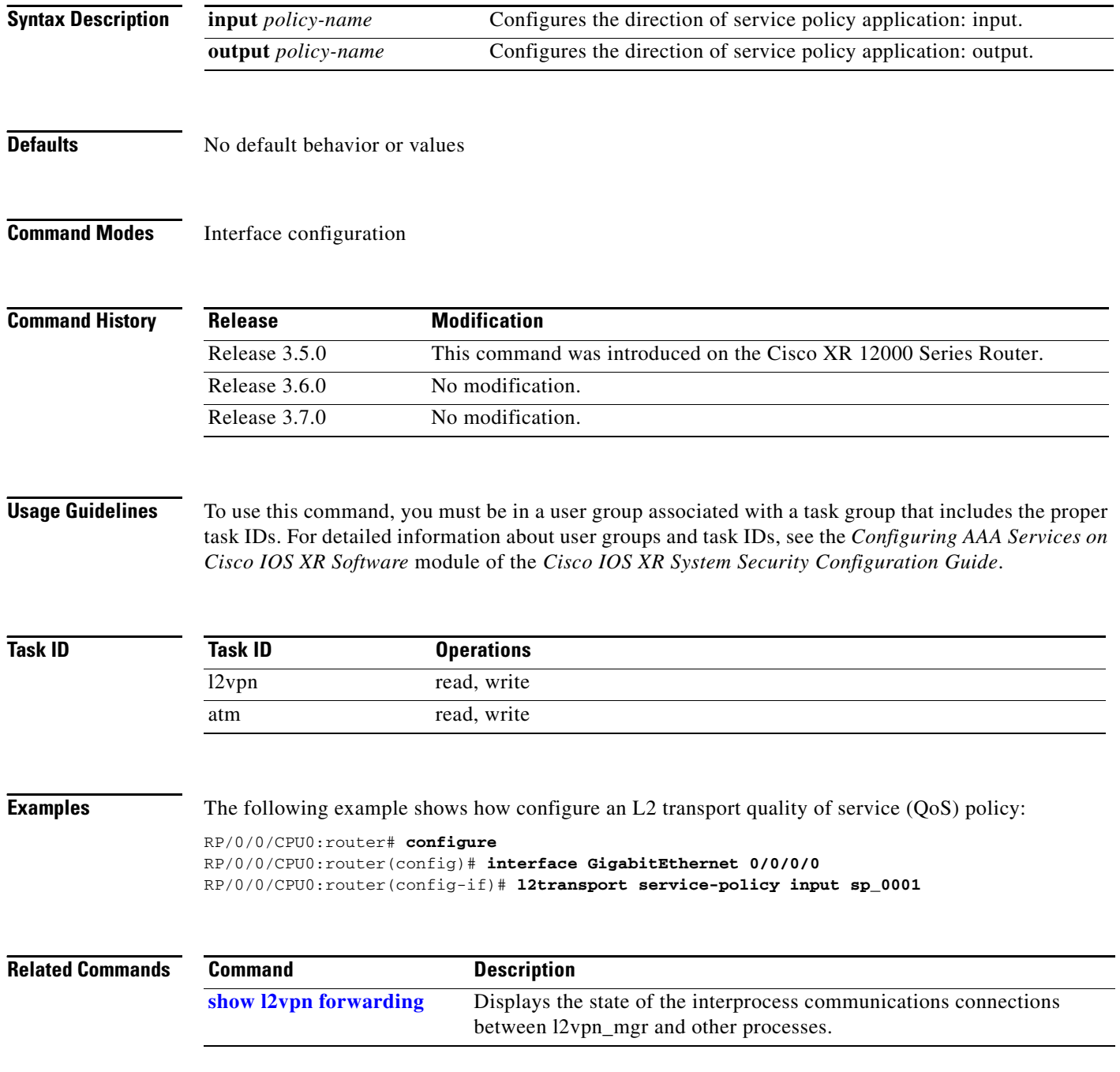

### **l2vpn**

To enter l2vpn configuration mode, use the **l2vpn** command in global configuration mode. To return to the default behavior, use the **no** form of this command.

**l2vpn**

**no l2vpn**

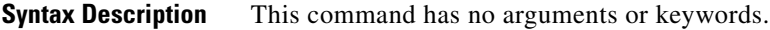

**Defaults** No default behavior or values

**Command Modes** Global configuration

**Command History**

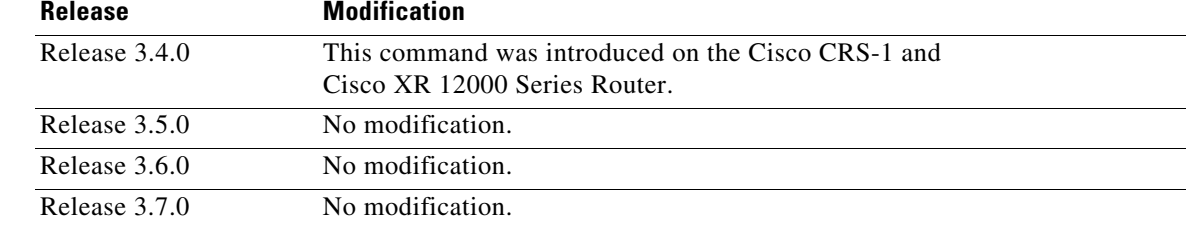

**Usage Guidelines** To use this command, you must be in a user group associated with a task group that includes the proper task IDs. For detailed information about user groups and task IDs, see the *Configuring AAA Services on Cisco IOS XR Software* module of the *Cisco IOS XR System Security Configuration Guide*.

**Note** All L2VPN configuration can be deleted using the **no l2vpn** command.

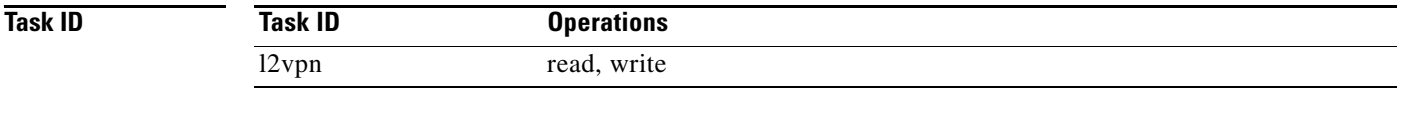

**Examples** The following example shows how to enter 12vpn configuration mode:

RP/0/RP0/CPU0:router# **configure** RP/0/RP0/CPU0:router(config)# **l2vpn**

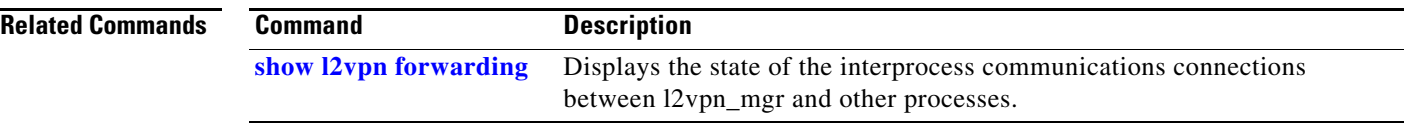
## **logging (l2vpn)**

To enable cross-connect logging, use the **logging** command in L2VPN configuration submode. To return to the default behavior, use the **no** form of this command.

**logging** {**pseudowire status**}

**no logging** {**pseudowire status**}

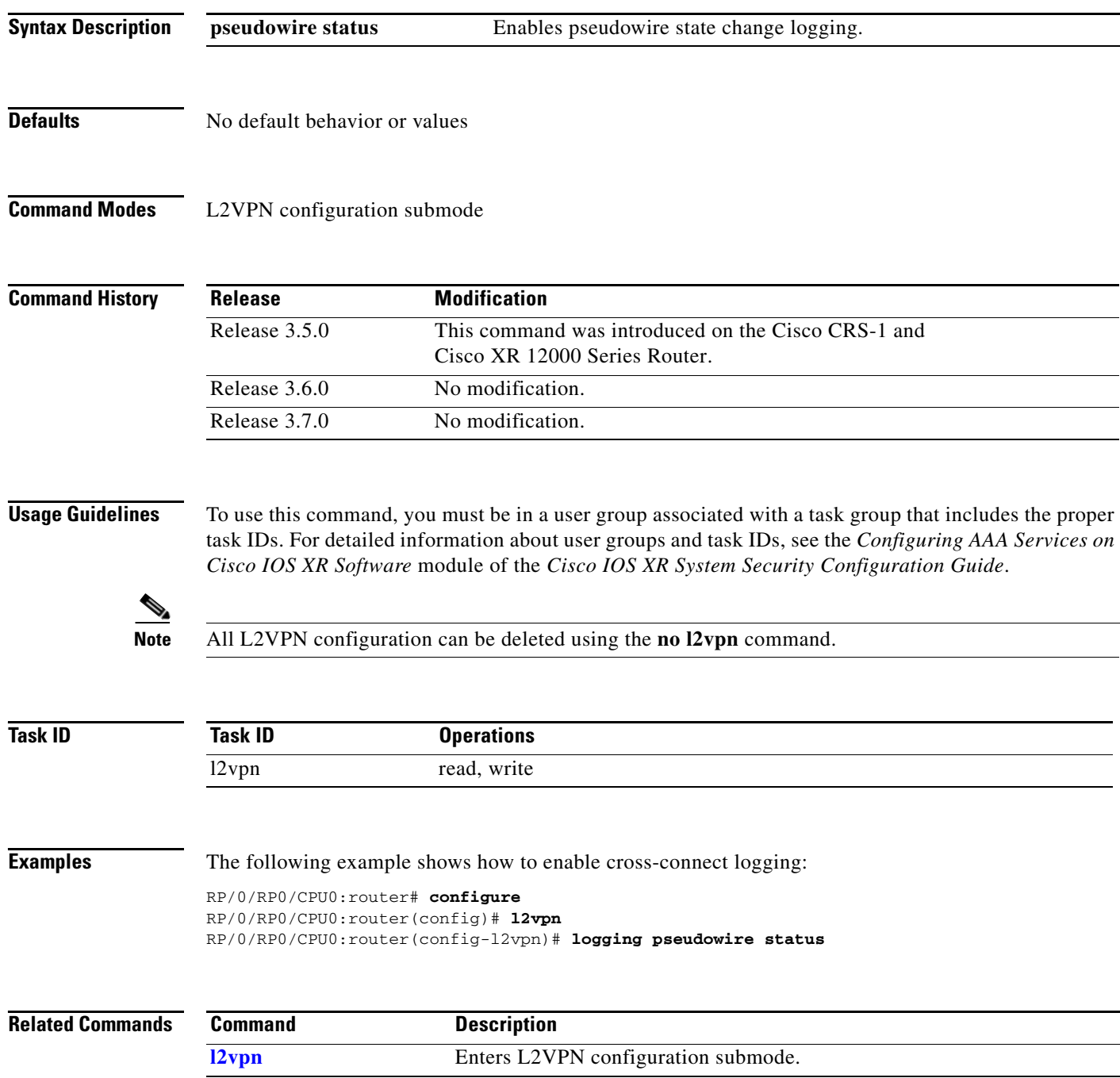

#### **mpls static label (L2VPN)**

To configure static labels for MPLS L2VPN, use the **mpls static label** command in L2VPN cross-connect P2P pseudowire configuration mode. To have MPLS assign a label dynamically, use the **no** form of this command.

**mpls static label** {**local** *label*} {**remote** *value*}

**no mpls static label** {**local** *label*} {**remote** *value*}

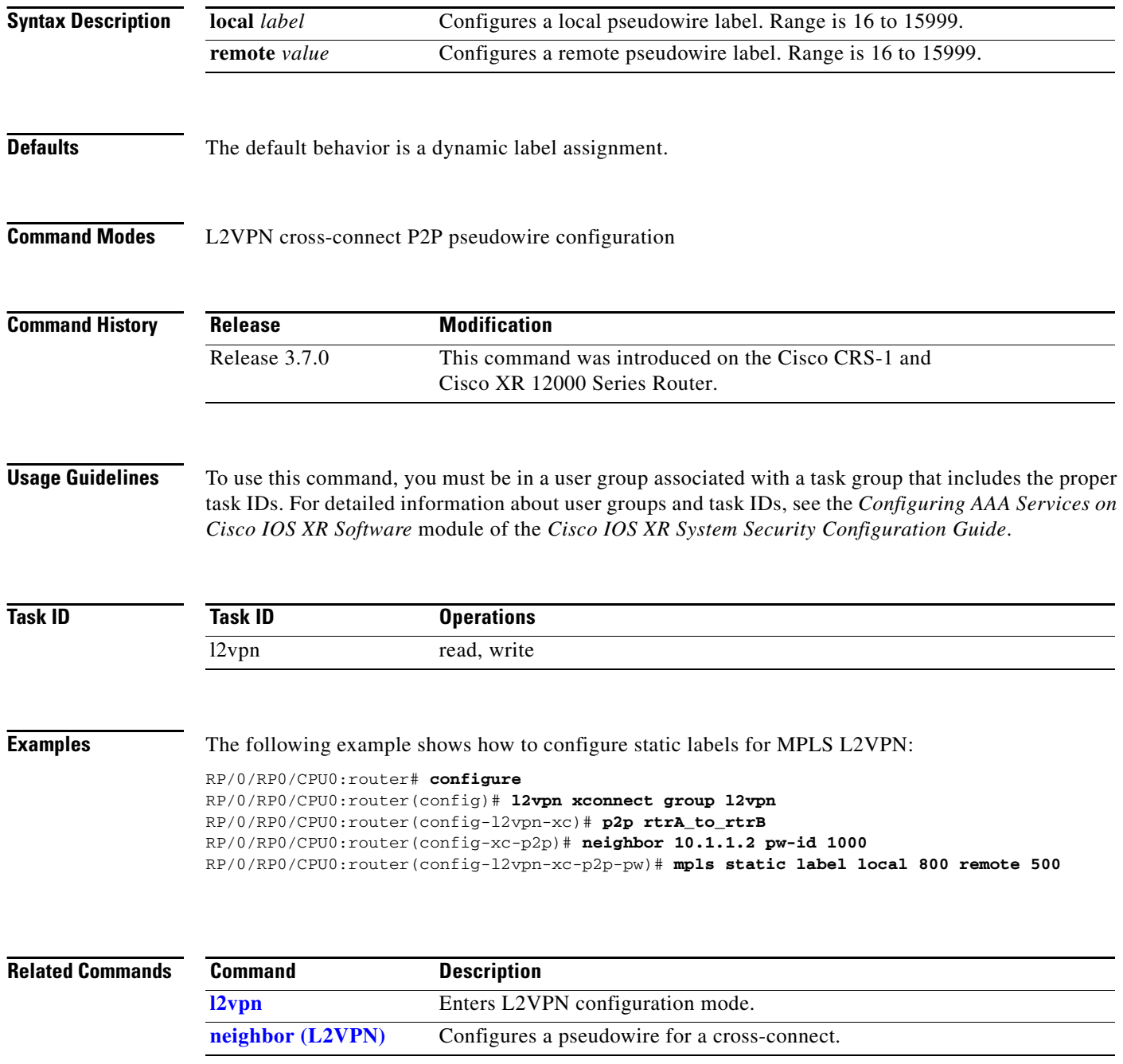

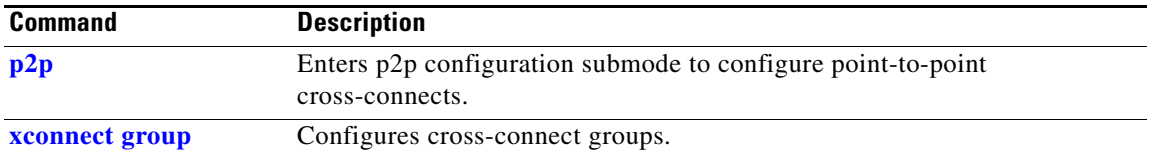

### <span id="page-39-0"></span>**neighbor (L2VPN)**

To configure a pseudowire for a cross-connect, use the **neighbor** command in p2p configuration submode. To return to the default behavior, use the **no** form of this command.

**neighbor** {*A.B.C.D*} {**pw-id** *value*}

**no neighbor** {*A.B.C.D*} {**pw-id** *value*}

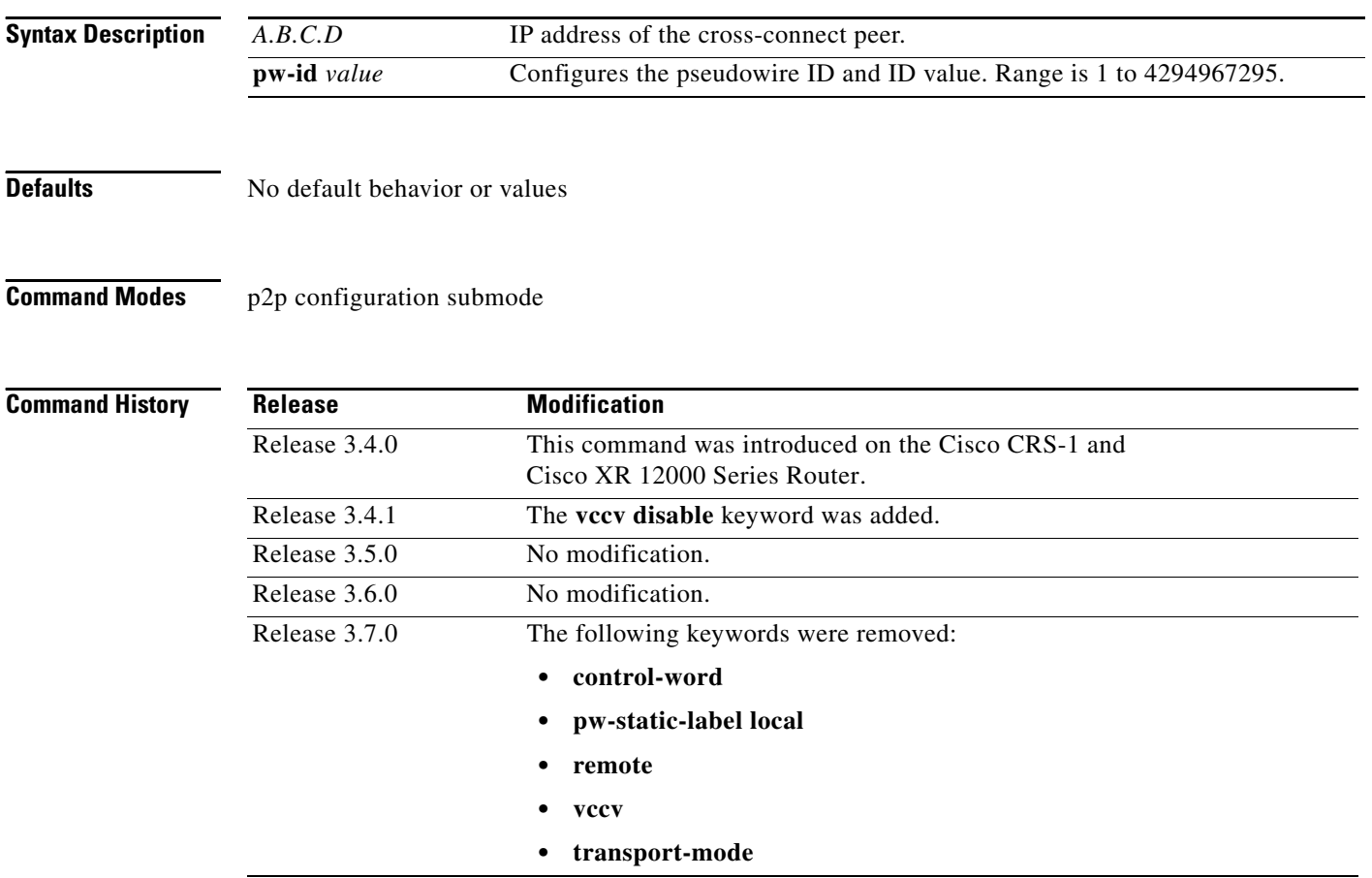

**Usage Guidelines** To use this command, you must be in a user group associated with a task group that includes the proper task IDs. For detailed information about user groups and task IDs, see the *Configuring AAA Services on Cisco IOS XR Software* module of the *Cisco IOS XR System Security Configuration Guide*.

A cross-connect may have two segments:

- **1.** An Attachment Circuit (AC)
- **2.** An second AC or a pseudowire

**Note** The pseudowire is identified by two keys: neighbor and pseudowire ID. There may be multiple pseudowires going to the same neighbor. It is not possible to configure a neighbor only.

All L2VPN configurations can be deleted using the **no l2vpn** command.

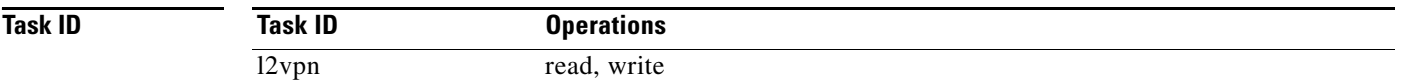

**Examples** The following example shows a point-to-point cross-connect configuration (including pseudowire configuration):

```
RP/0/RP0/CPU0:router# configure
RP/0/RP0/CPU0:router(config)# l2vpn xconnect group l2vpn
RP/0/RP0/CPU0:router(config-l2vpn-xc)# p2p rtrA_to_rtrB
RP/0/RP0/CPU0:router(config-xc-p2p)# neighbor 10.1.1.2 pw-id 1000 pw-class foo
RP/0/RP0/CPU0:router(config-xc-p2p)# neighbor 10.1.1.3 pw-id 1001 pw-class foo
RP/0/RP0/CPU0:router(config-xc)# p2p rtrC_to_rtrD
RP/0/RP0/CPU0:router(config-xc-p2p)# neighbor 20.2.2.3 pw-id 200 pw-class bar1
RP/0/RP0/CPU0:router(config-xc-p2p)# neighbor 20.2.2.4 pw-id 201 pw-class bar2
```
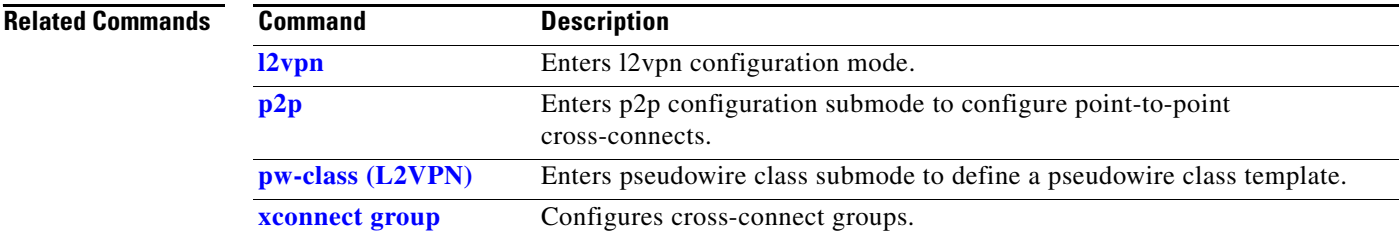

Г

**The Contract of the Contract of the Contract of the Contract of the Contract of the Contract of the Contract o** 

# <span id="page-41-0"></span>**password (L2TP)**

To define the password and password encryption type for control channel authentication, use the **password** command in L2TP class configuration mode. To return to the default behavior, use the **no** form of this command.

**password** [**0** | **7**] *password*

**no password**

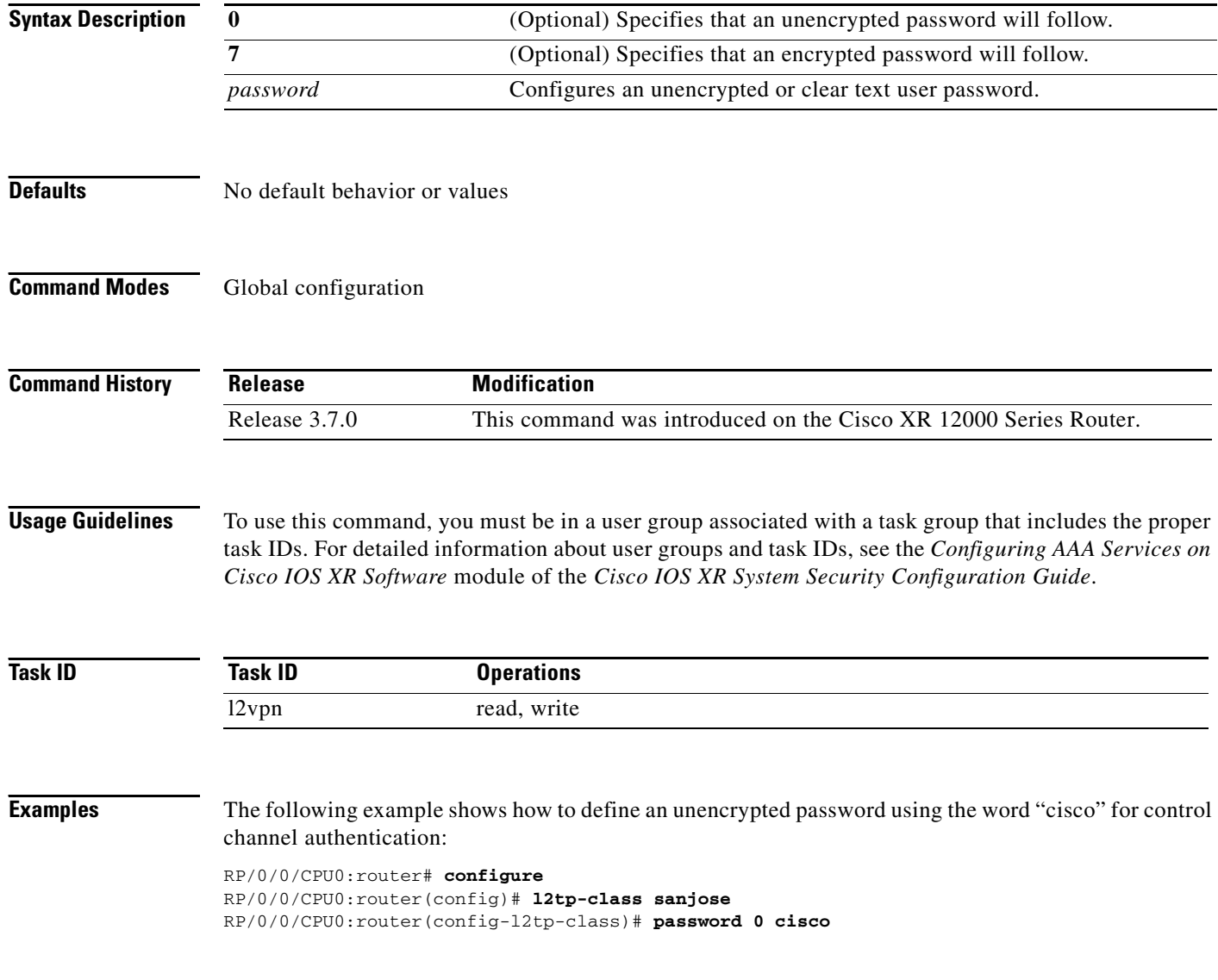

#### **Related Commands Command Description [authentication \(L2TP\)](#page-1-0)** Enables L2TP authentication for a specified class name. [digest \(L2TP\)](#page-14-0) Enables message digest validation. **[hello-interval \(L2TP\)](#page-16-0)** Configures the hello-interval value for L2TP. **[hidden \(L2TP\)](#page-18-0)** Enables hidden AVPs. **[hostname \(L2TP\)](#page-20-0)** Defines the name used in the L2TP hostname AVP. **[l2tp-class](#page-24-0)** Enters L2TP class configuration mode where you can define L2TP control plane configuration settings. **[receive-window \(L2TP\)](#page-53-0)** Configures the receive window size for the L2TP server. **[retransmit \(L2TP\)](#page-55-0)** Configures retransmit retry and timeout values for the L2TP server. **show 12tp session** Displays information about L2TP sessions. **[show l2tp tunnel](#page-66-0)** Displays information about L2TP tunnels. **[timeout setup \(L2TP\)](#page-81-0)** Configures timeout definitions for L2TP session setup.

#### **preferred-path**

To configure an MPLS TE tunnel to be used for L2VPN traffic, use the **preferred-path** command in Encapsulation MPLS configuration mode. To delete the preferred-path, use the **no** form of this command.

**preferred-path** {**interface**} {**tunnel-te** *value*} [**fallback disable**]

**no preferred-path** {**interface**} {**tunnel-te** *value*} [**fallback disable**]

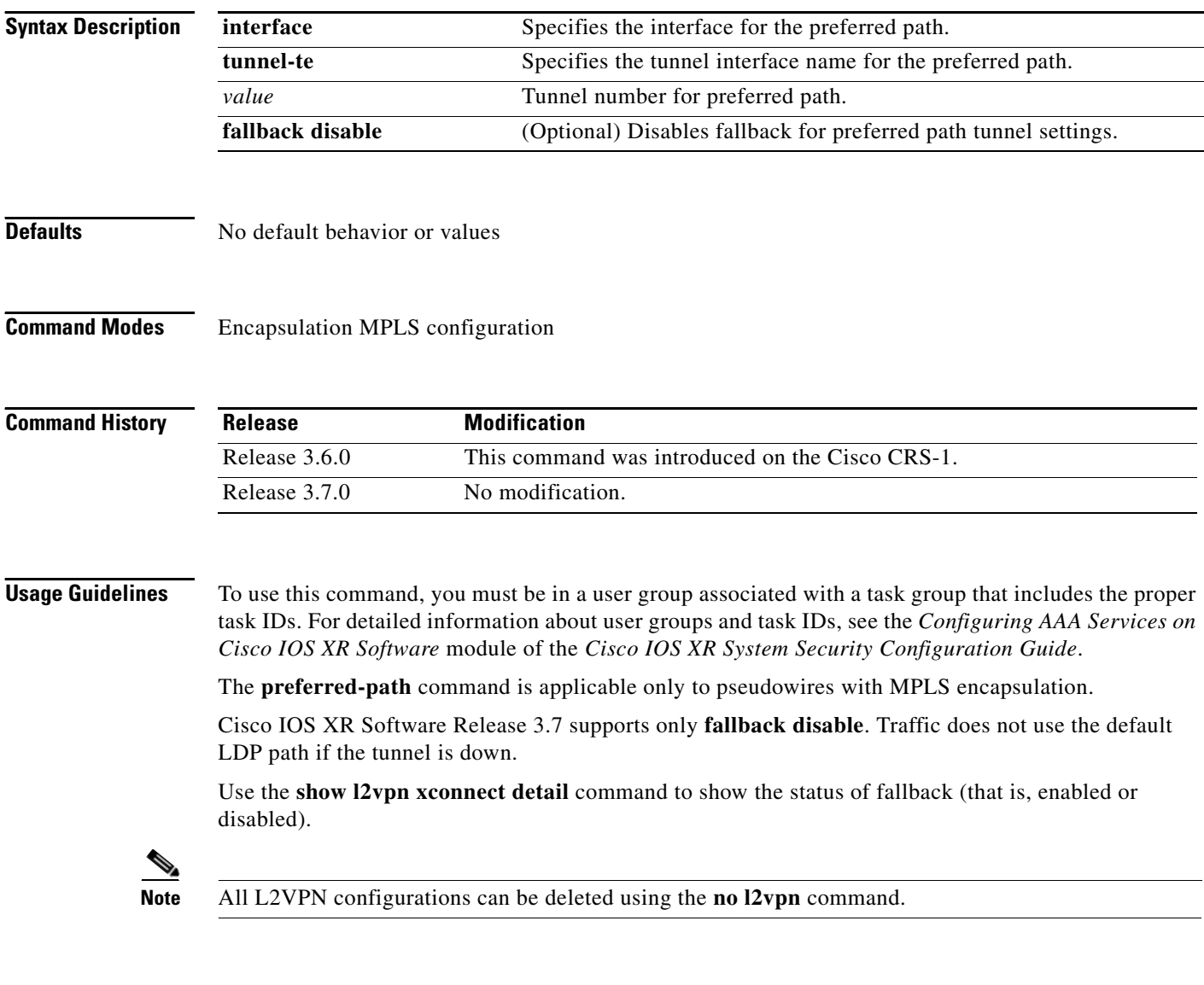

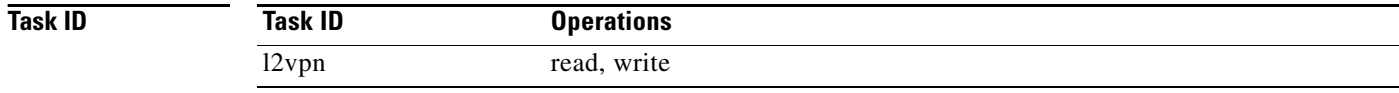

**Examples** The following example shows how to configure preferred-path tunnel settings:

RP/0/RP0/CPU0:router# **configure** RP/0/RP0/CPU0:router(config)# **l2vpn** RP/0/RP0/CPU0:router(config-l2vpn)# **pw-class kanata01** RP/0/RP0/CPU0:router(config-l2vpn-pwc)# **encapsulation mpls** RP/0/RP0/CPU0:router(config-l2vpn-pwc-encap-mpls)# **preferred-path interface tunnel 6666 fallback disable** 

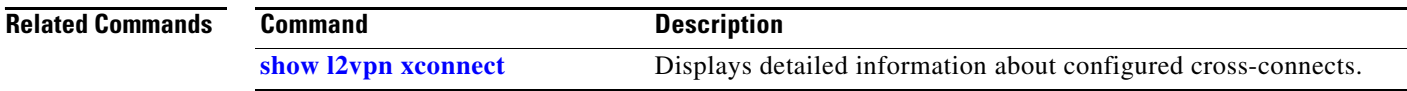

## <span id="page-45-0"></span>**pw-class (L2VPN)**

To enter pseudowire class submode to define a pseudowire class template, use the **pw-class** command in L2VPN configuration submode. To delete the pseudowire class, use the **no** form of this command.

**pw-class** {*class name*}

**no pw-class** {*class name*}

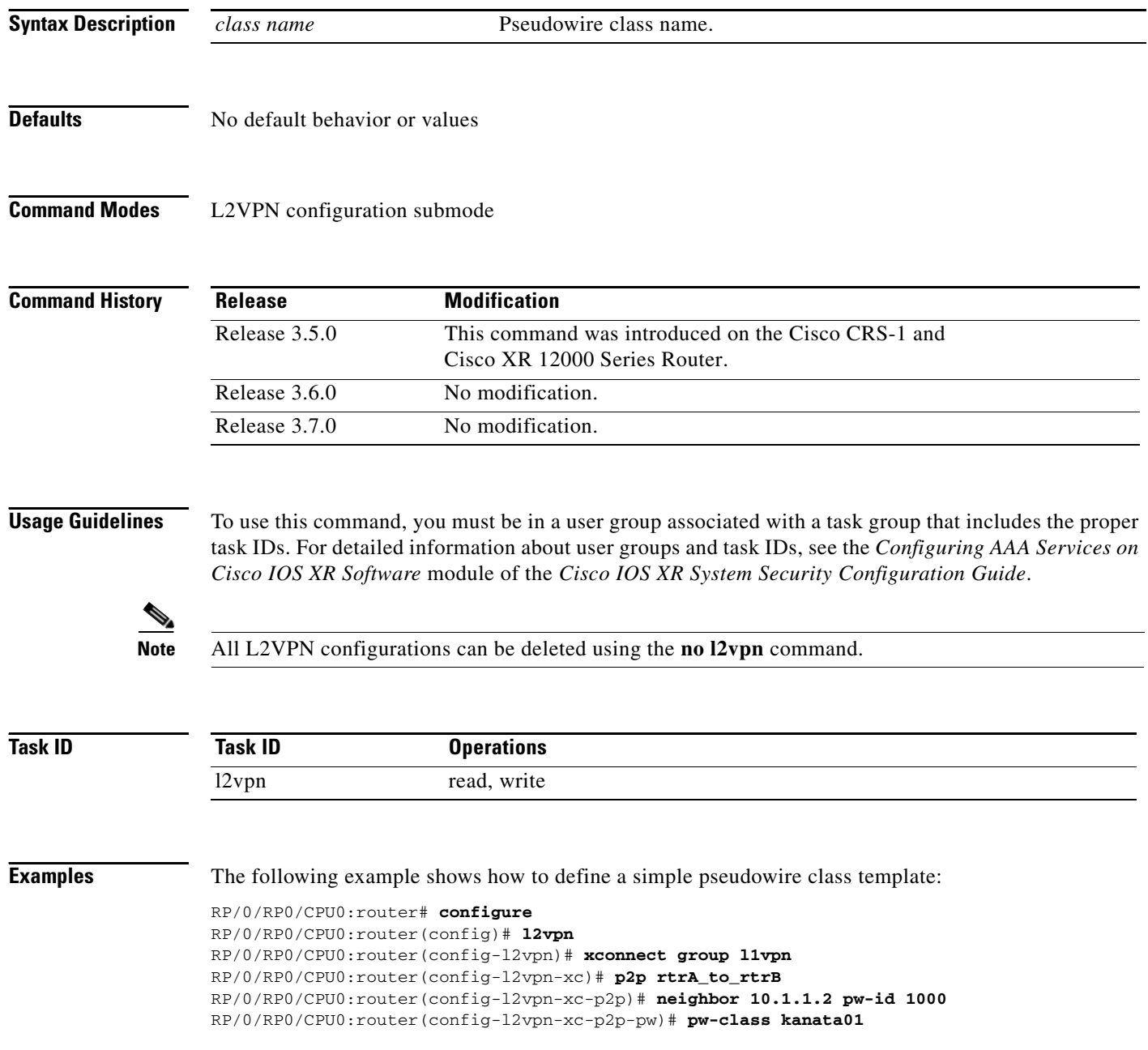

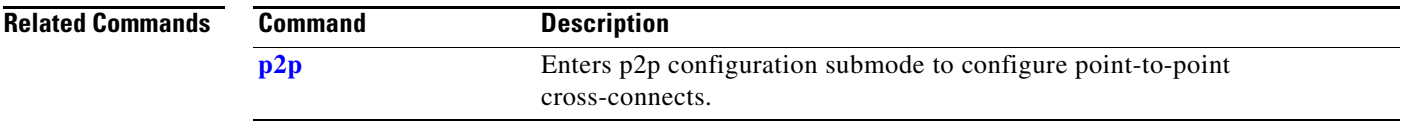

#### <span id="page-47-0"></span>**pw-class encapsulation l2tpv3**

To configure L2TPv3 pseudowire encapsulation, use the **pw-class encapsulation l2tpv3** command in L2VPN pseudowire class configuration mode. To return to the default behavior, use the **no** form of this command.

**pw-class** {*class name*} **encapsulation l2tpv3** [**cookie size** {**0** | **4** | **8**} | **ipv4 source** *address |* **pmtu max** *68-65535 |* **protocol l2tpv3 class** *name |* **tos** {**reflect value** *0-255 |* **value** *0-255*} *|* {**ttl** *value*}]

**no pw-class** {*class name*} **encapsulation l2tpv3** [**cookie size** {**0** | **4** | **8**} | **ipv4 source** *address |*  **pmtu max** *68-65535 |* **protocol l2tpv3 class** *name |* **tos** {**reflect value** *0-255 |* **value** *0-255*} *|*  {**ttl** *value*}]

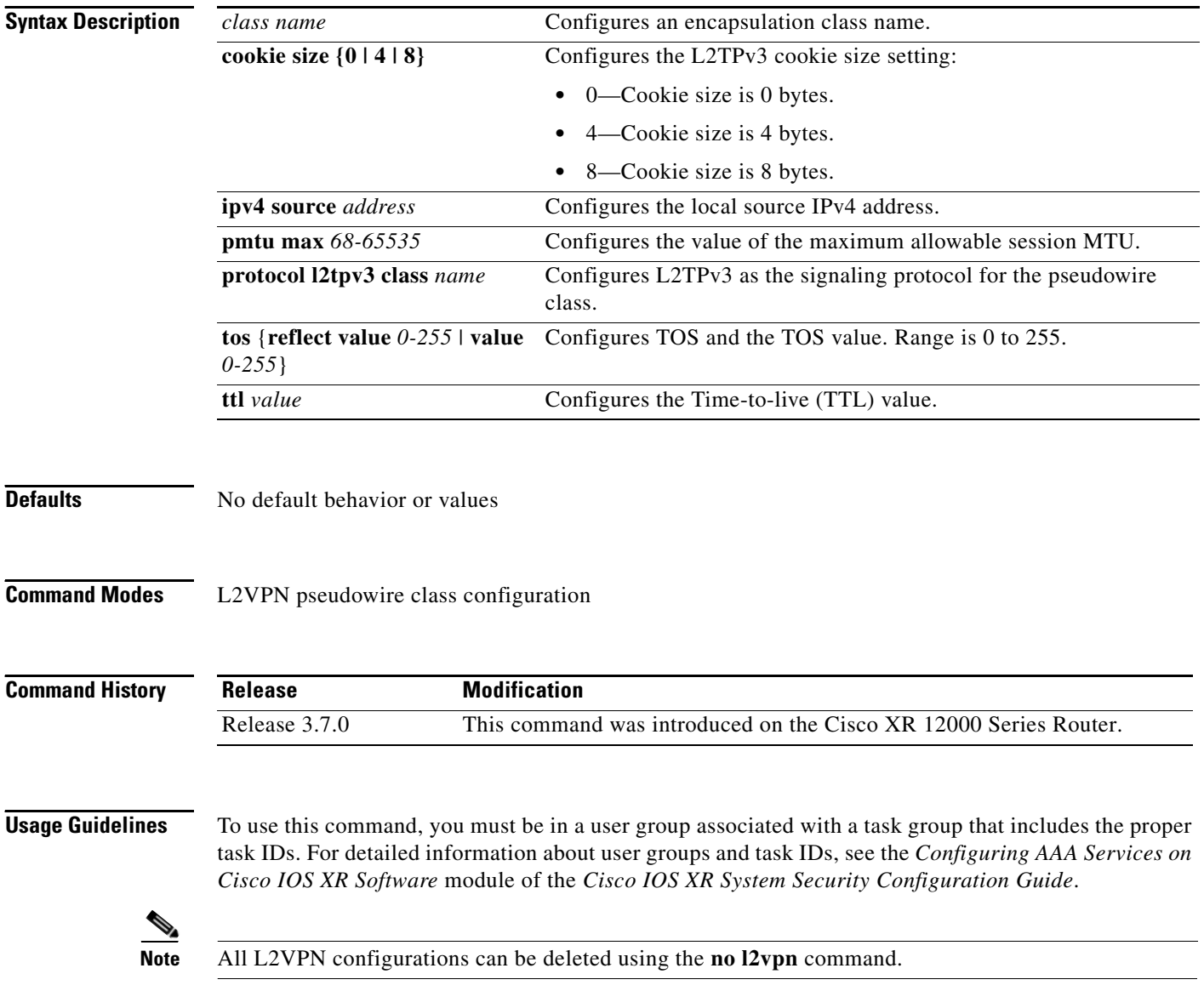

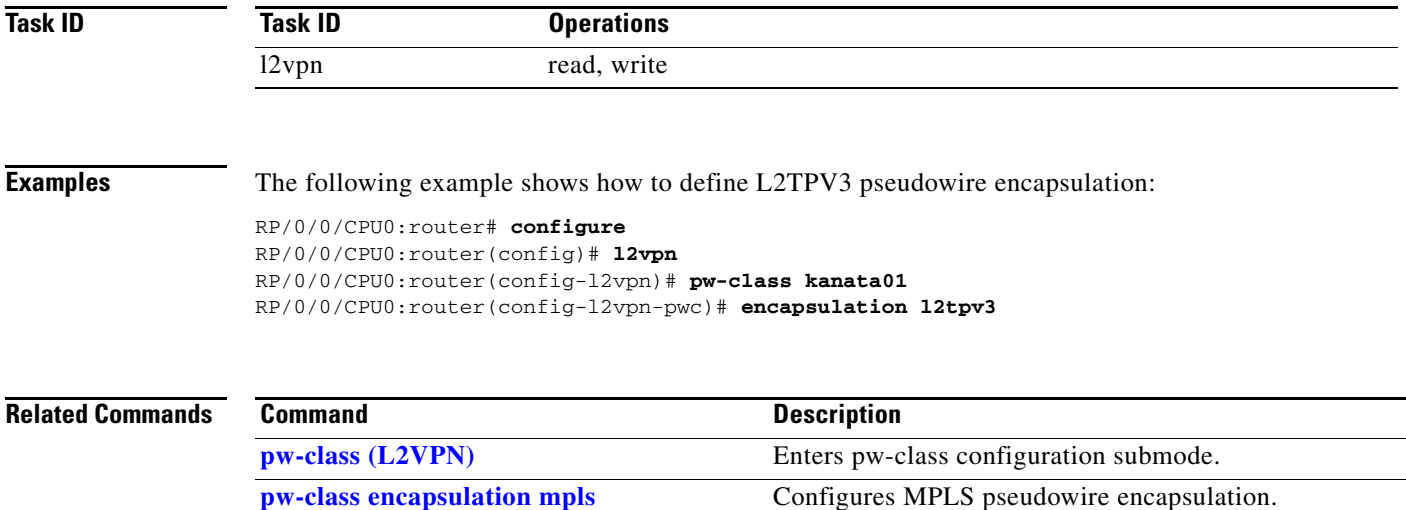

### <span id="page-49-0"></span>**pw-class encapsulation mpls**

To configure MPLS pseudowire encapsulation, use the **pw-class encapsulation mpls** command in L2VPN pseudowire class configuration mode. To return to the default behavior, use the **no** form of this command.

**pw-class** {*class name*} **encapsulation mpls** {**control word disable** | **protocol ldp** | **vccv none**}

**no pw-class** {*class name*} **encapsulation mpls** {**control word disable** | **protocol ldp** | **vccv none**}

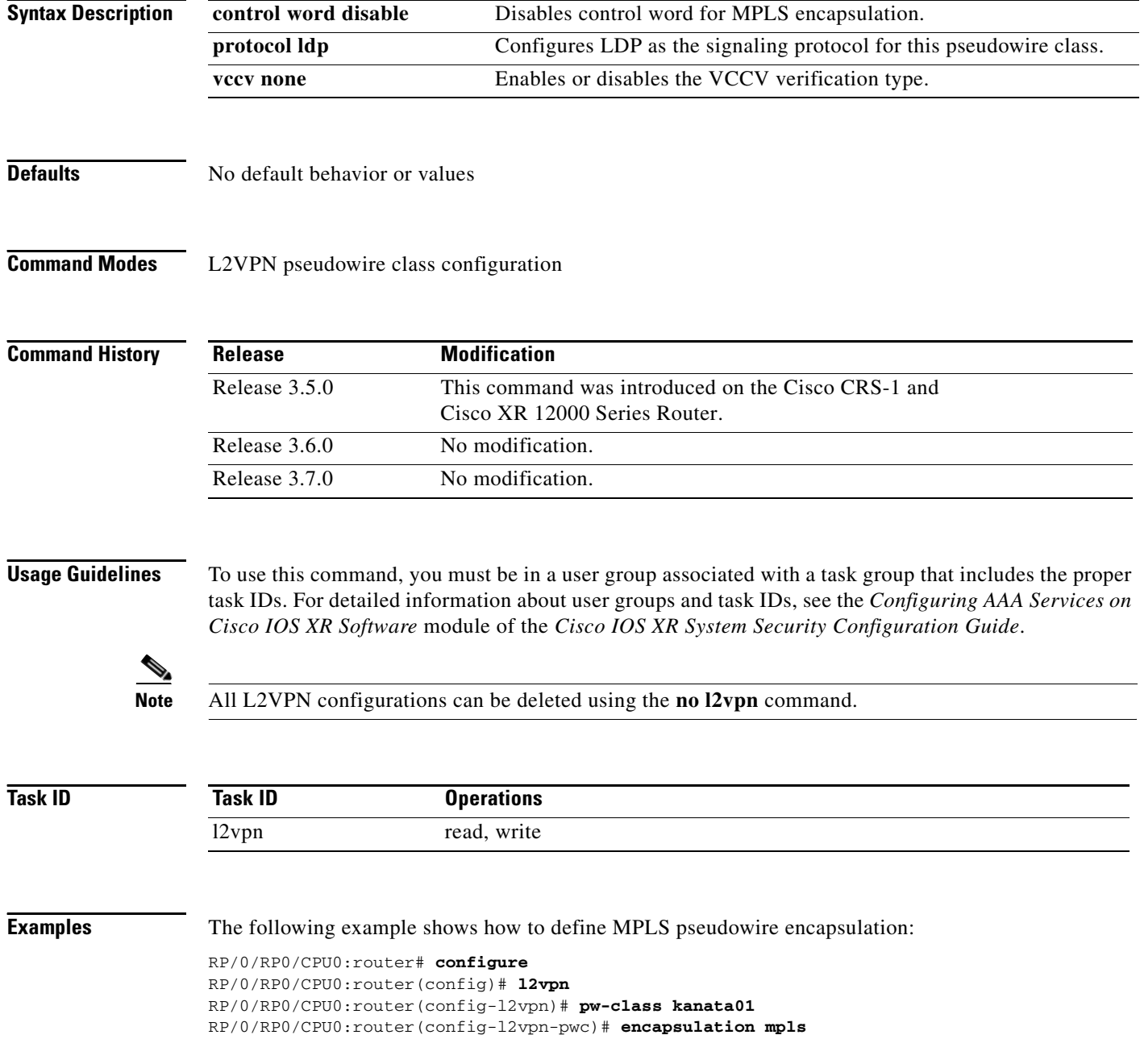

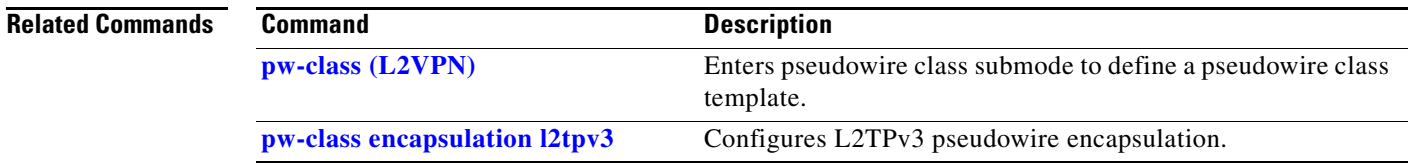

### <span id="page-51-0"></span>**p2p**

To enter p2p configuration submode to configure point-to-point cross-connects, use the **p2p** command in l2vpn xconnect mode. To return to the default behavior, use the **no** form of this command. **p2p** {*xconnect-name*} **no p2p Syntax Description Defaults** No default behavior or values **Command Modes** l2vpn xconnect **Command History Usage Guidelines** To use this command, you must be in a user group associated with a task group that includes the proper task IDs. For detailed information about user groups and task IDs, see the *Configuring AAA Services on Cisco IOS XR Software* module of the *Cisco IOS XR System Security Configuration Guide*. The name of the point-to-point cross-connect string is a free format description string. **Task ID Examples** The following example shows a point-to-point cross-connect configuration (including pseudowire configuration): RP/0/RP0/CPU0:router# **configure** RP/0/RP0/CPU0:router(config)# **l2vpn** RP/0/RP0/CPU0:router(config-l2vpn)# **xconnect group group 1** RP/0/RP0/CPU0:router(config-l2vpn-xc)# **p2p xc1** *xconnect-name* (Optional) Configures the name of the point-to-point cross- connect. **Release Modification** Release 3.4.0 This command was introduced on the Cisco CRS-1 and Cisco XR 12000 Series Router. Release 3.5.0 No modification. Release 3.6.0 No modification. Release 3.7.0 No modification. **Task ID Operations** l2vpn read, write

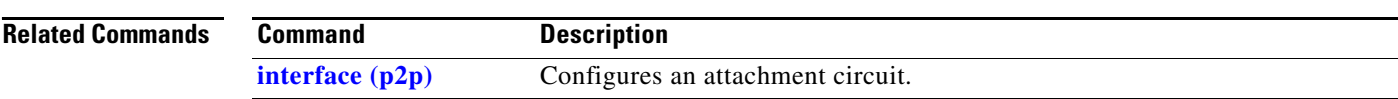

## <span id="page-53-0"></span>**receive-window (L2TP)**

To configure the receive window size for the L2TP server, use the **receive-window** command in L2TP class configuration mode. To return to the default behavior, use the **no** form of this command.

**receive-window** {*size*}

**no receive-window** {*size*}

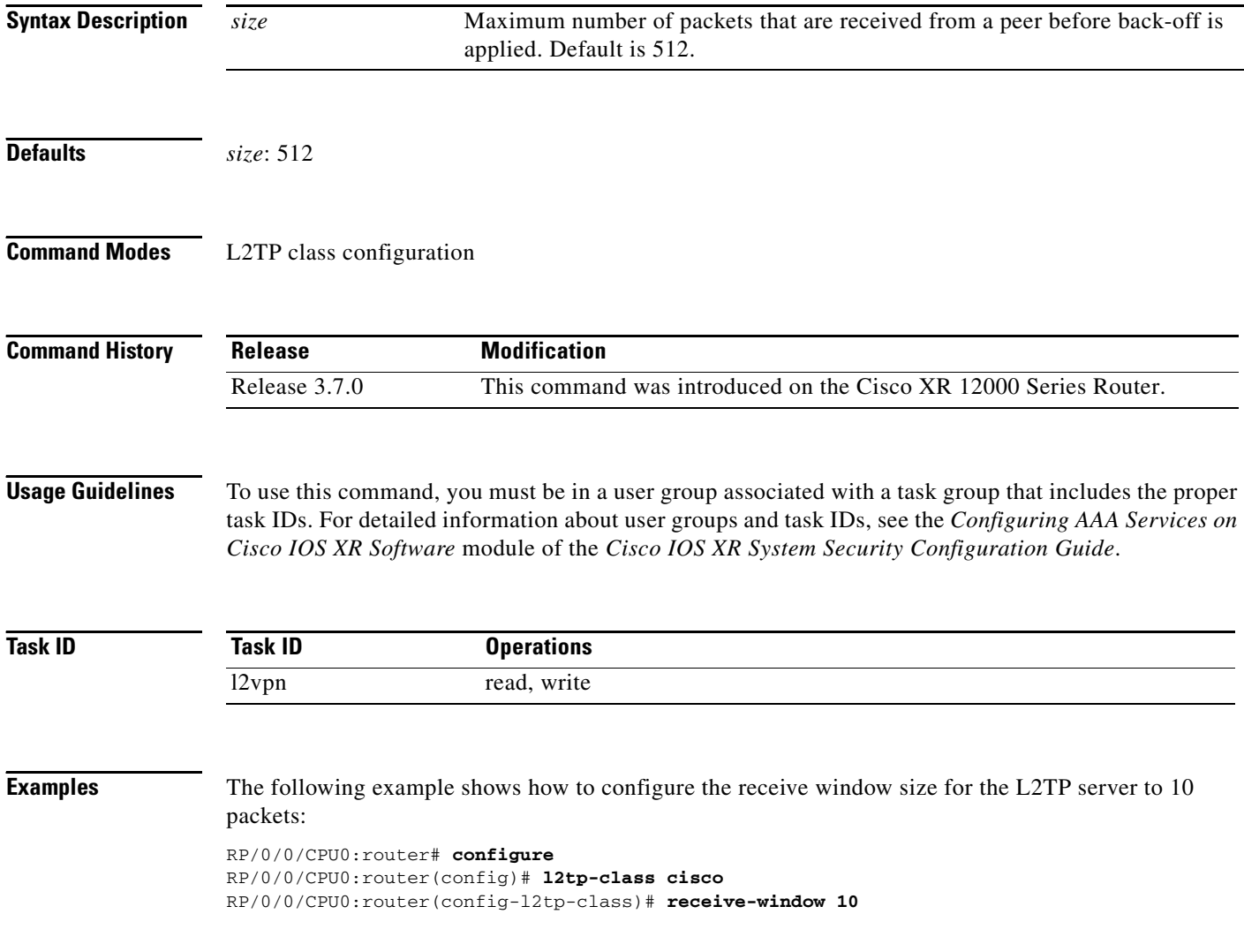

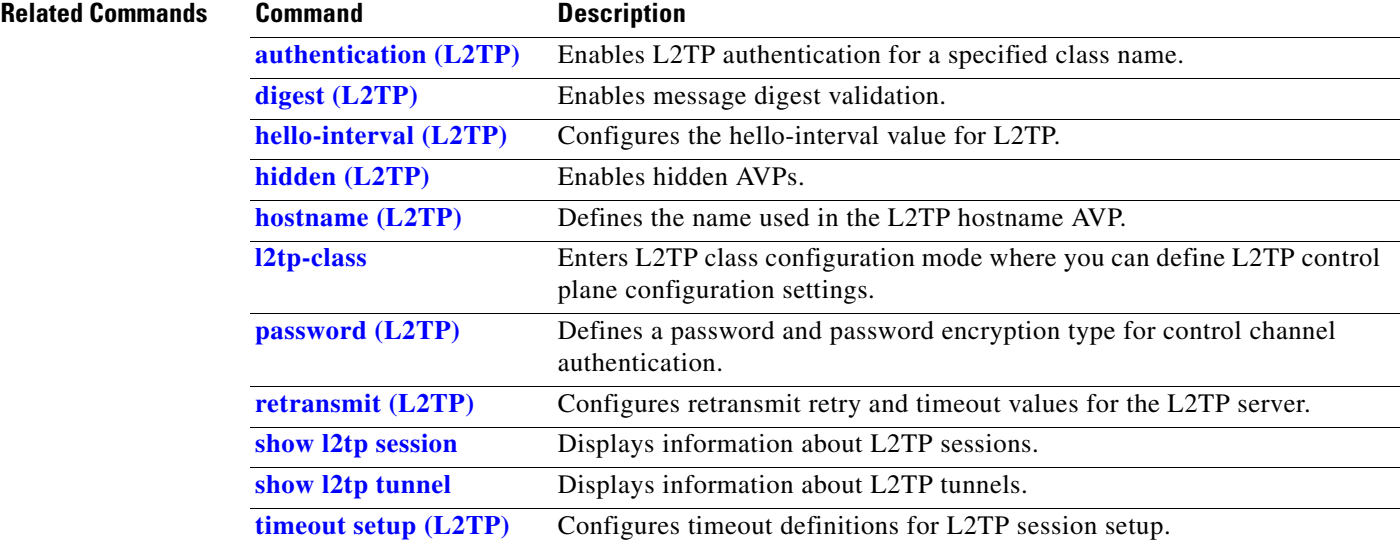

### <span id="page-55-0"></span>**retransmit (L2TP)**

To configure retransmit retry and timeout values, use the **retransmit** command in L2TP class configuration mode. To return to the default behavior, use the **no** form of this command.

**retransmit** {**initial** *initial-retries |* **retries** *retries |* **timeout** {**max** *|* **min**} *timeout*}

**no retransmit** {**initial** *initial-retries |* **retries** *retries |* **timeout** {**max** *|* **min**} *timeout*}

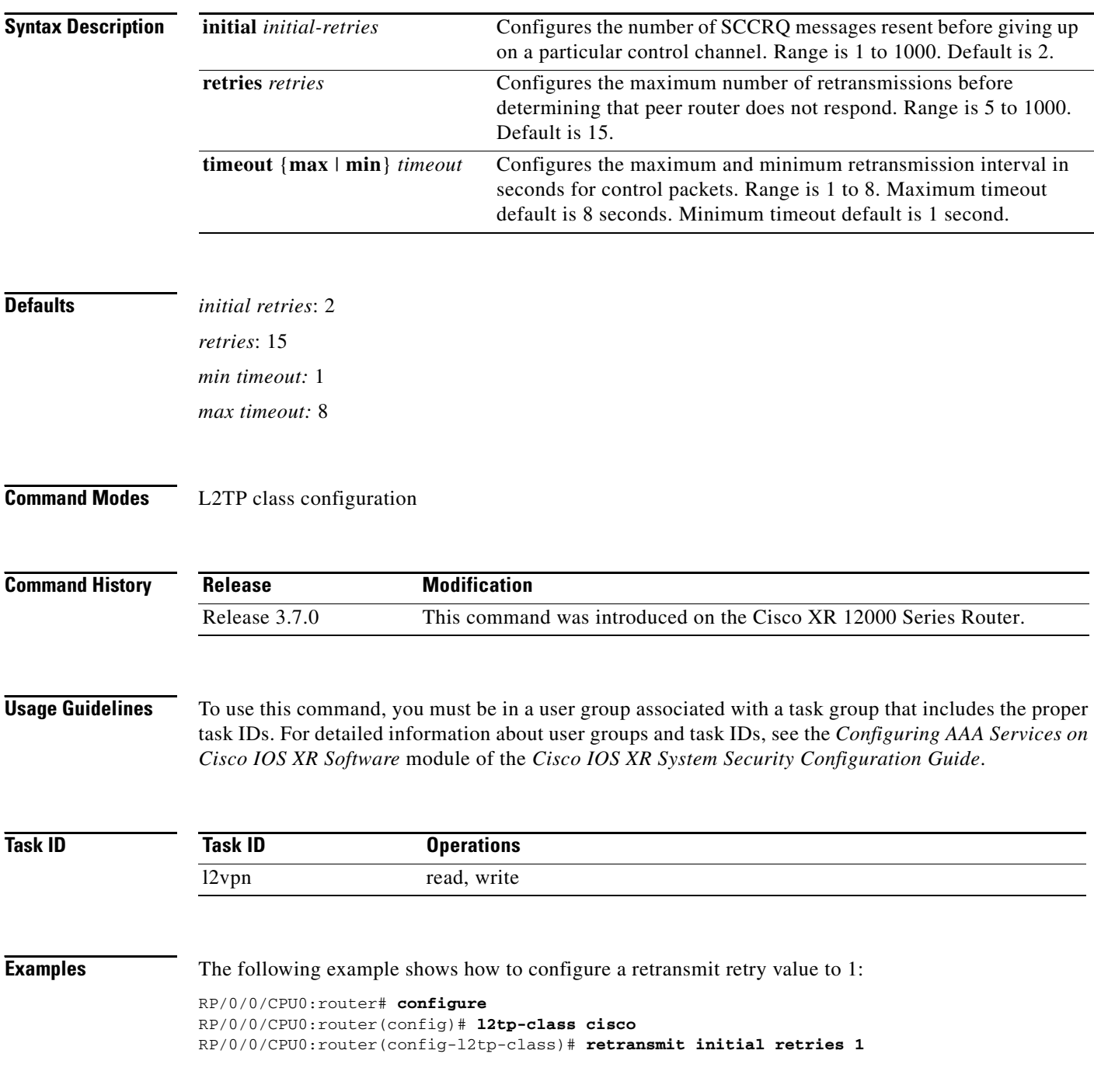

 $\blacksquare$ 

#### **Related Commands**

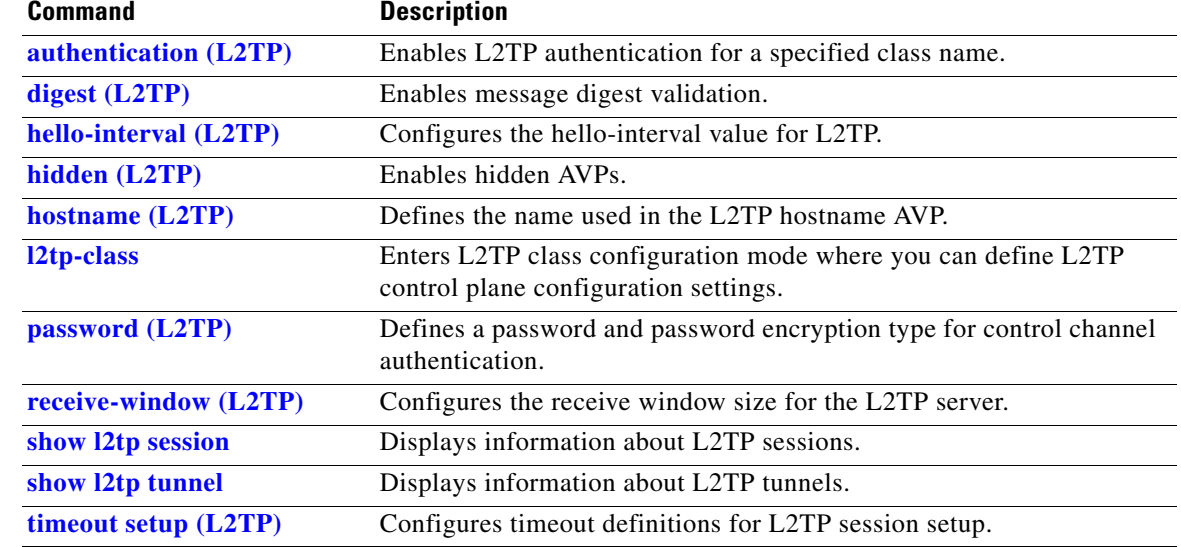

## **rollover**

To configure rollover times for a tunnel-template, use the **rollover** command in tunnel encapsulation l2tp configuration mode. To return to the default behavior, use the **no** form of this command.

**rollover** {**periodic** *time*} {**holdown** *time*}

**no rollover** {**periodic** *time*} {**holdown** *time*}

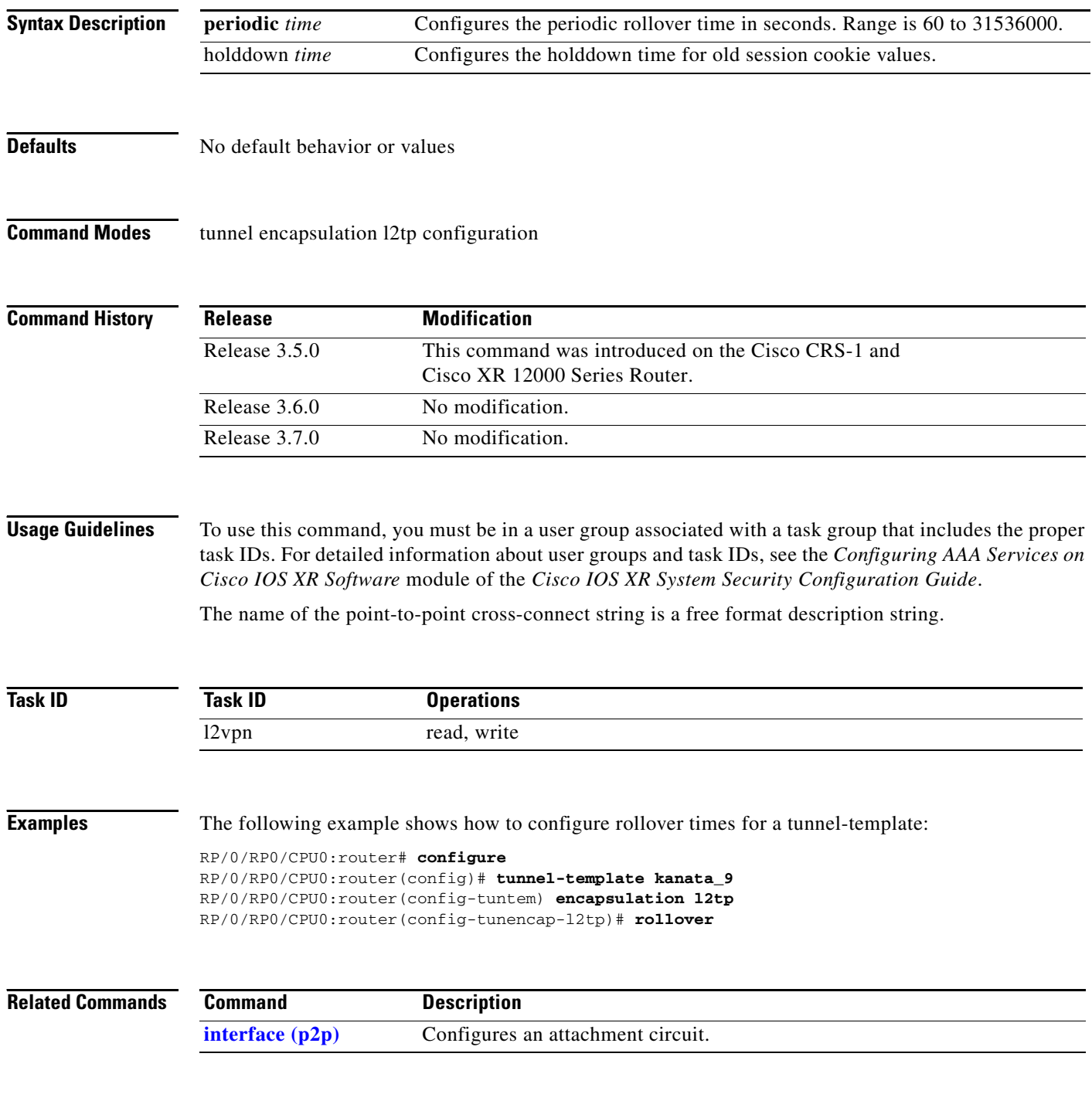

**MPR-535**

## **sequencing (L2VPN)**

To configure L2VPN pseudowire class sequencing, use the **pw-class sequencing** command in L2VPN pseudowire class encapsulation mode. To return to the default behavior, use the **no** form of this command.

**sequencing** {**both** *|* **receive** *|* **transmit {resynch** *5-65535*}}

**no sequencing** {**both** *|* **receive** *|* **transmit {resynch** *5-65535*}}

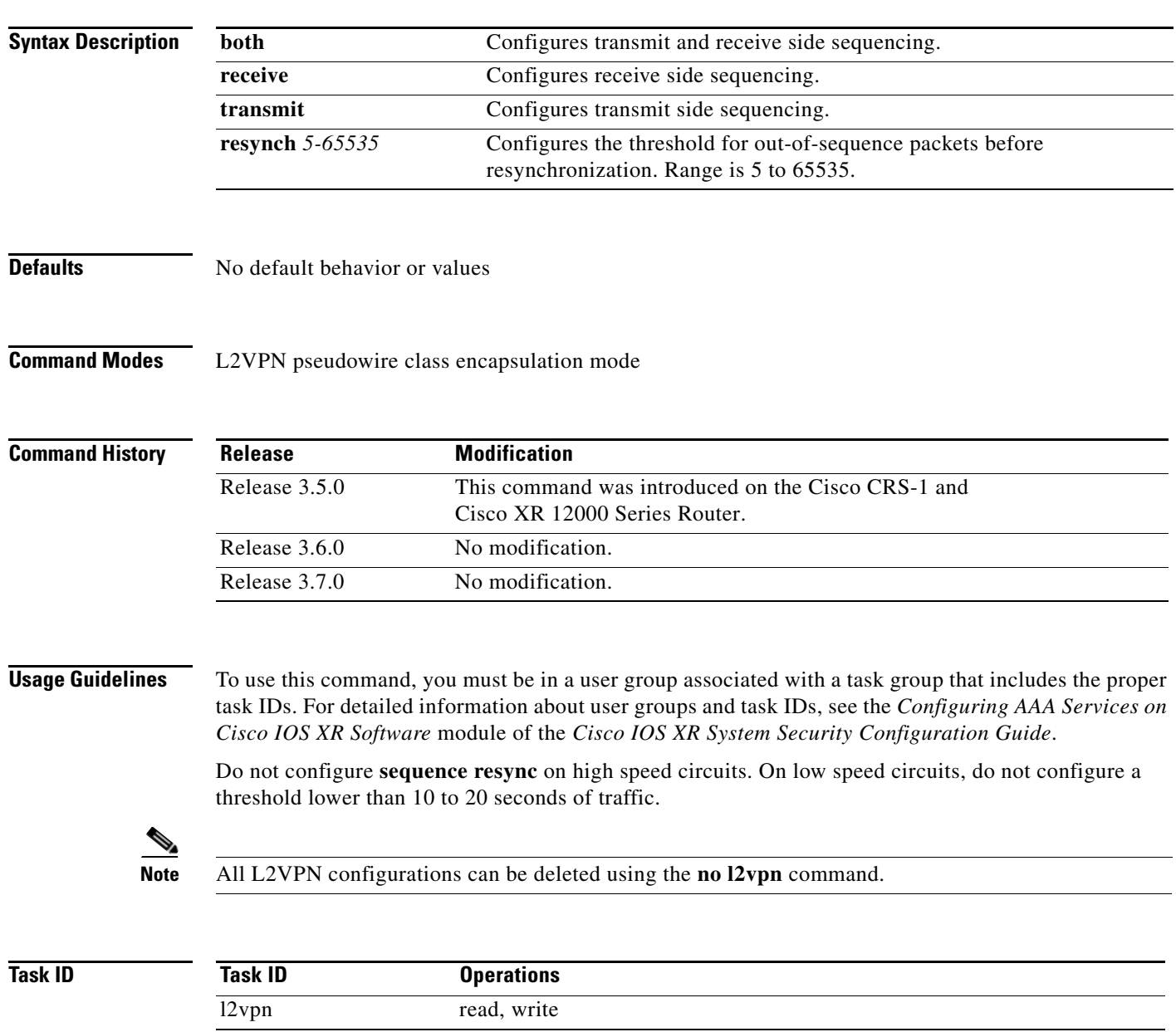

**Examples** The following example shows how to configure L2VPN pseudowire class sequencing:

RP/0/RP0/CPU0:router# **configure** RP/0/RP0/CPU0:router(config)# **l2vpn** RP/0/RP0/CPU0:router(config-l2vpn)# **pw-class kanata01** RP/0/RP0/CPU0:router(config-l2vpn-pw)# **encapsulation mpls** RP/0/RP0/CPU0:router(config-l2vpn-encap-mpls)# **sequencing both**

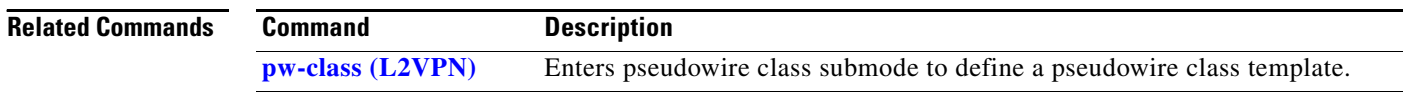

## **show l2tp class**

To display information about an L2TP class, use the **show l2tp class** command in EXEC mode.

**show l2tp class name** *name*

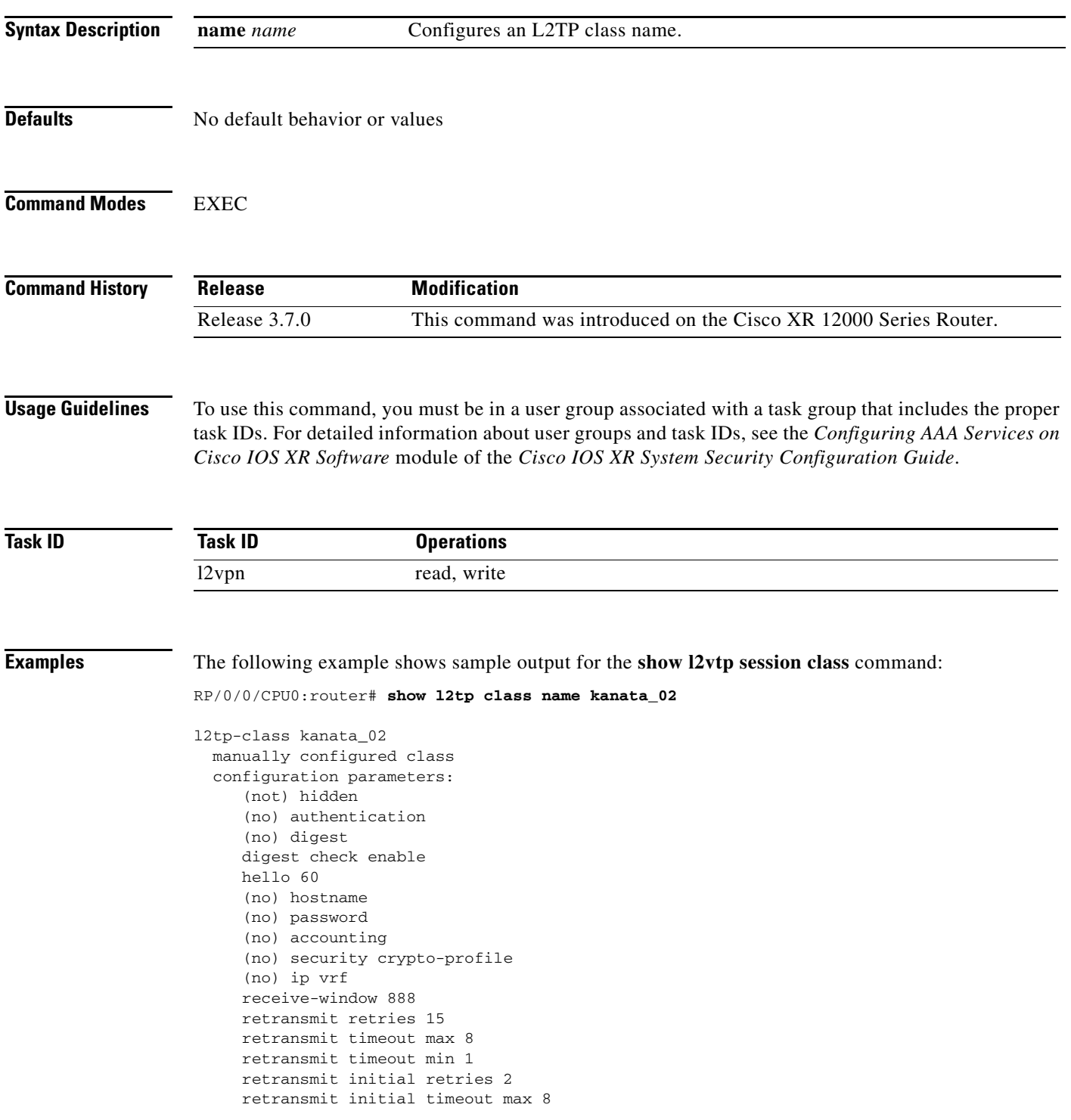

 retransmit initial timeout min 1 timeout setup 300

[Table 86](#page-61-0) describes the significant fields shown in the display.

*Table 86 show l2tp class brief Field Descriptions*

<span id="page-61-0"></span>

| <b>Field</b>             | <b>Description</b>                                                                                   |
|--------------------------|----------------------------------------------------------------------------------------------------|
| $12tp$ -class            | Shows the L2TP class name and the manner of its creation. For example,<br>manually configured class. |
| configuration parameters | Displays a complete list and state of all configuration parameters.                                  |

**Related Commands**

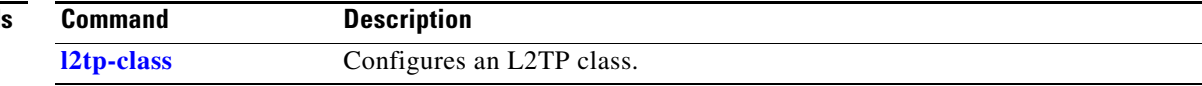

### **show l2tp counters forwarding session**

To show L2TP forward session counters, use the **show l2tp counter forwarding session** command in EXEC mode.

**show l2tp counters forwarding session** [**id** *identifier* | **name** *local-name remote-name*]

<span id="page-62-0"></span>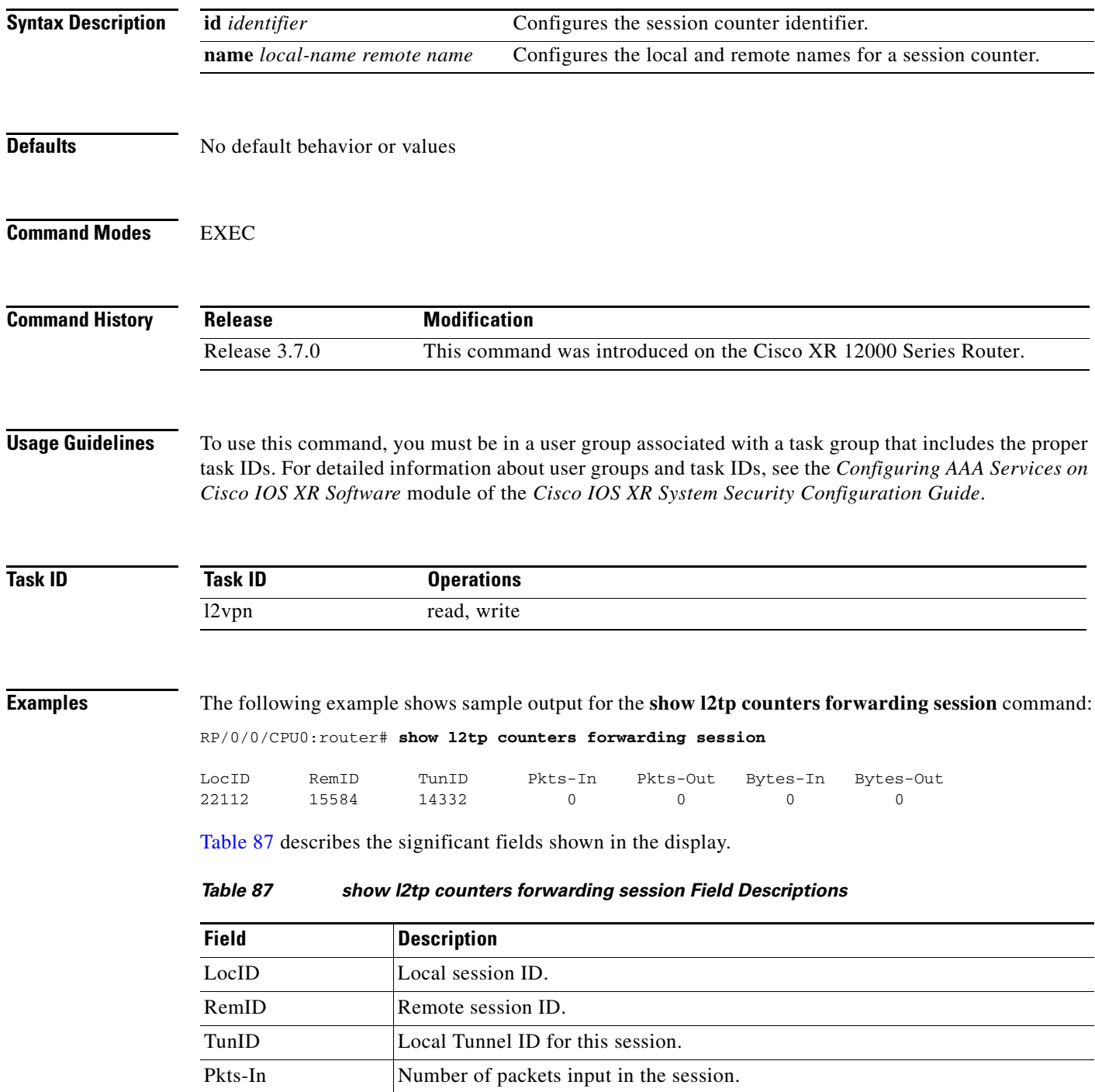

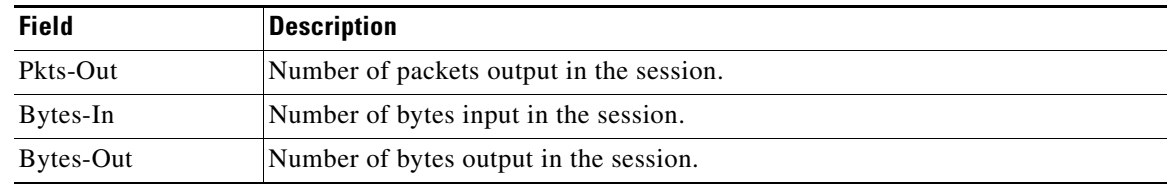

#### *Table 87 show l2tp counters forwarding session Field Descriptions (continued)*

#### **Related Commands**

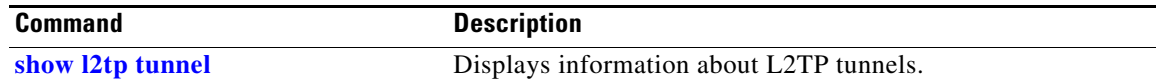

## <span id="page-64-0"></span>**show l2tp session**

To display information about L2TP sessions, use the **show l2tp session** command in EXEC mode.

**show l2tp session** [**detail** | **brief** | **interworking** | **circuit** | **sequence** | **state**] {**id** *id* | **name** *name*}

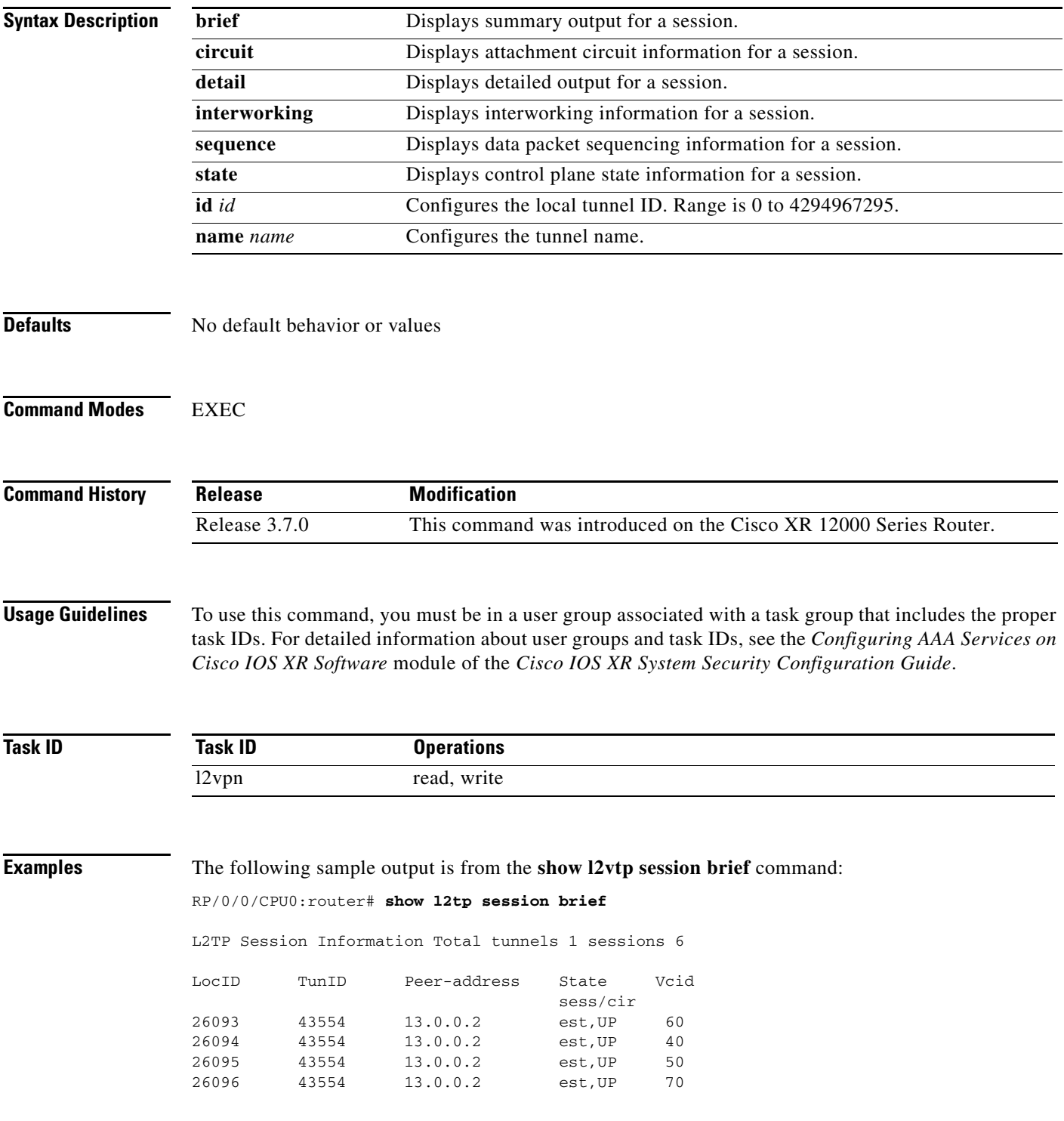

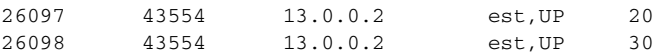

[Table 88](#page-65-0) describes the significant fields shown in the display.

<span id="page-65-0"></span>*Table 88 show l2tp session brief Field Descriptions*

| <b>Field</b> | <b>Description</b>                                                                               |
|--------------|--------------------------------------------------------------------------------------------------|
| LocID        | Local session ID.                                                                                |
| TunID        | Local tunnel ID for this session.                                                                |
| Peer-address | The IP address of the other end of the session.                                                  |
| <b>State</b> | The state of the session.                                                                        |
| Vcid         | The Virtual Circuit ID of the session. This is the same value of the pseudowire<br>ID for 12ypn. |

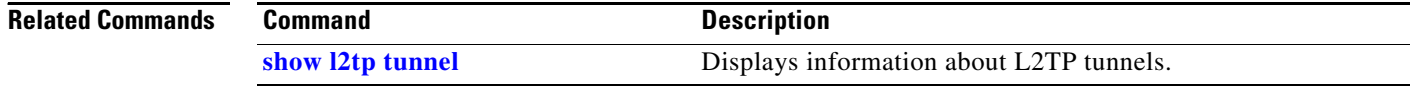

### <span id="page-66-0"></span>**show l2tp tunnel**

To display information about L2TP tunnels, use the **show l2tp tunnel** command in EXEC mode.

**show l2tp tunnel** {**detail** | **brief** | **state** | **transport**} {**id** *identifier* | **name** *local-name remote-name*}

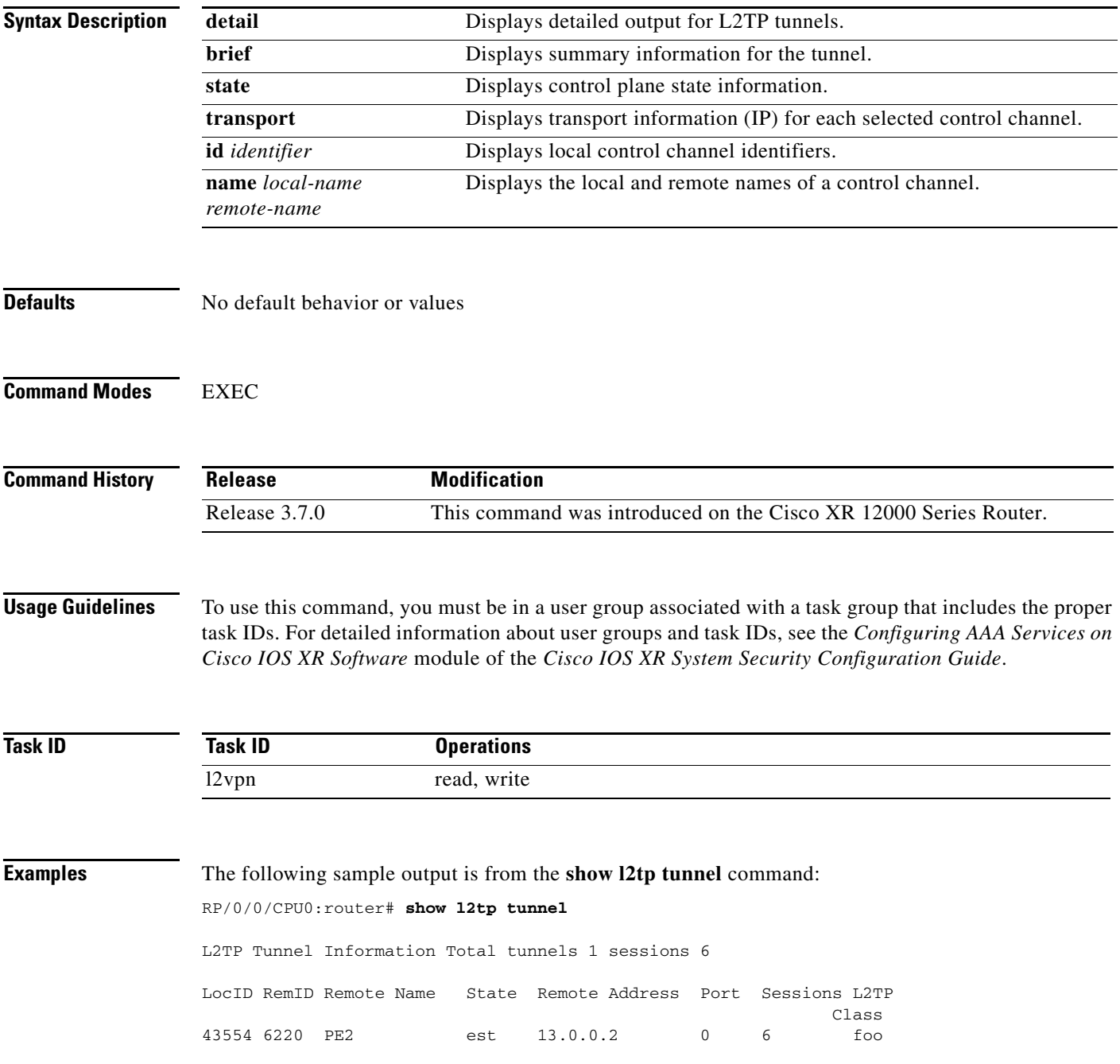

[Table 89](#page-67-0) describes the significant fields shown in the display.

#### <span id="page-67-0"></span>*Table 89 show l2tp tunnel Field Descriptions*

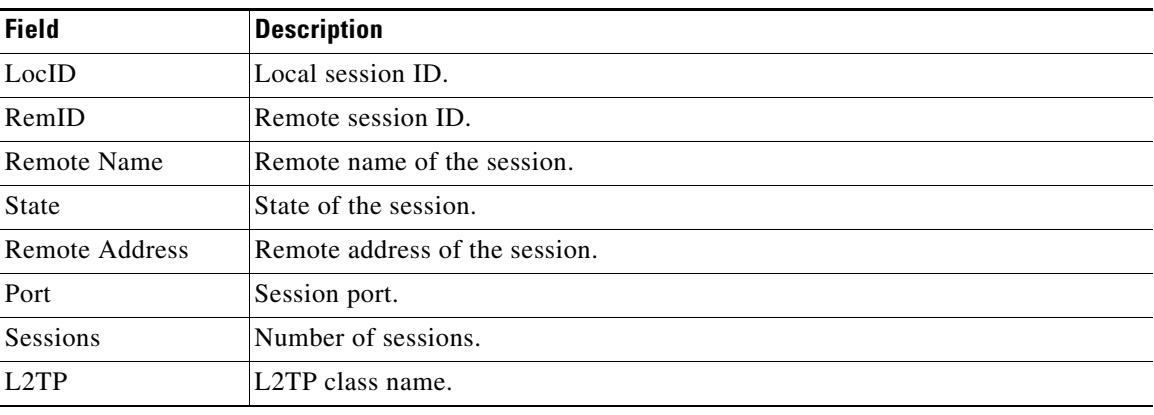

#### **Related Commands**

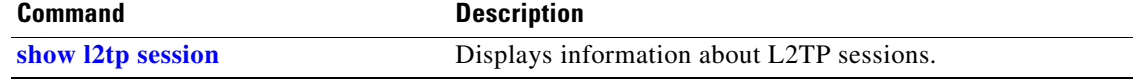

#### **show l2vpn collaborators**

To display information about the state of the interprocess communications connections between l2vpn\_mgr and other processes, use the **show l2vpn collaborators** command in EXEC mode.

#### **show l2vpn collaborators**

- **Syntax Description** This command has no arguments or keywords
- **Defaults** No default behavior or values

**Command Modes** EXEC

**Command History Release Modification** Release 3.4.0 This command was introduced on the Cisco CRS-1 and Cisco XR 12000 Series Router. Release 3.5.0 No modification. Release 3.6.0 No modification. Release 3.7.0 No modification.

#### **Usage Guidelines** To use this command, you must be in a user group associated with a task group that includes the proper task IDs. For detailed information about user groups and task IDs, see the *Configuring AAA Services on Cisco IOS XR Software* module of the *Cisco IOS XR System Security Configuration Guide*.

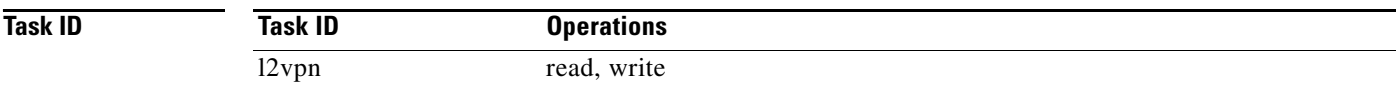

**Examples** The following example shows sample output for the **show l2vpn collaborators** command:

RP/0/RP0/CPU0:router# **show l2vpn collaborators**

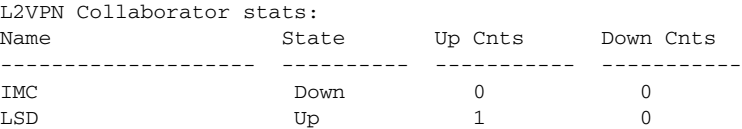

Г

[Table 90](#page-69-0) describes the significant fields shown in the display.

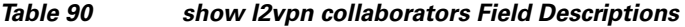

<span id="page-69-0"></span>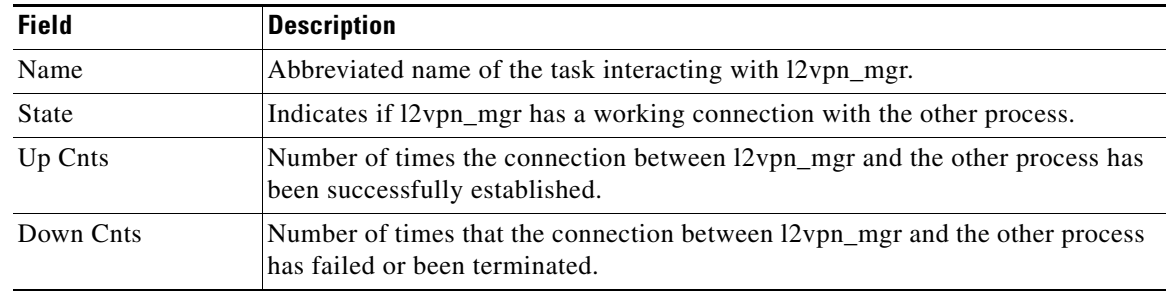

#### **Related Commands**

**Command** Description **[clear l2vpn collaborators](#page-6-0)** Clears state change counters for L2VPN collaborators.

ī

### **show l2vpn forwarding**

To display forwarding information from the layer2\_fib manager on the line card, use the **show l2vpn forwarding** command in EXEC mode.

**show l2vpn forwarding** {**detail** | **hardware** | **interface** | **location** | **message** | **resource** | **summary**  | **unresolved**} **location** *node-id*

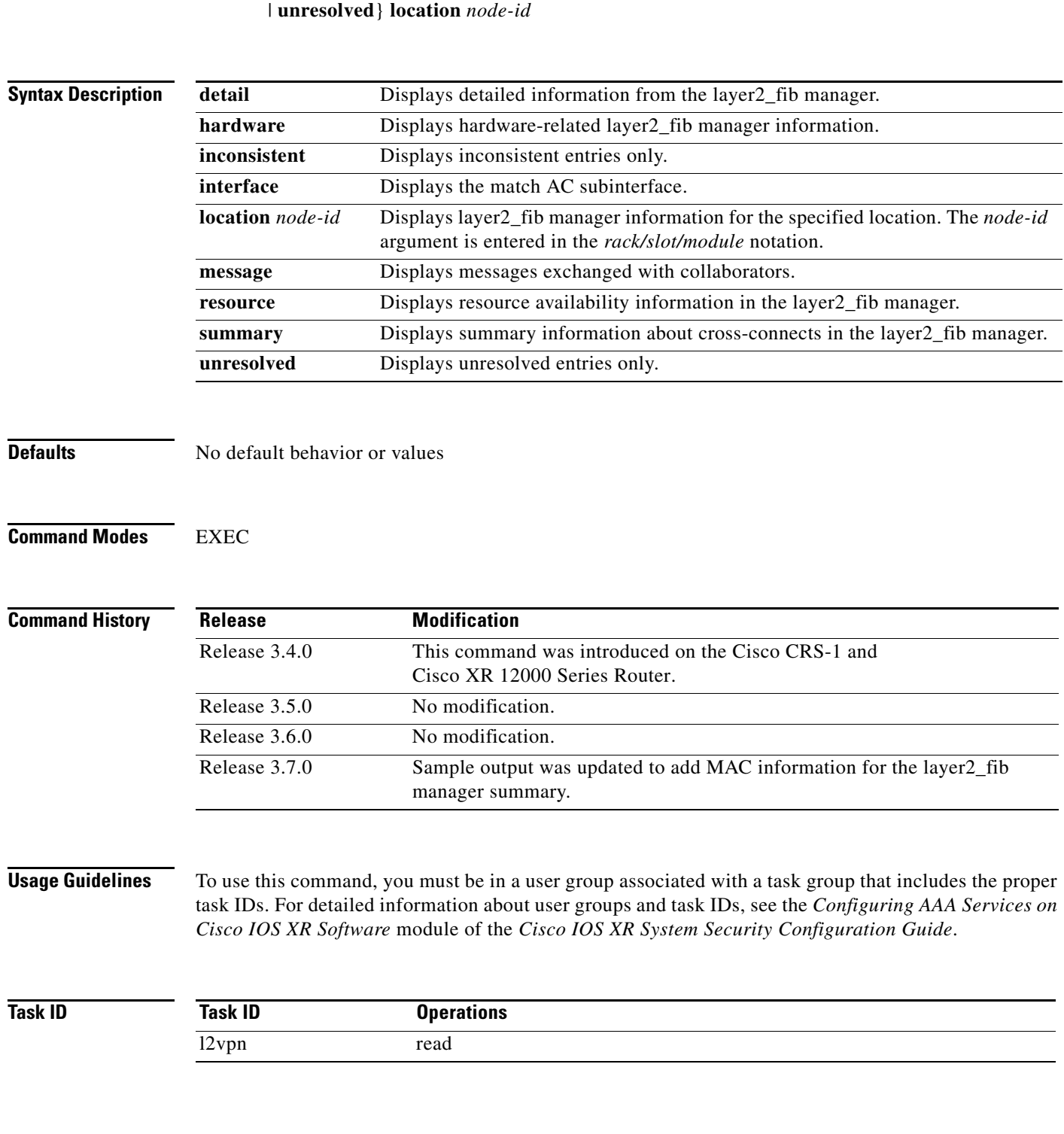

**Examples** The following sample output is from the **show l2vpn forwarding** command:

RP/0/RP0/CPU0:router# **show l2vpn forwarding location 0/2/cpu0** 

ID Segment 1 Segment 2 ----------------------------------- 1 Gi0/2/0/0 1 1.1.1.1 9)

The following sample output shows the MAC information in the layer2\_fib manager summary:

RP/0/RP0/CPU0:router# **show l2vpn forwarding summary location 0/3/CPU0**

Major version num:1, minor version num:0 Shared memory timestamp:0x66ff58e894 Number of forwarding xconnect entries:2 Up:1 Down:0 AC-PW:0 AC-AC:0 AC-BP:1 PW-BP:1 Number of xconnects down due to: AIB:0 L2VPN:0 L3FIB:0 Number of nexthops:1 Number of static macs: 5 Number of locally learned macs: 5 Number of remotely learned macs: 0 Number of total macs: 10

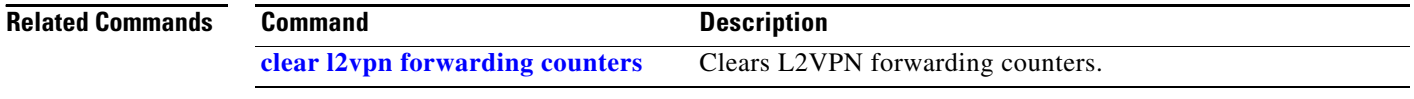
# **show l2vpn forwarding l2tp**

To display L2VPN forwarding information, use the **show l2vpn forwarding l2tp** command in EXEC mode.

**show l2vpn forwarding l2tp** {**disposition**} {**local session id** *session-ID* **| hardware | location**  *node-id*} **location** *node-id*

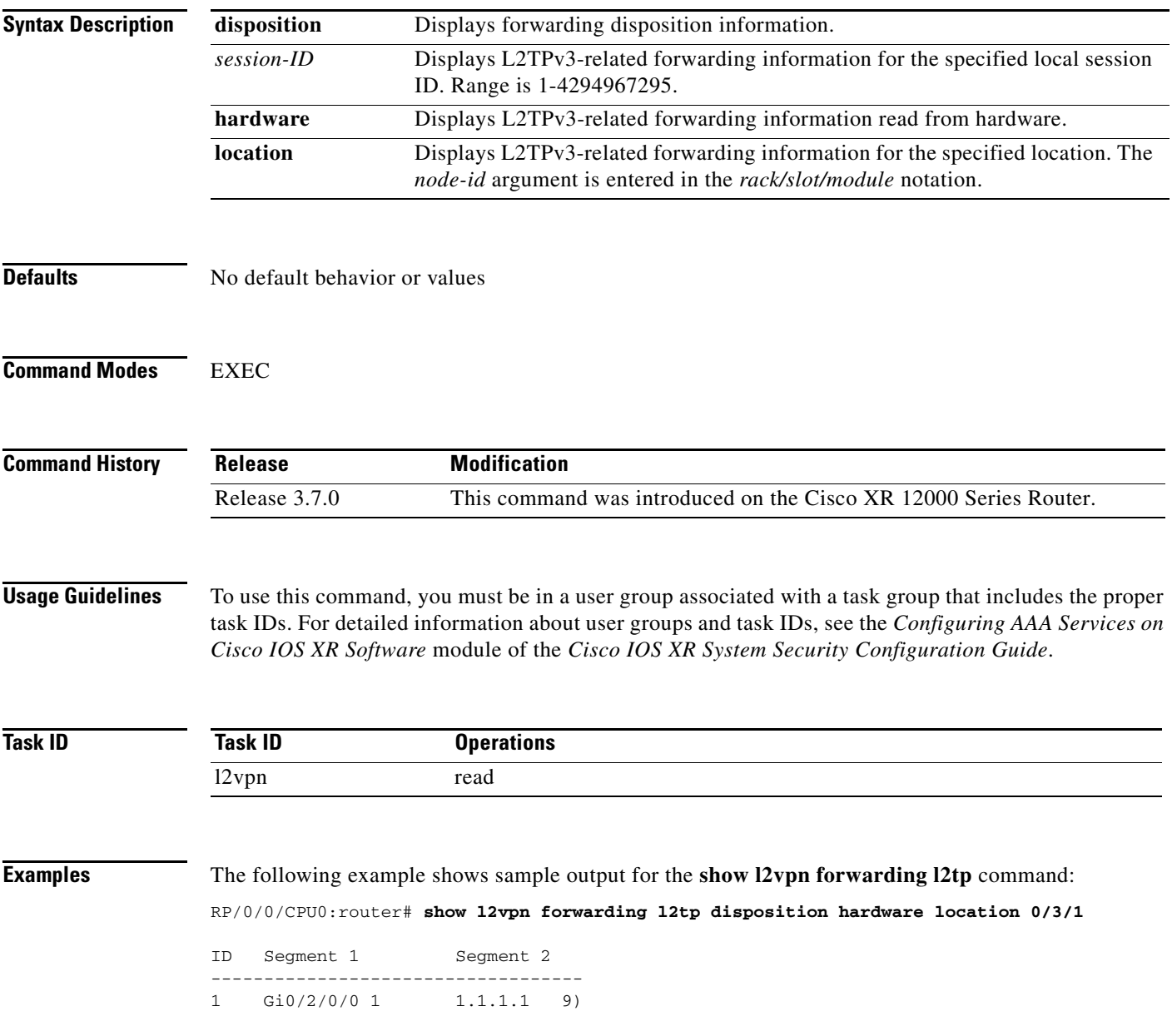

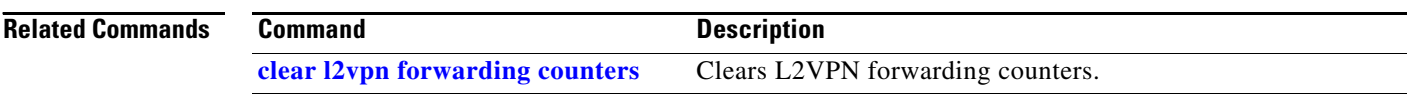

# **show l2vpn pw-class**

To display L2VPN pseudowire class information, use the **show l2vpn pw-class** command in EXEC mode.

**show l2vpn pw-class** [**detail** | **name** *class name*]

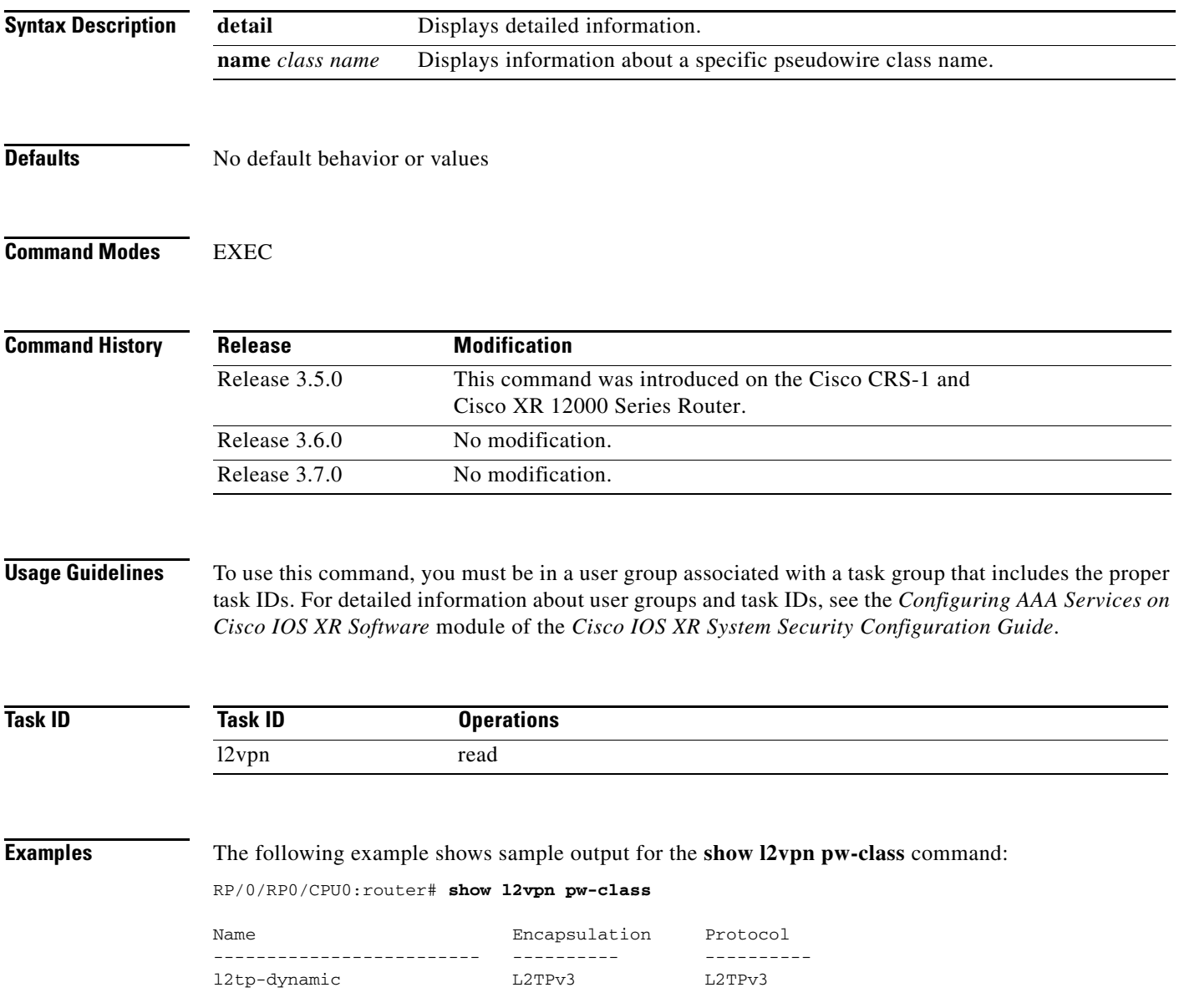

[Table 91](#page-75-0) describes the significant fields shown in the display.

### <span id="page-75-0"></span>*Table 91 show l2vpn pw-class Field Descriptions*

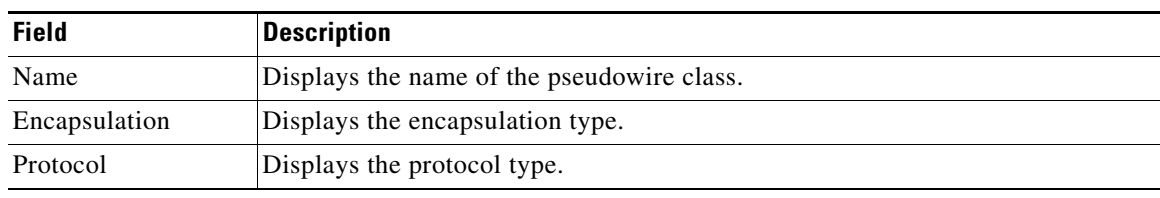

### **Related Commands**

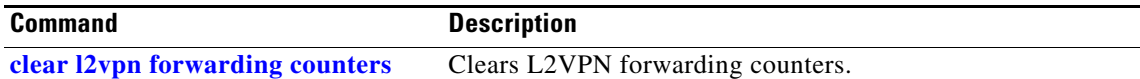

 $\overline{\phantom{a}}$ 

### **show l2vpn resource**

To displays the memory state in the L2VPN process, use the **show l2vpn resource** command in EXEC mode.

#### **show l2vpn resource**

- **Syntax Description** This command has no arguments or keywords
- **Defaults** No default behavior or values

**Command Modes** EXEC

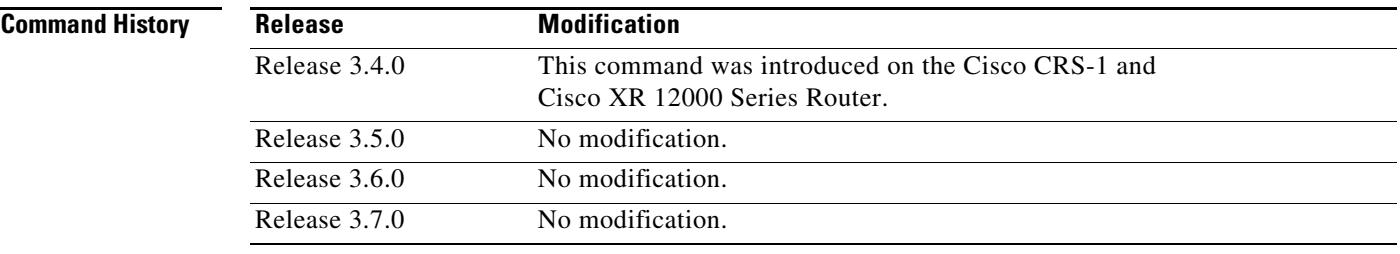

### **Usage Guidelines** To use this command, you must be in a user group associated with a task group that includes the proper task IDs. For detailed information about user groups and task IDs, see the *Configuring AAA Services on Cisco IOS XR Software* module of the *Cisco IOS XR System Security Configuration Guide*.

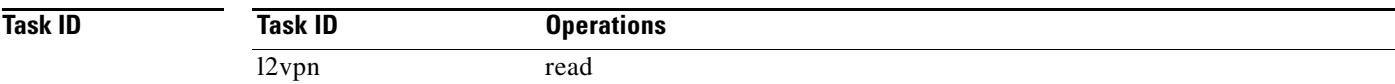

### <span id="page-76-0"></span>**Examples** The following example shows sample output for the **show l2vpn resource** command:

RP/0/RP0/CPU0:router# **show l2vpn resource** 

Memory: Normal

[Table 92](#page-76-0) describes the significant fields shown in the display.

#### *Table 92 show l2vpn resource Field Descriptions*

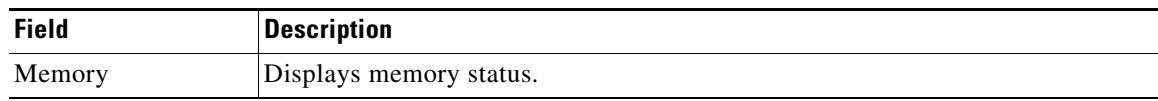

Г

# <span id="page-77-0"></span>**show l2vpn xconnect**

To display brief information on configured cross-connects, use the **show l2vpn connect** command in EXEC mode.

**show l2vpn xconnect** [**detail** | **group** | **interface** | **neighbor** | **state** | **summary** | **type** | **state unresolved**]

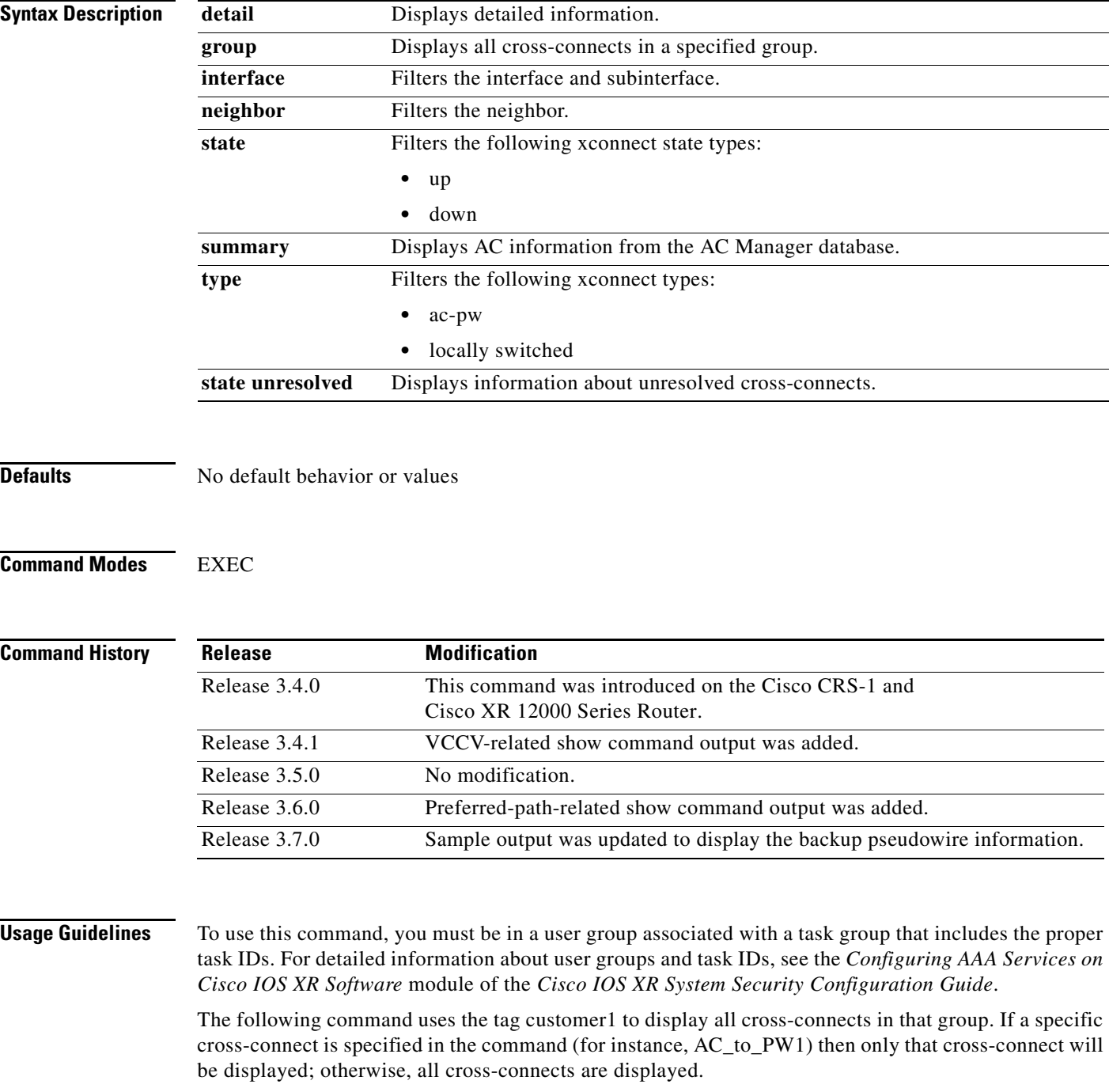

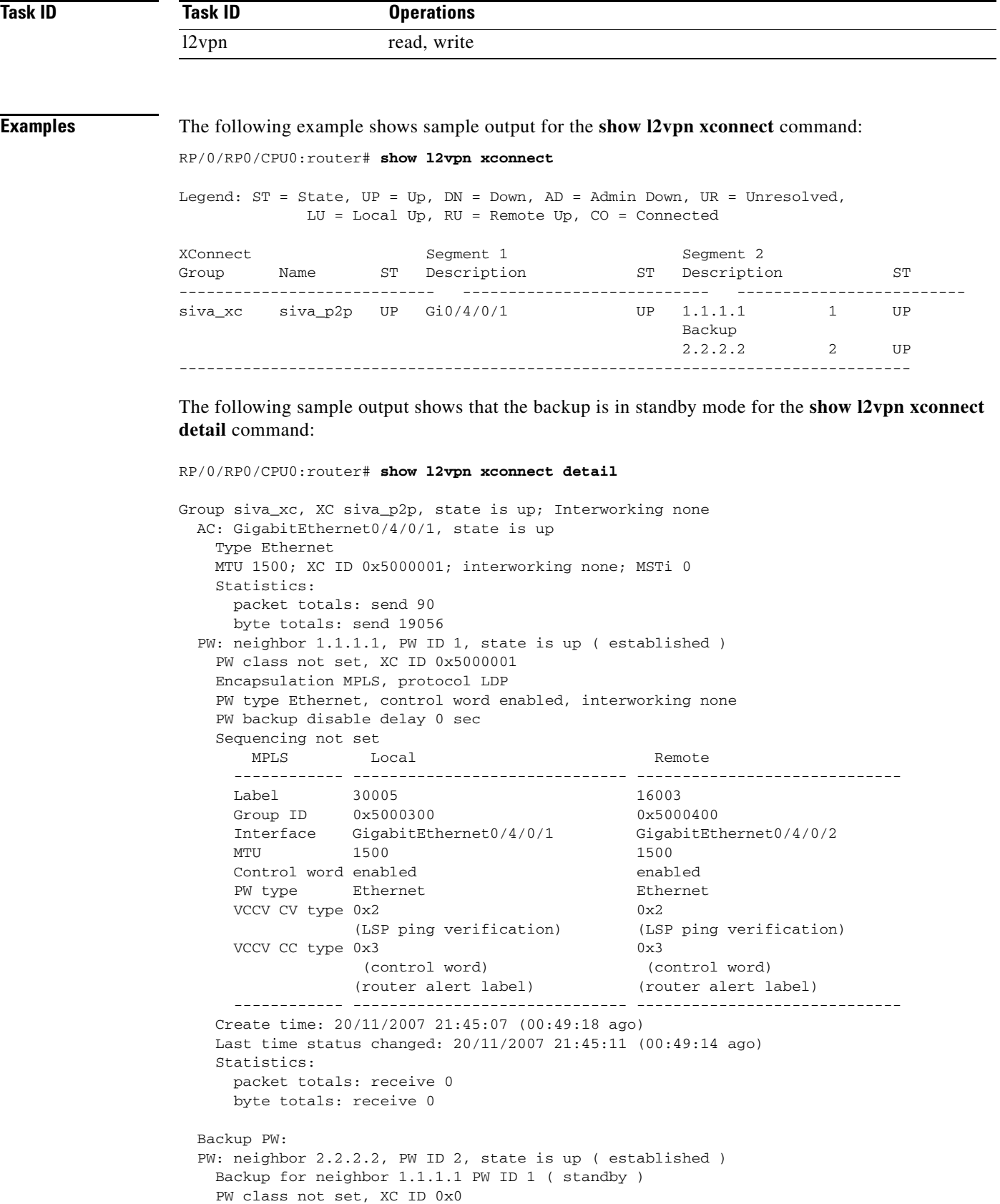

```
 Encapsulation MPLS, protocol LDP
   PW type Ethernet, control word enabled, interworking none
   PW backup disable delay 0 sec
   Sequencing not set
MPLS Local Remote
     ------------ ------------------------------ -----------------------------
    Label 30006 16003
    Group ID unassigned 0x5000400
     Interface unknown GigabitEthernet0/4/0/2 
MTU 1500 1500 1500
     Control word enabled enabled 
    PW type Ethernet Ethernet
    VCCV CV type 0x2 0x2
               (LSP ping verification) (LSP ping verification) 
    VCCV CC type 0x3 0x3
               (control word) (control word) 
               (router alert label) (router alert label) 
     ------------ ------------------------------ -----------------------------
   Backup PW for neighbor 1.1.1.1 PW ID 1
   Create time: 20/11/2007 21:45:45 (00:48:40 ago)
   Last time status changed: 20/11/2007 21:45:49 (00:48:36 ago)
   Statistics:
     packet totals: receive 0
     byte totals: receive 0
```
The following sample output shows that the backup is active for the **show l2vpn xconnect detail**  command:

```
RP/0/RP0/CPU0:router# show l2vpn xconnect detail
Group siva_xc, XC siva_p2p, state is down; Interworking none
  AC: GigabitEthernet0/4/0/1, state is up
    Type Ethernet
    MTU 1500; XC ID 0x5000001; interworking none; MSTi 0
    Statistics:
      packet totals: send 98
      byte totals: send 20798
  PW: neighbor 1.1.1.1, PW ID 1, state is down ( local ready )
    PW class not set, XC ID 0x5000001
    Encapsulation MPLS, protocol LDP
    PW type Ethernet, control word enabled, interworking none
    PW backup disable delay 0 sec
    Sequencing not set
MPLS Local Example 1 Local Remote
       ------------ ------------------------------ -----------------------------
     \begin{tabular}{lcccc} \texttt{Label} & & 30005 & & & & \texttt{unknown} \\ \texttt{Group ID} & & 0x5000300 & & & & 0x0 \end{tabular}0x5000300 0x0 Interface GigabitEthernet0/4/0/1 unknown 
      MTU 1500 unknown 
     Control word enabled unknown
     PW type Ethernet unknown
     VCCV CV type 0x2 0x0
 (none) 
                  (LSP ping verification) 
     VCCV CC type 0x3 0x0
                                              (none) 
                   (control word) 
                  (router alert label) 
      ------------ ------------------------------ -----------------------------
    Create time: 20/11/2007 21:45:06 (00:53:31 ago)
    Last time status changed: 20/11/2007 22:38:14 (00:00:23 ago)
    Statistics:
      packet totals: receive 0
```

```
 byte totals: receive 0
  Backup PW:
  PW: neighbor 2.2.2.2, PW ID 2, state is up ( established )
   Backup for neighbor 1.1.1.1 PW ID 1 ( active )
   PW class not set, XC ID 0x0
   Encapsulation MPLS, protocol LDP
   PW type Ethernet, control word enabled, interworking none
   PW backup disable delay 0 sec
   Sequencing not set
     MPLS Local Remote
     ------------ ------------------------------ -----------------------------
    Label 30006 16003
    Group ID unassigned 0x5000400
     Interface unknown GigabitEthernet0/4/0/2 
MTU 1500 1500 1500
     Control word enabled enabled 
    PW type Ethernet Ethernet
    VCCV CV type 0x2 0x2
               (LSP ping verification) (LSP ping verification) 
    VCCV CC type 0x3 0x3
 (control word) (control word) 
 (router alert label) (router alert label) 
     ------------ ------------------------------ -----------------------------
   Backup PW for neighbor 1.1.1.1 PW ID 1
   Create time: 20/11/2007 21:45:44 (00:52:54 ago)
   Last time status changed: 20/11/2007 21:45:48 (00:52:49 ago)
   Statistics:
     packet totals: receive 0
     byte totals: receive 0
```
[Table 93](#page-80-0) describes the significant fields shown in the display.

#### <span id="page-80-0"></span>*Table 93 show l2vpn xconnect Field Descriptions*

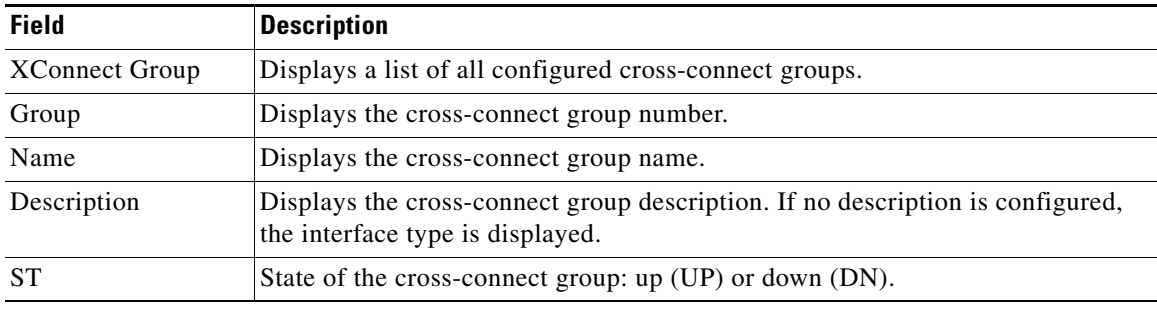

#### **Related Commands**

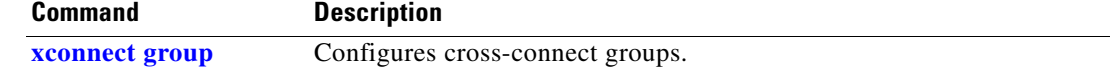

# **timeout setup (L2TP)**

To configure timeout definitions for L2TP session setup, use the **timeout setup** command in L2TP class configuration mode. To return to the default behavior, use the **no** form of this command.

**timeout setup** {*seconds*}

**no timeout setup** {*seconds*}

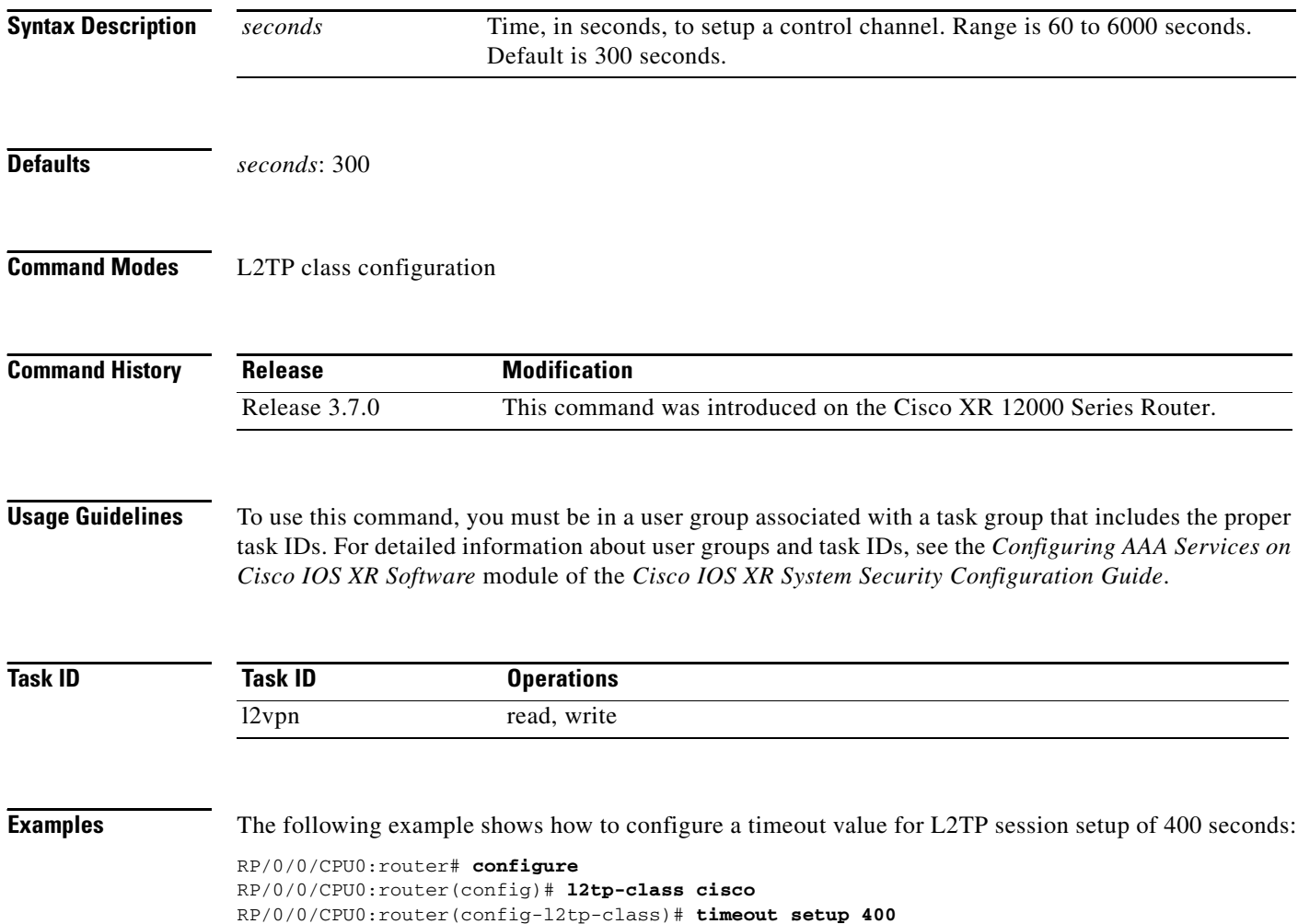

ī

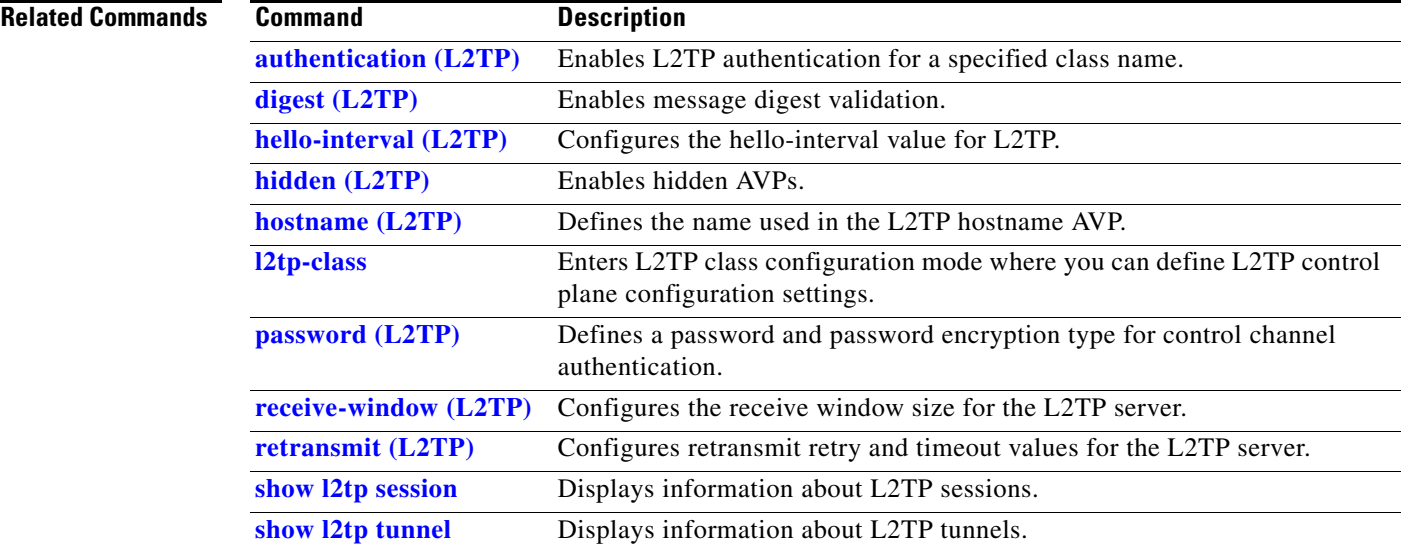

# **transport mode (L2VPN)**

To configure L2VPN pseudowire class transport mode, use the **transport mode** command in L2VPN pseudowire class MPLS encapsulation mode. To return to the default behavior, use the **no** form of this command.

**transport mode** {**ethernet** *|* **vlan**}

**no transport mode** {**ethernet** *|* **vlan**}

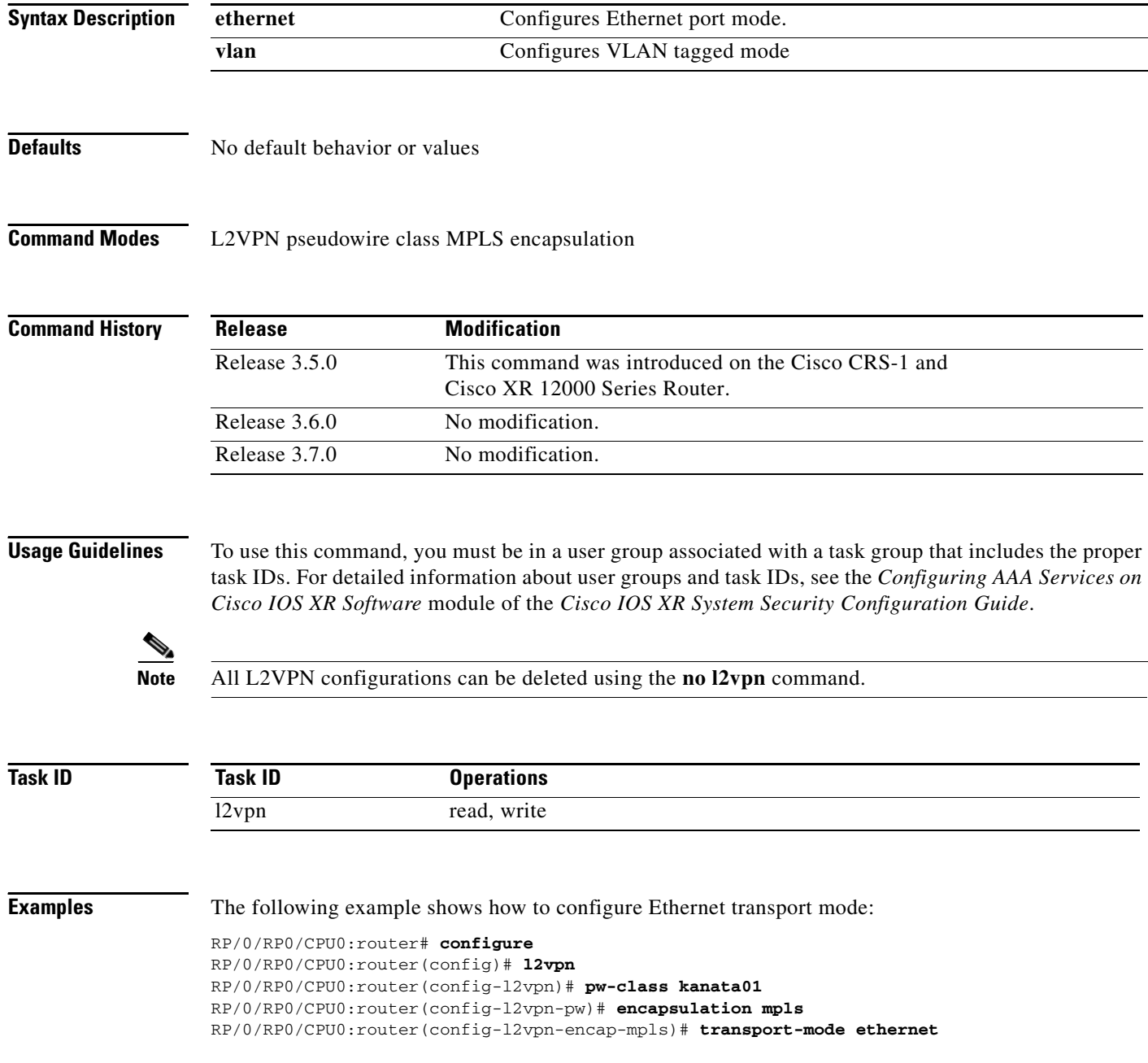

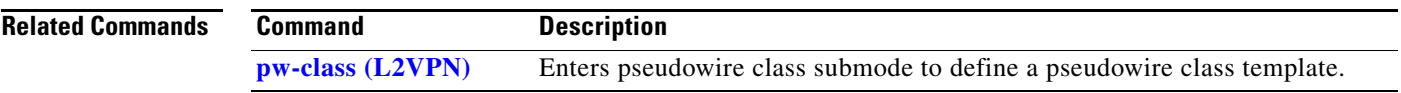

# **tunnel-template**

To enter tunnel-template configuration submode, use the **tunnel-template** command in global configuration mode.

**tunnel-template** *template name* 

**no tunnel-template** *template name* 

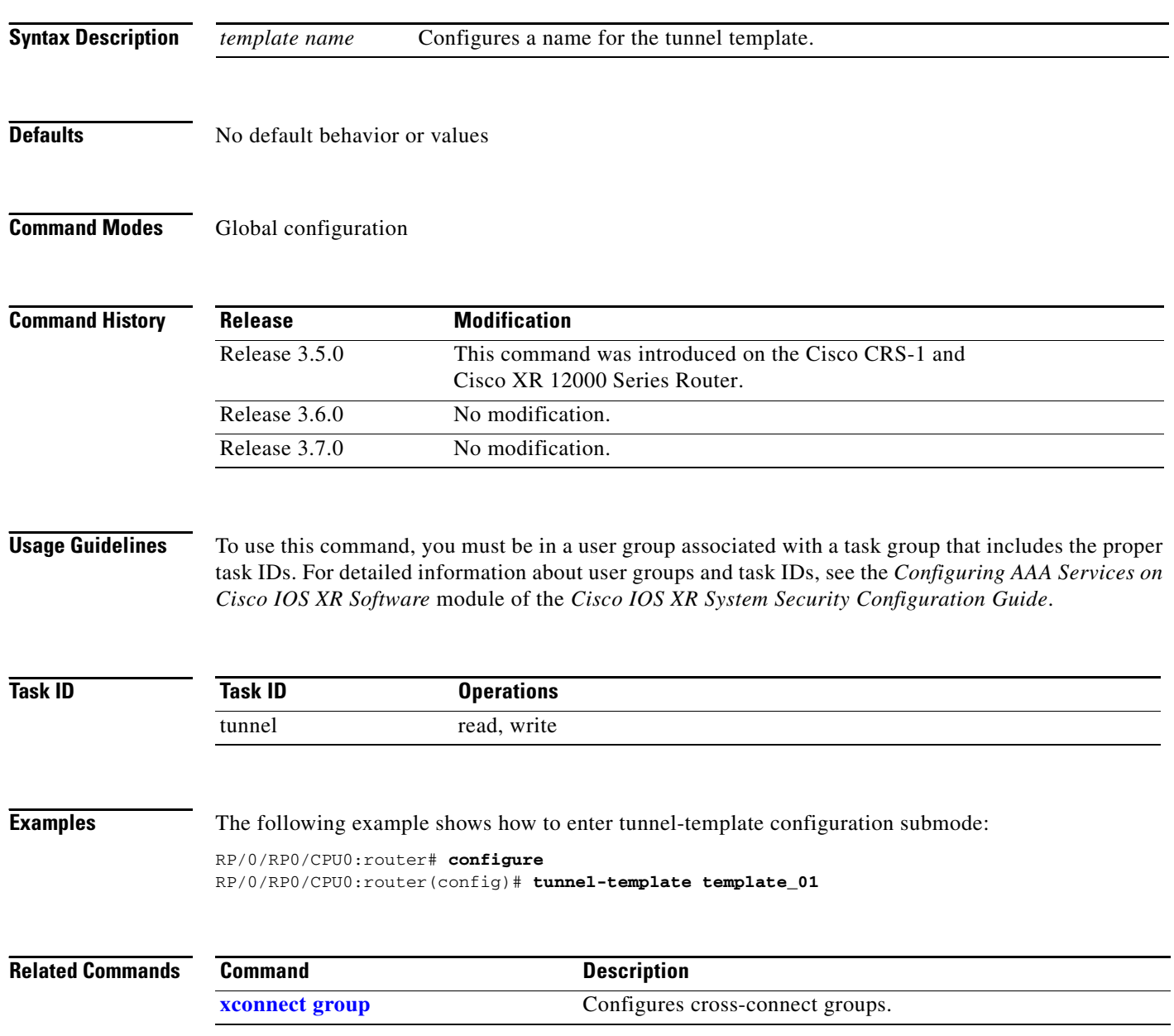

### <span id="page-86-0"></span>**xconnect group**

To configure cross-connect groups, use the **xconnect group** command in L2VPN configuration mode. To return to the default behavior, use the **no** form of this command.

**xconnect group** *group-name*

**no xconnect group** *group-name*

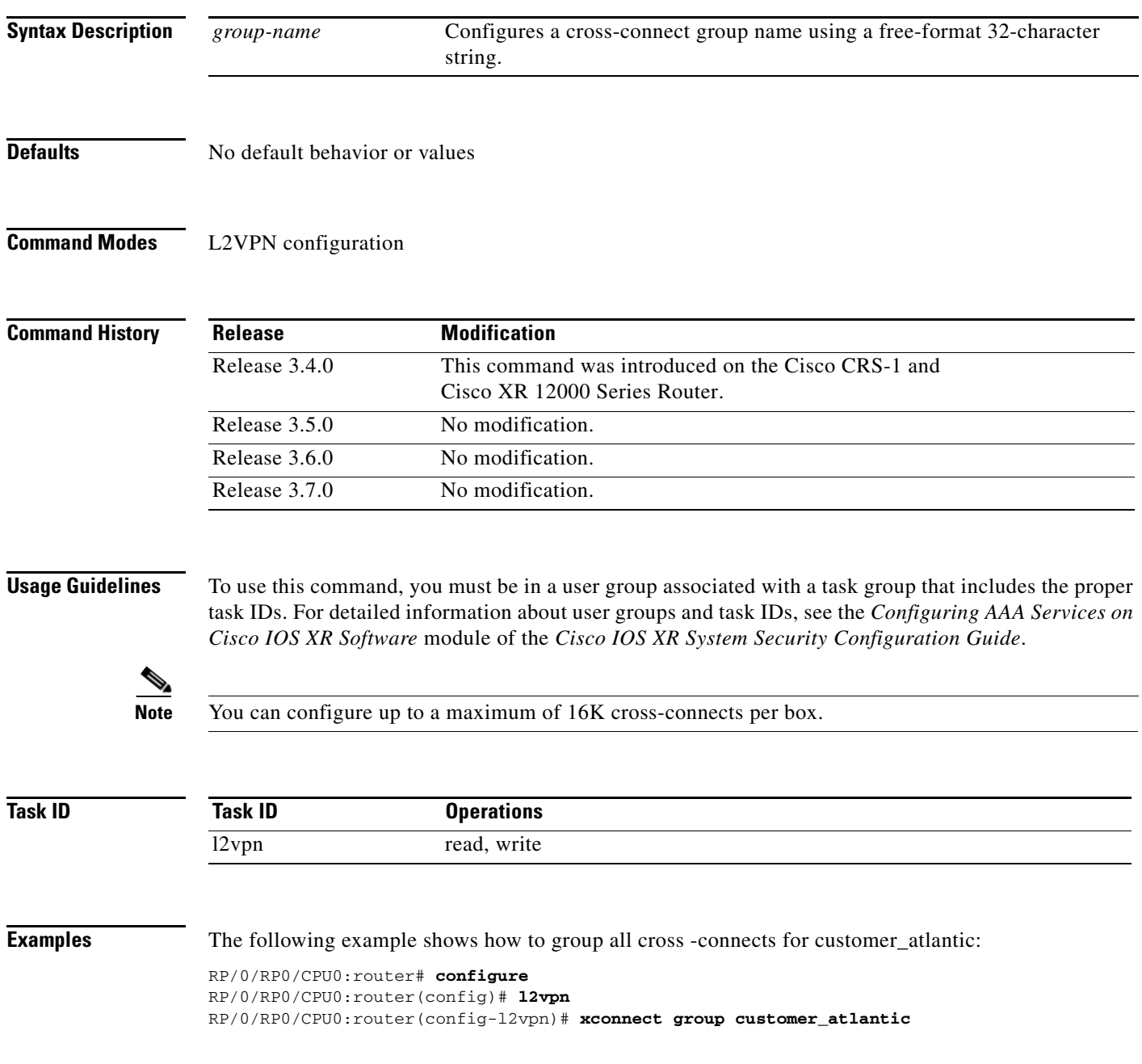

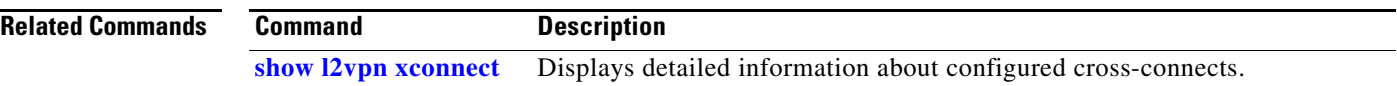